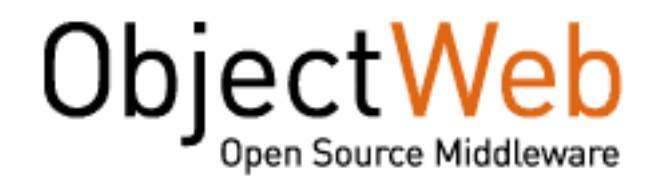

# JOnAS 4.8 EE Configuration guide

Guide for configuring one or a group of servers

JOnAS Team (Philippe Coq, Adriana Danes) - April 2007 -

Copyright © ObjectWeb 2007

# **Table of Contents**

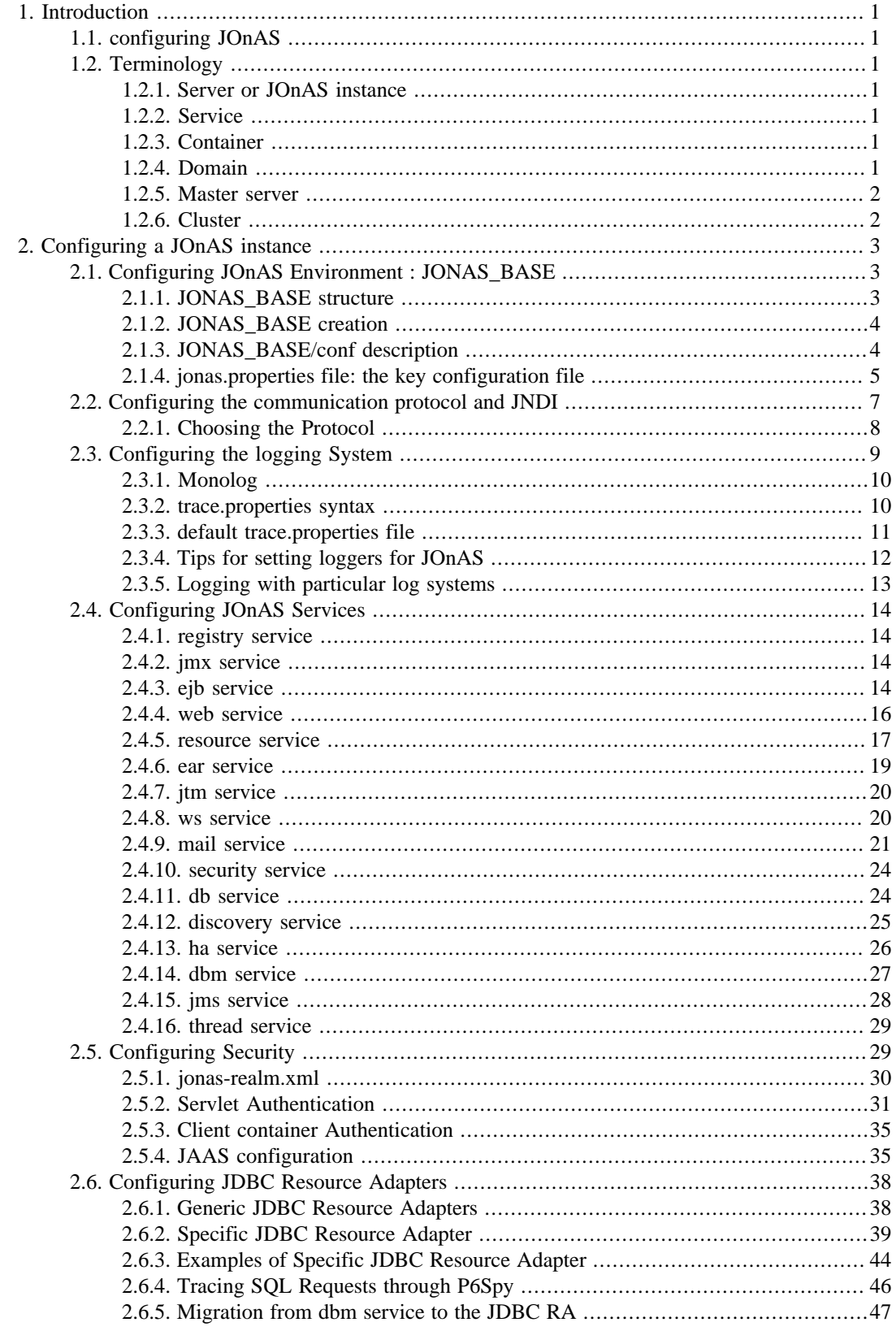

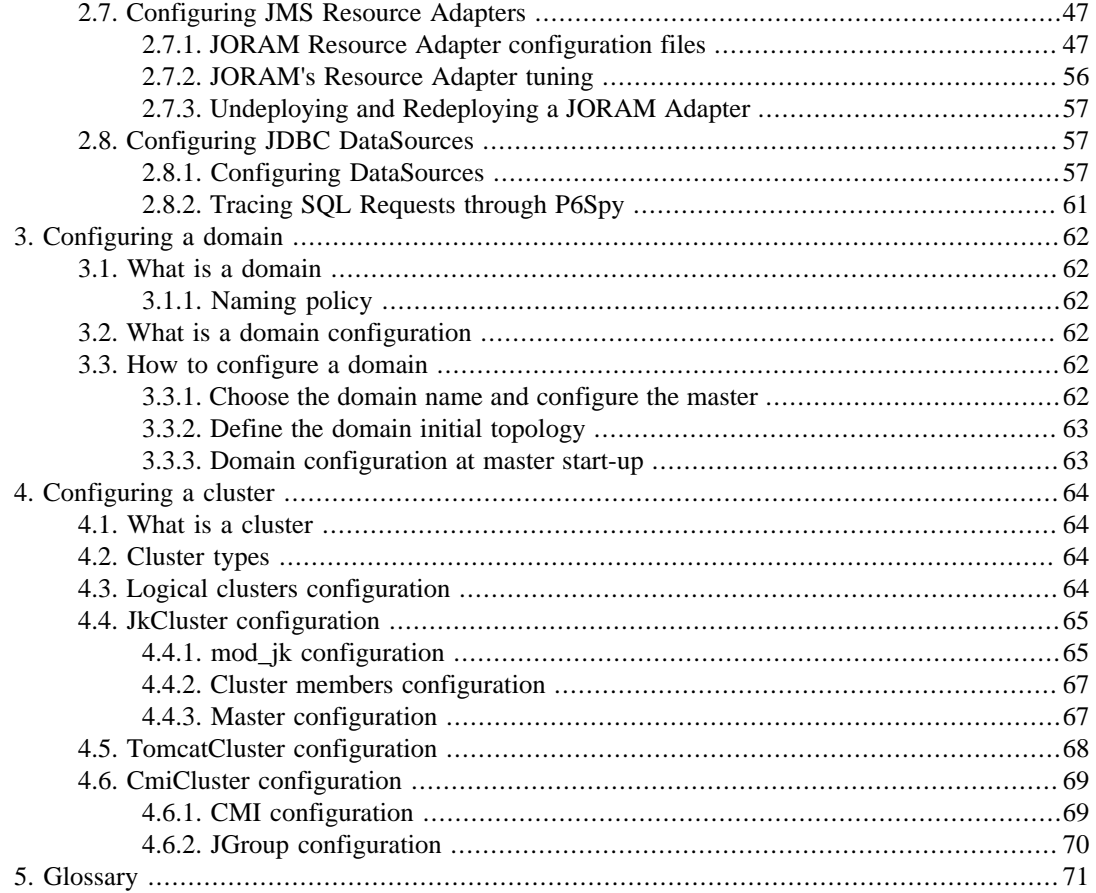

# <span id="page-3-0"></span>**Chapter 1. Introduction**

# **1.1. configuring JOnAS**

Configuration is a task that may be more or less complex. Configuring a unique instance is obviously easier than configuring a cluster of servers.

Configuration task consists mainly in customizing a set of JOnAS configuration files that compose the JOnAS environment see [Section 2.1, "Configuring JOnAS Environment : JONAS\\_BASE"](#page-5-0).

First of all, some terms used is this document must be defined:

# **1.2. Terminology**

# **1.2.1. Server or JOnAS instance**

A server or JOnAS instance is a java process started via the *jonas start* command or via the administration tool JonasAdmin.

Several servers may run on the same physical host.

# **1.2.2. Service**

When a server starts, services are started.

A service typically provides system resources to containers. Most of the components of the JOnAS application server are pre-defined services. However, it is possible and easy for an advanced user to define a new service and to integrate it into JOnAS.

JOnAS services are manageable through JMX.

# **1.2.3. Container**

A container consists of a set of Java classes that implement the Java EE specification. The role of the container is to provide the facilities for executing J2EE components.

There are three types of containers:

- EJB container in which Enterprise JavaBeans are deployed and run
- Web container for JSPs and servlets
- Client container

# **1.2.4. Domain**

A domain represents an administration perimeter which is under the control of an administration authority.

This perimeter contains management targets like servers and clusters.

If a domain contains several elements, it provides at least one common administration point represented by a master server.

# <span id="page-4-0"></span>**1.2.5. Master server**

A master is a JOnAS instance having particular management capabilities within the domain:

- it is aware of the domain's topology
- it allows management and monitoring of all the elements belonging to the domain

# **1.2.6. Cluster**

A cluster is a group of server instances. It usually allows to run a J2EE application, or a J2EE module, on the cluster members as if they were a single server. The objective is to achieve applications scalability and high availability.

JOnAS supports several cluster types:

- Clusters for Web level load-balancing
- Clusters for high availability of Web components
- Clusters for EJB level load-balancing
- Clusters for high availability of EJB components
- Clusters for JMS destination scalability and high availability
- Clusters for administration purpose which facilitate management operations like deployment /undeployment.

From the administrator point of view, a cluster represents a single administration target.

Note that a particular JOnAS server may belong to zero, one or more clusters.

# <span id="page-5-0"></span>**Chapter 2. Configuring a JOnAS instance**

JOnAS is pre-configured and ready to be used directly. The [Getting Started book](url(GettingStarted.html#GettingStarted)) [\[GettingStarted.html#GettingStarted\]](url(GettingStarted.html#GettingStarted)) has shown that a very sample example may be run after JOnAS installation without any configuration task. But as soon as your application needs to use resources specific to the execution environment, configuration is mandatory.

In this chapter we will see in a first part where are the configuration files and then what that can be configured

# **2.1. Configuring JOnAS Environment : JONAS\_BASE**

JOnAS distribution contains a number of configuration files in \$JONAS\_ROOT/conf directory. These files can be edited to change the default configuration. However, it is recommended that the configuration files needed by a specific application running on JOnAS be placed in a separate location. This is done by using an additional environment variable called JONAS\_BASE.

JOnAS configuration files are read from the \$JONAS\_BASE/conf directory. If JONAS\_BASE is not defined, it is automatically initialized to \$JONAS\_ROOT.

# **2.1.1. JONAS\_BASE structure**

JONAS\_BASE has the following structure:

• the apps directory

where Java EE application files (*.ear)* are installed. The subdirectory *autoload* contains applications that will be deployed at starting time.

• the clients directory

where Java EE Client Applications (*.jar)* files are installed.

• the conf directory

contains JOnAS configuration files.

• the ejbjars directory

where Enterprise Beans packaged into *ejb-jar* files are installed.The subdirectory *autoload* contains *ejb-jar* files that will be deployed at starting time.

• the lib directory  $<sup>1</sup>$ </sup>

Used for extending class loaders. It contains four sub directories:

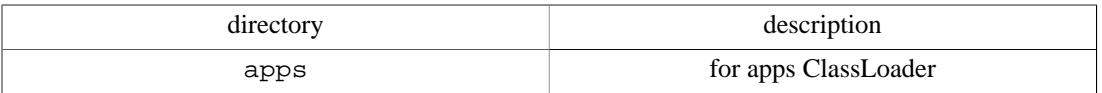

<span id="page-6-0"></span>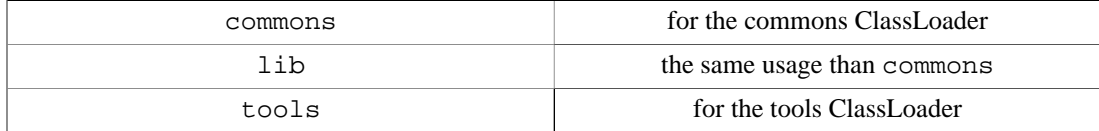

• the logs directory

where the log files are created at run-time

• the rars directory

where ResourceAdapters packaged into . rar files are installed. The subdirectory autoload contains ResourceAdapters that will be deployed at starting time.

• the webapps directory

where Web components packaged into .war files are installed.The subdirectory autoload contains Web applications that will be deployed at starting time.

• the work directory

a working directory forJOnAS

### **2.1.2. JONAS\_BASE creation**

1. Create a JONAS\_BASE template from scratch :

```
export JONAS_BASE=~/my_jonas_base
cd $JONAS_ROOT
ant create_jonasbase
```
This will copy all the required files and create all the directories.

2. Another way to create a JONAS\_BASE template from scratch :

export JONAS\_BASE=~/my\_jonas\_base newjb

the JONAS\_BASE created with the command newjb allow to run the JOnAS conformance test suite.

3. To update a JONAS\_BASE from a new JONAS\_ROOT:

```
export JONAS_BASE=~/my_jonas_base
cd $JONAS_ROOT
ant update_jonasbase
```
## **2.1.3. JONAS\_BASE/conf description**

This directory contains configuration files in various format (properties file, xml files).

The main configuration file is *jonas.properties* but there are also:

- Templates for configuring access to databases (Oracle, PostgreSQL, Sybase, DB2, MySQL, HSQLDB, InterBase, FirebirdSQL, Mckoi SQL, InstantDB ) respectively in *Oracle1.properties*, *PostgreSQL1.properties*,etc... All these databases have been tested with JOnAS.
- Mail resources templates : *MailMimePartDS1.properties*, *MailSession1.properties*
- JORAM configuration files : *a3debug.cfg, a3servers.xml*, *joramAdmin.xml*
- <span id="page-7-0"></span>• *carol.properties, jacorb.properties, jonathan.xml* <sup>2</sup> for configuring the RMI implementation used through CAROL.
- Configuration files for clustering : *clusterd.xml, domain.xml, jgroups-ha.xml, jgroupscmi.xml*,*jk2.properties*
- Configuration files related to security: *jaas.config*, *java.policy, jonas-realm.xml*
- Web container configuration files:
	- *server.xml, context.xml* ,*web.xml* for Tomcat,
	- *jetty5.xml jetty5-webdefault.xml* for Jetty.
- Web services configuration files: *jaxr.properties*, *uddi.properties*, *file1.properties.*
- Client container configuration file: *jonas-client.properties*
- JOnAS traces configurations files: *trace.properties*, *traceclient.properties*
- Speedo configuration file: *speedo-jdo.properties*
- Transaction recovery configuration file : *jotm.properties*
- P6Spy options file: *spy.properties*
- Thread management framework configuration file: *jonas\_areas.xml*
- Fractal deployment framework configuration file: *execute.properties*
- Java Service Wrapper configuration file: *wrapper.conf*

Most of these files are described in following sections.

### **2.1.4. jonas.properties file: the key configuration file**

\$JONAS\_BASE/conf/jonas.properties is the key file for configuring JOnAS.

This file is used for:

- setting some global properties for the JOnAS instance
- choosing the list of JOnAS services wanted
- customizing each services.

#### **2.1.4.1. Global properties of jonas.properties**

```
# Enable the Security context propagation for jrmp
jonas.security.propagation true
# Enable the rmi Security manager
jonas.security.manager true
# Enable csiv2 security propagation for rmi/iiop
jonas.csiv2.propagation true
# Enable the Transaction context propagation
jonas.transaction.propagation
# Set the name of log configuration file to trace.properties
jonas.log.configfile trace
```
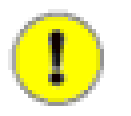

#### **Note**

setting jonas.security.manager to false implies a colocated registry and implies to set in carol.properties:

carol.jvm.rmi.local.registry=true

## **2.1.4.2. List of JOnAS services :**

Here is the list of default services activated at starting time:

jonas.services registry,jmx,jtm,db,dbm,security,resource,ejb,ws,web,ear

The possible services are:

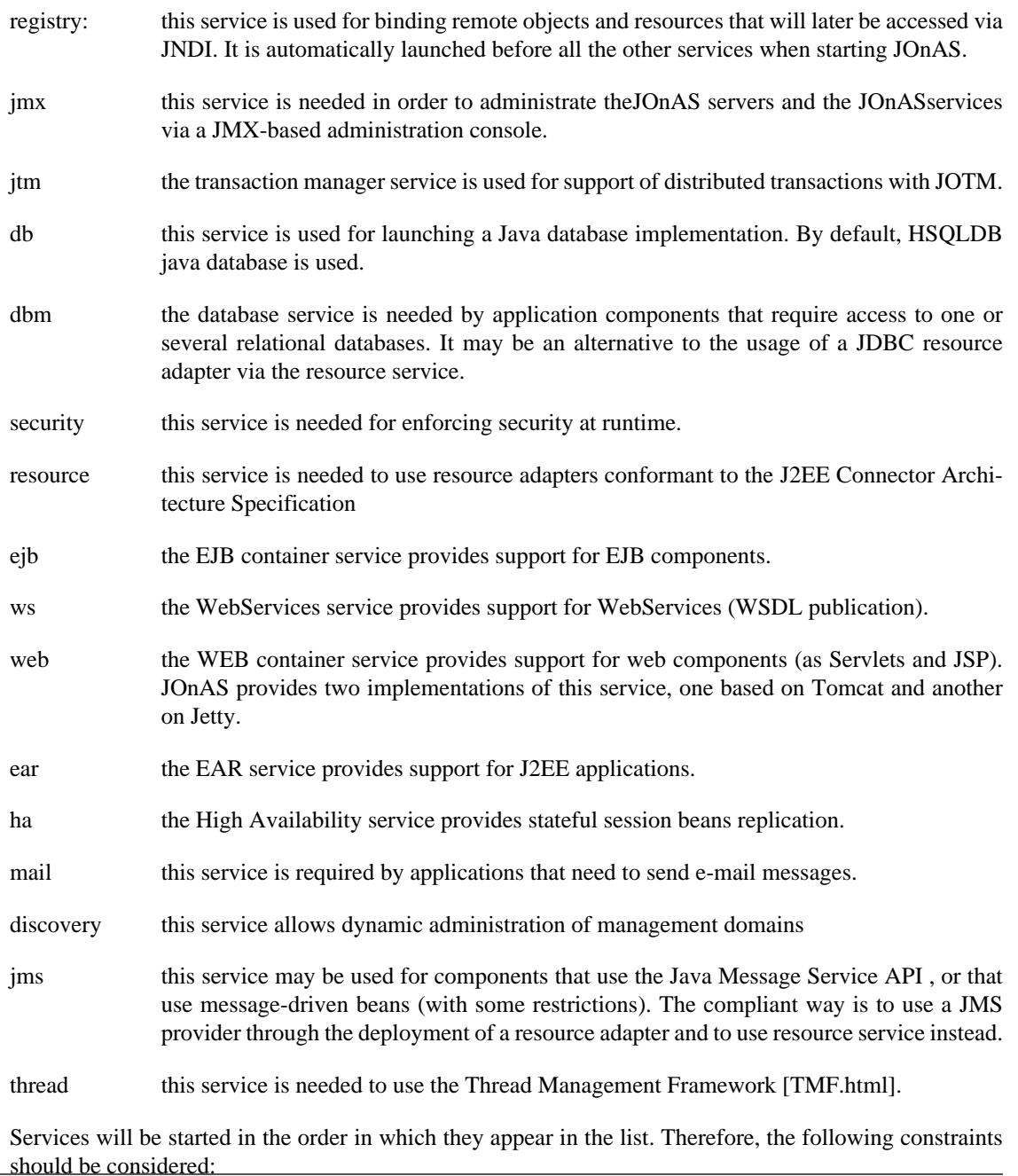

- <span id="page-9-0"></span>• **jtm** must precede the following services: **dbm**, **resource**, **jms** and **ejb**
- **ejb**,**ws**,**web** must precede **ear**
- if **security** service use realm in database it must be after **dbm** or **resource**.
- the services used by the application components must be listed before the container service used to deploy these components. For example, if the application contains EJBs that need send e-mail messages, **mail** must precede **ejb** in the list of required services.

**registry** can be omitted from the list because this service is automatically launched if it is not already activated by another previously started server. This is also true for **jmx**, since it is automatically launched after the **registry.**

#### **2.1.4.3. Customizing services in jonas.properties**

Configuration parameters for services follow a strict naming convention: a service **XX** will be configured via a set of properties:

jonas.service.XX.foo something

jonas.service.XX.bar else

each service **XX** must contain the property jonas.service.XX.class indicating the name of the java class that implements the service:

jonas.service.XX.class aa.bb.XXImpl

This allow experimented user to replace built-in service by an alternative implementation.

For example here is the part of jonas.properties file related to the customization of **jtm** service:

```
Set the name of the implementation class of the jtm service
jonas.service.jtm.class org.objectweb.jonas.jtm.TransactionServiceImpl
# Set the Transaction Manager launching mode.
  If set to 'true', TM is remote: TM must be already launched in an other JVM.
 If set to 'false', TM is local: TM is going to run into the same JVM
 than the jonas Server.
jonas.service.jtm.remote false
 Set the default transaction timeout, in seconds.<br>Das.service.itm.timeout 60
jonas.service.jtm.timeout
```
see [Section 2.4, "Configuring JOnAS Services"](#page-16-0) for a complete description of the services configuration.

# **2.2. Configuring the communication protocol and JNDI**

JOnAS provides a multi-protocol support through the integration of the CAROL component.

Supported communication protocols are the following:

- RMI/JRMP is the JRE implementation of RMI on the JRMP protocol. This is the default communication protocol.
- RMI/IIOP is the [JacORB](url(http://www.jacorb.org/)) [[http://www.jacorb.org/](url(http://www.jacorb.org/))] implementation of RMI over the IIOP protocol.
- IRMI is an RMI implementation that can be used with Open Source JDK that doesn't provide com.sun.\* classes.

• CMI (Cluster Method Invocation) is the communication protocol used for clustered configurations.<sup>3</sup>

# <span id="page-10-0"></span>**2.2.1. Choosing the Protocol**

The choice of the protocol is made in the carol.protocols property of carol.properties file in JONAS\_BASE/conf directory.

carol.protocols=jrmp

### **2.2.1.1. configuring jrmp protocol**

```
carol.protocols=jrmp 1
carol.jrmp.url=rmi://localhost:1099 2
carol.jvm.rmi.local.call=false 3
carol.jvm.rmi.local.registry=false 4
carol.jrmp.server.port=0 5
carol.jrmp.interfaces.bind.single=false 6
```
- **1** choice of the protocol or list of protocols
- **2** connexion url to the RMI registry the hostname (localhost) and port number must be changed if needed. In a distributed configuration changing the hostname is mandatory.
- **3** if true local calls are optimized: calls to methods of the remote interface are treated as call to local methods (it is not always possible depending on the packaging of the application).
- **4** if true a local Naming context is used. This must be used only with a collocated registry and it is mandatory when the jonas.security.manager property of jonas.properties is set to true.
- **5** exported objects will listen on this port for remote method invocations. 0 means random port. Specify a port may be useful when the server run behind a firewall.
- **6** if true use only a single interface (choosen from the url) when creating the registry. False means use all interfaces available.

#### **2.2.1.2. configuring RMI/IIOP protocol**

The JacORB implementation of RMI over the IIOP is used. The configuration file of JacORB is the \$JONAS\_BASE/conf/jacorb.properties file.

As for the other protocols RMI over IIOP is ready to used in the default distribution. It is only for tuning purpose that the \$JONAS\_BASE/conf/jacorb.properties file must be customized.

By default the CORBA Naming service is run using the port 2001 (as it is set in the carol.properties file)

So the only thing to do for working in RMI over IIOP is to set the property protocols in carol.properties:

```
carol.protocols=iiop
# RMI IIOP URL
carol.iiop.url=iiop://localhost:2001
carol.iiop.server.port=0 1
carol.iiop.server.sslport=2003 2
carol.iiop.PortableRemoteObjectClass=org.objectweb.jonas_lib.naming.JacORBPRODelegate 3
```
- **1** 0 means random port
- **2** this port is used only if SSL mode is enabled (default configuration = not used).Is used to set the SSL port of the objects listener
- **3** delegate used by JOnAS for rmi-iiop protocol.

### **2.2.1.3. configuring irmi protocol**

```
carol.protocols=irmi
carol.irmi.url=rmi://localhost:1098 1
carol.irmi.server.port=0 2
carol.irmi.interfaces.bind.single=false 3
```
- <span id="page-11-0"></span>**1** for irmi the default port is 1098
- **2** exported objects will listen on this port for remote method invocations:0 means random port.

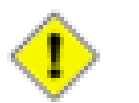

#### **Caution**

if the port is set to n the port 'n  $+1$ ' will be used by the JMX server. So, for the firewall configuration, you have to open the port numbers 'n' and 'n+1'

**3** if true use only a single interface when creating the registry (specified in carol.irmi.url property). Default configuration  $=$  false(use all interfaces available)

#### **2.2.1.4. configuring cmi protocol**

CMI is the protocol to use for clustering purpose.

CMI brings its own registry that implements JNDI replication. CMI relies on [JGroups \[http://](url(http://www.jgroups.org/javagroupsnew/docs/index.html)) [www.jgroups.org/javagroupsnew/docs/index.html](url(http://www.jgroups.org/javagroupsnew/docs/index.html))] group-communication protocol for ensuring the global registry replication. CMI provides jndi high availability, the load-balancing and fail-over at the EJB level.

For using CMI the protocol must be set in carol.properties:

```
carol.protocols=cmi
carol.cmi.url=cmi://host:2002 1
carol.cmi.jgroups.conf=jgroups-cmi.xml 2
carol.cmi.multicast.groupname=G1 3
```
- **1** for CMI the default port is 2002
- **2** name of the JGroups configuration file
- **3** groupname for JGroups. All instances in a same cluster must share the same groupname.

The \$JONAS\_BASE/conf/jgroups-cmi.xml file defines the setting of the JGroups protocol stack. By default this stack uses UDP protocol and multicast IP for broadcasting CMI registry updates.

Further information about clustering and CMI configuration can be found in Chapter 4, *Configuring a cluster*

#### **2.2.1.5. multi protocol configuration**

JOnAS can be configured to use several protocols simultaneously. To do this, just specify a comma-separated list of protocols in the carol.protocols property of the carol.properties file. For example:

```
carol.protocols=jrmp,cmi
carol.jrmp.url=rmi://localhost:1099
carol.cmi.url=cmi://localhost:2002
```
### **Caution**

When iiop is used in a multiprotocol configuration, it must appear at the first position in the protocol list.

# **2.3. Configuring the logging System**

[Monolog](url(http://monolog.objectweb.org/doc/index.html)) [[http://monolog.objectweb.org/doc/index.html\]](url(http://monolog.objectweb.org/doc/index.html)) is the Objectweb solution for logging. It is not only a new logging implementation but can be seen as a bridge between different logging implementations. A library that uses the Monolog API can be used with any logging implementation at runtime.

Furthermore some components of JOnAS like CAROL, JOTM, Tomcat etc... doesn't use the Monolog API but Jakarta commons loggins or log4j or other implementation. However all these components will be configured via the JOnAS Monolog configuration file.

# <span id="page-12-0"></span>**2.3.1. Monolog**

JOnAS Monolog configuration files are:

• \$JONAS BASE/conf/trace.properties  $^4$ 

which is the server side Monolog configuration file

• \$JONAS\_BASE/conf/traceclient.properties

which is used for a client in a client container.

Configuring trace messages inside JOnAS can be done in two ways:

- 1. Changing the trace.properties file to configure the traces statically, before the JOnAS Server is run
- 2. Using the jonas admin command or the JonasAdmin administration tool to configure the traces dynamically while the JOnAS Server is running. In this case the modification are not persistent (trace.properties file is not modified).

# **2.3.2. trace.properties syntax**

Applications make logging calls on *logger* objects.Loggers are organized in a hierarchical namespace and child *loggers* may inherit some logging properties from their parents in the namespace. *Loggers* allocates messages and passes them to *handler* for output; they uses logging *levels* in order to decide if they are interested in by a particular message.

In trace.properties it is possible to define *handlers*, *loggers*, *levels*:

• handlers

A handler represents an output, is identified by its name, has a type, and has some additional properties. By default three handlers are used:

- **tty** is basic standard output on a console
- **logf** is a handler for printing messages on a file
- **mesonly** handler used by generation tools for traces without header

Each handler can define the header it will use, the type of logging (console, file, rolling file), and the file name.

The handler properties are the following:

- type: is the type of the handler that may be:
	- Console : Log stream ends inside System.out or System.err
	- File : Log stream is directed into a file
	- Rollingfile : A file set is used to roll the logs
	- JMX : Logging actions are send to the JMX notification system
- <span id="page-13-0"></span>• pattern:is the message format. A pattern can be composed of elements. An element is prefixed by the % character.The possible items:
	- **%h**: the thread name
	- %O{1} : the Class name (basename only)
	- **%M** the method name
	- **%L** the line number
	- **%d** the date
	- **%l** the level
	- **%m** the message itself
	- **%n** a new line
- output: is the output filename.

If *automatic*<sup>5</sup> is used, JOnAS will replace this tag with a file pointing to \$JONAS\_BASE/logs/ <jonas\_name\_server>-<timestamp>.log

*Switch* is used for logging either on System.out or System.err depending on the level of the log

- fileNumber: is the number of file to use (for RollingFile)
- maxSize:is the maximal size of the file (for Rolling file)
- loggers

Loggers are identified by names that are structured as a tree. The root of the tree is named *root.* Each logger is associated with a topic. Topic names are usually based on the package name. Each logger can define the handler it will use and the trace level (see below). By default loggers inherit their level from their parents.

By default handlers assigned to the parent logger are automatically assign to child loggers. Setting 'additivity' to false inform the system that the logger will use only its own set of handlers.<sup>6</sup>

• levels

the trace levels are the following:

- ERROR errors. Should always be printed.
- WARN warning. Should be printed.
- INFO informative messages.
- DEBUG debug messages. Should be printed only for debugging.

# **2.3.3. default trace.properties file**

```
log.config.classname org.objectweb.util.monolog.wrapper.javaLog.LoggerFactory 1
handler.tty.type Console 2
```

```
handler.tty.output Switch 3
handler.tty.pattern %d : %O{1}.%M : %m%n 4
handler.logf.type File 5
handler.logf.output automatic 6
handler.logf.pattern %d : %l : %h : %O{1}.%M : %m%n
logger.root.handler.0 tty 7
logger.root.handler.1 logf 8
logger.root.level INFO 9
logger.org.objectweb.level INFO
#logger.org.objectweb.jonas_ejb.level DEBUG 10
handler.mesonly.type Console 11
handler.mesonly.output Switch
handler.mesonly.pattern %m%n
logger.org.objectweb.jonas.genic.handler.0 mesonly 12
logger.org.objectweb.jonas.genic.additivity false 13
```

```
[...]
```
- **1** Definition of the wrapper to use: here the java logging API wrapper.
- **2** Definition of the console handler tty
- **2** Switch means that the logs will be on System.out or System.err depending of the level of the log.
- **4** Definition of the message format. here it contains the date followed by ':' the basename of the class followed by '.' the method name followed by ':' the message itself terminated by newline.
- **5** Definition of the file handler logf
- **6** Logs are in a file whose name is \$JONAS\_BASE/logs/<jonas\_name\_server>- <timestamp>.log
- **7** Definition of the root logger. It uses handler tty
- **8** Definition of the root logger: It uses also handler logf
- **9** Definition of the root logger: level INFO is used for all child loggers if there is no overriden definition
- **10** This line must be uncommented for setting DEBUG level for the logger used in the jonas\_ejb module
- **11** Definition of the console handler mesonly used by GenIC tool which want to log messages without headers
- **12** Definition of the handler used by the logger org.objectweb.jonas.genic
- **13** This logger wants to use its own handler.

# **2.3.4. Tips for setting loggers for JOnAS**

When a problem occurs it may be worth to set some debugging traces in the JOnAS server. It is not easy to know which logger to set to obtain the pertinent traces that may help the debbugging process.

The trace.properties file contains several commented lines prepared to set loggers in DEBUG level.

Usually the name of loggers are related to the java package name in which it is used.

• To set debug traces of the EJB container uncomment one or more lines related to logger org.objectweb.jonas\_ejb for example:

```
logger.org.objectweb.jonas_ejb.interp.level DEBUG
logger.org.objectweb.jonas_ejb.synchro.level DEBUG
logger.org.objectweb.jonas_ejb.tx.level DEBUG
```
• To set traces related to resource adapters:

```
logger.org.objectweb.jonas.jca.level DEBUG
logger.org.objectweb.jonas.jca.pool.level DEBUG
```
• To set traces into the CAROL library::

<span id="page-15-0"></span>logger.org.objectweb.carol.level DEBUG

• To set traces in JORAM:

logger.fr.dyade.aaa.level DEBUG (for the MOM)

```
# for the JORAM resource adapter:
logger.org.objectweb.joram.client.jms.Client.level DEBUG
logger.org.objectweb.joram.client.connector.Adapter.level DEBUG
```
- To set traces in Tomcat:
	- for all web application :

logger.org.apache.catalina.core.ContainerBase.[jonas].[localhost].level DEBUG

jonas is the attribute name of the element Engine in \$JONAS\_BASE/conf/server.xml

localhost is the attribute name of the element Host in \$JONAS\_BASE/conf/server.xml

• for a particular web application :

logger.org.apache.catalina.core.containerBase.[jonas].[localhost].[jonasAdmin].level DEBUG

jonas is the attribute name of the element Engine in \$JONAS\_BASE/conf/server.xml

localhost is the attribute name of the element host in \$JONAS\_BASE/conf/server.xml

jonasAdmin is the name of the web application

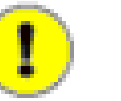

#### **Note**

the attributes debug in elements of \$JONAS\_BASE/conf/server.xml are not used anymore in Tomcat.

• There are a lot of traces possible for management,discovery,jtm,clustering,mail, ear,...

### **2.3.5. Logging with particular log systems**

#### **2.3.5.1. java logging API**

If Monolog is configured to use the JDK logger it will replace the JDK logger implementation with its own implementation and so all JDK logs are intercepted by Monolog. By default Monolog is configured to use the JDK logger.

#### **2.3.5.2. Jakarta commons loggin**

There is no special configuration file for Jakarta commons login.If it is used on top of the java logging API it is the same case than the previous section.

#### **2.3.5.3. log4j**

JOnAS don't provide the corresponding jar file so, log4j must be packaged (.jar file and log4j.properties) in any application that want to use it. The log4j.properties file must be configured correctly.

If log4j is used by several applications it is possible to centralize the log4j configuration by putting log4j.properties in \$JONAS\_BASE/conf and log4j jar file in \$JONAS\_BASE/lib/commons.

# <span id="page-16-0"></span>**2.4. Configuring JOnAS Services**

# **2.4.1. registry service**

This service is used for accessing the RMI registry, CMI registry, or the CosNaming (rmi/iiop), depend-ing on the configuration of communication protocols specified in carol.properties, refer to [Sec](#page-9-0)[tion 2.2, "Configuring the communication protocol and JNDI"](#page-9-0) .

Here is the part of jonas.properties file concerning the **registry** service.

```
###################### JOnAS Registry service configuration
#
   Set the name of the implementation class of the Registry service
jonas.service.registry.class org.objectweb.jonas.registry.RegistryServiceImpl
   Set the Registry launching mode
  If set to 'automatic', the registry is launched in the same JVM as Application Server,
                           if it's not already started.
   If set to 'collocated', the registry is launched in the same JVM as Application Server
  If set to 'remote', the registry has to be launched before in a separate JVM<br>nas.service.registry.mode collocated
service.registry.mode
```
# **2.4.2. jmx service**

The **jmx** service is automatically started in order to administrate or instrument the JOnAS server. It is currently based on MX4J and does not require any specific configuration.

Here is the part of jonas.properties concerning the **jmx** service:

```
###################### JOnAS JMX service configuration
#
# Set the name of the implementation class of the jmx service
jonas.service.jmx.class org.objectweb.jonas.jmx.JmxServiceImpl
```
# **2.4.3. ejb service**

This service provides containers for EJB components.

An EJB container can be created from an ejb-jar file using one of the following possibilities:

• The ejb-jar file name is listed in the jonas.service.ejb.descriptors property in the jonas.properties file.

If the file name does not contain an absolute path name, it should be located in the \$JONAS\_BASE/ ejbjars/ directory. The container is created when the JOnAS server starts.

Exemple:

jonas.service.ejb.descriptors sb.jar,eb.jar

In this example the **ejb** service will create two containers from the ejb-jar files named sb.jar and eb. jar. These files will be searched for in the  $$JONAS$  BASE/ejbjars directory.

- The <code>ejb-jar</code> file is located in  $$JONAS_BASE/ejbjars/autoload<sup>7</sup> directory. In this case the$ container will be created at server start-up time.
- The  $e$  jb-jar file is packaged inside an ear file as a component of a Java EE application. The container will be created when the Java EE application will be deployed via the **ear** service.
- EJB containers may be dynamically created from ejb-jar files using the JonasAdmin tool.

<span id="page-17-0"></span>• EJB containers may be dynamically created from ejb-jar files using the command jonas admin:

```
jonas admin -a sb.jar
```
Here is the part of jonas.properties concerning the **ejb** service:

```
###################### JOnAS EJB Container service configuration
#
# Set the name of the implementation class of the ejb service
jonas.service.ejb.class org.objectweb.jonas.container.EJBServiceImpl
  Set the list of directories that contains ejbjars that must be deployed by
  the JOnAS Server at launch time.
  Here should be given a coma-separated list of directories.
  If the directory has a relative path, this path is relative from where the
  Application Server is launched.
  If the directory is not found it will be searched in JONAS_BASE/ejbjars/
  directory.
jonas.service.ejb.autoloaddir autoload
  Set the list of ejbjars that must be deployed by the JOnAS Server at launch time.
  # Here should be given a coma-separated list of ejb-jar files names or standard XML deployment
  descriptors files names.
  If the file name has a relative path, this path is relative from where the
 Application Server is launched.
jonas.service.ejb.descriptors
# Set the XML deployment descriptors parsing mode (with or without validation)
jonas.service.ejb.parsingwithvalidation true
# Set the size of the worker thread pool
jonas.service.ejb.minworkthreads 3
# Set the maximun size of the worker thread pool
jonas.service.ejb.maxworkthreads 80
  Set the max # of seconds that a thread will wait for work
  This is used to shrink the worker thread pool back to minimum
jonas.service.ejb.threadwaittimeout 60
# If enabled, the GenIC tool will be called if :
  - JOnAS version of the ejb-jar is not the same version than the running JOnAS instance
  - Stubs/Skels stored in the ejb-jar are not the same than the JOnAS current protocols.
# By default, this is enabled
jonas.service.ejb.auto-genic true
# Arguments for the auto GenIC
#jonas.service.ejb.auto-genic.args.0 -invokecmd
#jonas.service.ejb.auto-genic.args.1 -verbose
```
For customizing the **ejb** service it is possible to:

- Change the directory name for automatic deployment: property jonas.service.ejb.autoloaddir
- Give a list of containers to create: property jonas.service.ejb.descriptors
- Set or not the XML validation at the deployment descriptor parsing time
- Set or not the automatic generation via the GenIC tool
- Customize the worker threads (see below):

This is only useful when the **jms** service is used. The **jms** service relies on the **ejb** thread pool (*Work-Thread* pool) to run message-driven bean onMessage() methods. Thus, it could be important to configure this thread pool. Min and max values can be set for the *WorkThread* pool :

• jonas.service.ejb.minworkthreads defines the number of threads that will be created when the pool is started. (default value  $= 3$ )

- <span id="page-18-0"></span>• jonas.service.ejb.maxworkthreads defines the maximum number of these threads that can be created at any time. (default value  $= 60$ )
- jonas.service.ejb.threadwaittimeout defines the max number of seconds a thread will wait for work. After the timeout, the thread is removed. This is used to shrink the worker thread pool back to minimum. (default value  $= 60$ )

Since this pool is used mainly for message-driven beans, there is a link between the value to choose, and the values chosen for max-cache-size values of the message-driven beans. There is no need to set more threads than the sum of all the max-cache-size values of all the message-driven beans. Setting a value lower than this could lead to deadlock in some situations, for example, if service **jms** waits for a thread to run a message that would free other threads blocked, and that the maxworkthreads value has been reached.

### **2.4.4. web service**

This service provides containers for the web components used by the Java EE applications.

JOnAS provides two implementations of this service: one for Jetty 5.0.x, one for Tomcat 5.0.x. It is necessary to run this service in order to use the JonasAdmin tool. A web container is created from a war file. If the file name does not contain an absolute path name, it must be located in the  $$JONAS$  BASE/webapps/ directory.

A web container can be created from a file using one of the following possibilities:

• The war file name is listed in the jonas.service.web.descriptors property of the jonas.properties file.

If the file name does not contain an absolute path name, it should be located in the \$JONAS\_BASE/ webapps/ directory. The container is created when the JOnAS server starts.

jonas.service.web.descriptors Bank.war

In this example the **web** service will create a container from the war file named Bank.war. It will search for this file in the \$JONAS\_BASE/webapps directory.

- The war file is located in  $$JONAS_BASE/webapps/autoload<sup>8</sup> directory. In this case the$ container will be created at server start-up time.
- The war file is packaged inside an ear file as a component of a Java EE application. The container will be created when the Java EE application will be deployed via the **ear** service.
- Web containers may be dynamically created from war files using the JonasAdmin tool.
- Web containers may be dynamically created from war files using the command **jonas admin**:

jonas admin -a Bank.war

Using webapp directories instead of packaging a new war file each time can improve the development process. You can replace the classes with the new compiled classes and reload the servlets in your browser, and immediately see the changes. This is also true for the JSPs. Note that these reload features can be disabled in the configuration of the web container (Jetty or Tomcat) for the production time. Example of using the jonasAdmin/ webapp directory instead of jonasAdmin.war

- Go to the \$JONAS\_BASE/webapps/autoload directory
- Create a directory (for example: \$JONAS\_BASE/webapps/autoload/jonasAdmin) :
- <span id="page-19-0"></span>• Move the jonasAdmin.war file to this directory
- Unpack the war file to the current directory, then remove the war file
- At the next JOnAS startup, the webapp directory will be used instead of the of the war file. Change the jsp and see the changes at the same time.

Here is the part of jonas.properties concerning the **web** service:

```
###################### JOnAS Web container service configuration
#
  Set the name of the implementation class of the web container service.
jonas.service.web.class org.objectweb.jonas.web.wrapper.catalina55.CatalinaJWebContainerServiceWrapper
                          org.objectweb.jonas.web.jetty50.JettyJWebContainerServiceImpl
 Set the list of directories that contains wars that must be deployed by
  the JOnAS Server at launch time.
  Here should be given a coma-separated list of directories.
  If the directory has a relative path, this path is relative from where the
  Application Server is launched.
  If the directory is not found it will be searched in JONAS_BASE/webapps/
  directory.
jonas.service.web.autoloaddir autoload
 Set the list of wars that must be depoyed by the JOnAS Server at launch time.
  Here should be given a coma-separated list of war files names.
  If the file name has a relative path, this path is relative from where the
 Application Server is launched.
jonas.service.web.descriptors
# Set the XML deployment descriptors parsing mode for the WEB container
  service (with or without validation).
jonas.service.web.parsingwithvalidation true
```
For customizing the **web** service It is possible to

- Change the directory name for automatic deployment: jonas.service.web.autoloaddir property
- Give a list of containers to create: jonas.service.web.descriptors property
- Set or not the XML validation at the deployment descriptor parsing time

## **2.4.5. resource service**

The **resource** service must be started when Java EE components require access to an external Enterprise Information Systems. The standard way to do this is to use a third party software component called Resource Adapter.

The role of the Resource service is to deploy the Resource Adapters in the JOnAS server, i.e., configure it in the operational environment and register in JNDI name space a connection factory instance that can be looked up by the application components. The **resource** service implements the Java EE Connector Architecture  $1.5^9$ .

The **resource** service can be configured in one of the following ways:

• The corresponding rar file name is listed in the jonas.service.resource.resources property in jonas.properties file. If the file name does not contain an absolute path name, then it should be located in the \$JONAS\_BASE/rars directory.

Exemple:

<sup>&</sup>lt;sup>9</sup>There is no real acronym for this specification JCA was the acronym for Java Cryptography Architecture". In the rest of this document we will use J2CA

jonas.service.resource.resources MyEIS.rar

This file will be searched for in the \$JONAS\_BASE/rars directory. This property is a comma-separated list of resource adapter file names ('.rar' suffix is optional).

• Another way to automatically deploy resource adapter files at the server start-up is to place the rar files in an autoload directory. The name of this directory is specified using the jonas.service.resource.autoloaddir property in jonas.properties file. This directory is relative to the \$JONAS\_BASE/rars directory.

A JOnAS specific resource adapter configuration xml file must be included in each resource adapter. This file replicates the values of all configuration properties declared in the deployment descriptor for the resource adapter. Refer to Defining the JOnAS Connector Deployment Descriptor in [J2EE Connector](url(PG_Connector.html#PG_Connector-Descriptor)) [Programmer's Guide \[PG\\_Connector.html#PG\\_Connector-Descriptor\]](url(PG_Connector.html#PG_Connector-Descriptor)) for additional information.

Here is the part of jonas.properties related to **resource** service:

```
###################### JOnAS J2CA resource service configuration
#
# Set the name of the implementation class of the J2CA resource service
jonas.service.resource.class org.objectweb.jonas.resource.ResourceServiceImpl
  Set the list of directories that contains rars that must be deployed by
  the JOnAS Server at launch time.
  Here should be given a comma-separated list of directories.
  If the directory has a relative path, this path is relative from where the
  Application Server is launched.
  If the directory is not found it will be searched in JONAS_BASE/rars/
  directory.
jonas.service.resource.autoloaddir autoload
# Set the XML connector deployment descriptors parsing mode (with or without validation)
jonas.service.resource.parsingwithvalidation true
# Set the min size of the worker thread pool used for all J2CA 1.5 Resource Adapters deployed
jonas.service.resource.minworkthreads 5
# Set the max size of the worker thread pool used for all J2CA 1.5 Resource Adapters deployed
jonas.service.resource.maxworkthreads 80
# Set the max # of seconds that a thread will wait for work
  This is used to shrink the worker thread pool back to minimum
jonas.service.resource.threadwaittimeout 60
 Set the max # of seconds of execution time for a work object
  This functionality may not be supported by all Resource Adapter
jonas.service.resource.execworktimeout 0
  Set the list of Resource Adapter to be used.
  This enables the JOnAS server to configure the resource adapter and register it into JNDI.
  This property is set with a coma-separated list of rar file names
   (with/without the '.rar' suffix).
  Ex: XXXX, YYYY (while the rar file names are XXXX.rar and YYYY.rar)
jonas.service.resource.resources
```
For customizing the **resource** service it is possible to:

- Change the directory name for automatic deployment: property jonas.service.resource.autoloaddir
- Give a list of resourceadapter to deploy: property jonas.service.resource.resources
- Set or not the XML validation at the deplyment descriptor parsing time
- Customize the worker thread pool used for all J2CA 1.5 Resource Adapters deployed
	- jonas.service.resource.minworkthreads defines the number of threads that will be created when the pool is started. (default value  $= 5$ )
- <span id="page-21-0"></span>• jonas.service.resource.maxworkthreads defines the maximum number of these threads that can be created at any time. (default value = 80)
- jonas.service.resource.threadwaittimeout defines the max number of seconds a thread will wait for work. After the timeout, the thread is removed. This is used to shrink the worker thread pool back to minimum. (default value  $= 60$ )
- jonas.service.resource.execworktimeout defines the max time (in second) for execution of a work thread (default value  $= 0$  i.e infinite).

**resource** service is mainly used in JOnAS for accessing databases via a JDBC resource adapter (in this case it replace **dbm** service) and for providing JMS facilities (and it replace **jms** service).

JOnAS provides several JDBC resource adapters and a JMS resource adapter on top of [JORAM \[http://](url(http://joram.objectweb.org/)) [joram.objectweb.org/\]](url(http://joram.objectweb.org/)) More information about configuring resource adapters can be found in [Section 2.6,](#page-40-0) ["Configuring JDBC Resource Adapters"](#page-40-0)

### **2.4.6. ear service**

The **ear** service allows deployment of complete Java EE applications (including ejb-jar, war and rar files packed in an ear file). This service is based on the **web** service for deploying the included wars, the **ejb** service for deploying the EJB containers for the included ejb-jars and the **resource** service for deploying the included rars.

A J2EE application can be deployed by the **ear** service using one of the following possibilities:

• The ear file name is listed in the jonas.service.ear.descriptors property of the jonas.properties file.

If the file name does not contain an absolute path name, it should be located in the \$JONAS\_BASE/ apps/ directory. The application is deployed when the JOnAS server starts.

jonas.service.ear.descriptors Bank.ear

- The ear file is located in  $$JONAS$  BASE/apps/autoload<sup>10</sup> directory. In this case the application will be deployed at server start-up time.
- Java EE application may be dynamically deployed from ear files using the JonasAdmin tool.
- Java EE application may be dynamically deployed from ear files using the command jonas admin:

jonas admin -a Bank.ear

Here is the part of jonas.properties concerning the **ear** service:

```
###################### JOnAS EAR service configuration
#
# Set the name of the implementation class of the ear service.
jonas.service.ear.class org.objectweb.jonas.ear.EarServiceImpl
  Set the list of directories that contains ears that must be deployed by
   the JOnAS Server at launch time.
  Here should be given a coma-separated list of directories.
  If the directory has a relative path, this path is relative from where the
   Application Server is launched.
   If the directory is not found it will be searched in JONAS_BASE/apps/
  directory.
jonas.service.ear.autoloaddir autoload
   Set the list of ears that must be depoyed by the JOnAS Server at launch time.
  Here should be given a coma-separated list of ear files names.
```

```
# If the file name has a relative path, this path is relative from where the
  Application Server is launched.
jonas.service.ear.descriptors
# Set the XML deployment descriptors parsing mode for the EAR service
  (with or without validation).
jonas.service.ear.parsingwithvalidation true
```
For customizing the **ear** service It is possible to :

- Change the directory name for automatic deployment: jonas.service.ear.autoloaddir property
- Give a list of J2EE application to deploy : jonas.service.ear.descriptors property
- Set or not the XML validation at the deployment descriptor parsing time

### **2.4.7. jtm service**

The **jtm** service is used by **ejb** service in order to provide transaction management for EJB components as defined in the deployment descriptor. The **jtm** service uses a Transaction manager that may be local or may be launched in another JVM (a remote Transaction manager). Typically, when there are several JOnAS servers working together, one jtm service must be considered as the master and the others as slaves. The slaves must be configured as if they were working with a remote Transaction manager.

By default [JOTM \[http://jotm.objectweb.org/\]](url(http://jotm.objectweb.org/)) is the Transaction manager used.

Here is the part of jonas.properties concerning the **jtm** service:

```
###################### JOnAS JTM Transaction service configuration
#
  Set the name of the implementation class of the jtm service
jonas.service.jtm.class org.objectweb.jonas.jtm.TransactionServiceImpl
 Set the Transaction Manager launching mode.
  If set to 'true', TM is remote: TM must be already launched in an other JVM.
  If set to 'false', TM is local: TM is going to run into the same JVM
  than the jonas Server.
jonas.service.jtm.remote false
# Set the default transaction timeout, in seconds.
jonas.service.jtm.timeout 60
```
For customizing the **jtm** service It is possible to

- Indicate if the Transaction Manager used in this instance is collocated or remote: jonas.service.jtm.remote property
- Setting the value of the transaction time-out, in seconds: jonas.service.jtm.timeout property

# **2.4.8. ws service**

The **ws** service use the Axis implementation.

Here is the part of jonas.properties concerning the **ws** service:

```
###################### JOnAS WebServices service configuration
#
# Set the name of the implementation class of the WebServices service.
jonas.service.ws.class org.objectweb.jonas.ws.axis.AxisWSServiceImpl
# Set the JServiceFactory to use
jonas.service.ws.factory.class org.objectweb.jonas.ws.axis.JAxisServiceFactory
# Set the XML deployment descriptors parsing mode for the WebServices
```

```
# service (with or without validation).
jonas.service.ws.parsingwithvalidation true
  Set the WSDL Handler list for WSDL publication
  A minimum of 1 WSDLHandler is required !
   This property is set with a coma-separated list of WSDLHandler properties
   file names (without the '.properties' suffix).
   Ex: file1, uddi (while the properties file names are
                   file1.properties and uddi.properties)
jonas.service.ws.wsdlhandlers file1
# Set the Generator to use with wsgen
                                             org.objectweb.jonas_ws.wsgen.generator.ews.EWSGeneratorFactory
# Set the prefix that will be used to compute URL endpoints for web services
#jonas.service.ws.url-prefix http://www.mydomain.com:8888
# Set automatic WsGen mode on/off
# If set to 'true', WsGen will automatically be applied to all deployed archives (EjbJars, Webapps, Applications)
# default to 'true'
#jonas.service.ws.auto-wsgen.engaged false
```
or customizing the **ws** service It is possible to :

- Set or not the XML validation at the deployment descriptor parsing time: property jonas.service.ws.parsingwithvalidation
- Choose one or more WSDL Handler(s): property jonas.service.ws.wsdlhandlers

WSDL Handlers are used to locate and publish all WSDL documents. WSDL handlers are configure in WSDLHandler properties files in which it is possible to:

- set the directory where WSDLs will be copied: property jonas.service.publish.file.directory
- set the encoding of the file: property jonas.service.publish.file.encoding (default=UTF-8)
- Enforce the URL to be used for the deployed endpoints: property:jonas.service.ws.url-prefix

This is interesting when there is a cluster of JOnAS instances and an HTTP frontend for load balancing. For example You want all your web services endpoint to use the http://www.mywebserver.com URL instead of the usual http://localhost:9000 (that has a meaning only at local level).

• Enable or not to run the WSGen tool on ejb-jar,war,ear,jar client at deplyoment time.

More information on [How to Develop a J2EE-Compliant Web Service \(endpoint + client\)](url(http://jonas.objectweb.org/current/doc/howto/J2EEWebServicesDevelopment.html)) [[http:/](url(http://jonas.objectweb.org/current/doc/howto/J2EEWebServicesDevelopment.html)) [/jonas.objectweb.org/current/doc/howto/J2EEWebServicesDevelopment.html\]](url(http://jonas.objectweb.org/current/doc/howto/J2EEWebServicesDevelopment.html)) and [Web Services with](url(JOnASWebServices.html)) [JOnAS](url(JOnASWebServices.html)) [[JOnASWebServices.html](url(JOnASWebServices.html))].

### **2.4.9. mail service**

The **mail** service is an optional service that may be used to send email.

It is based on JavaMail and on JavaBeans Activation Framework (JAF) API.The default implementation of the **mail** service rely on the GNUMail implementation of these API.

A mail factory is required in order to send or receive mail. JOnAS provides two types of mail factories: javax.mail.Session and javax.mail.internet.MimePartDataSource. MimePart-DataSource factories allow mail to be sent with a subject and the recipients already set.

Mail factory objects must be configured according to their type. The subsections that follow briefly describe how to configure Session and MimePartDataSource mail factory objects, in order to run the SessionMailer SessionBean and the MimePartDSMailer SessionBean delivered with the platform.

Here is the part of jonas.properties concerning the **mail** service:

```
###################### JOnAS Mail service configuration
#
# Set the name of the implementation class of the mail service
jonas.service.mail.class org.objectweb.jonas.mail.MailServiceImpl
  Set the jonas mail factories.
  This property is set with a coma-separated list of MailFactory properties
  file names (without the '.properties' suffix).
  Ex: MailSession1, MailMimePartDS1 (while the properties file names are
                  MailSession1.properties and MailMimePartDS1.properties)
jonas.service.mail.factories
```
Mail factory objects created by JOnAS must be given a name. In the mailsb example (see \$JONAS\_ROOT/ examples/src/mailsb), two factories called MailSession1 and MailMimePartDS1 are defined. Each factory must have a configuration file whose name is the name of the factory with the .properties extension (MailSession1.properties for the MailSession1 factory).

For this example jonas.service.mail.factories property must be set to:

jonas.service.mail.factories MailSession1,MailMimePartDS1

#### **2.4.9.1. Configuring Session mail factory**

A template MailSession1.properties file is supplied in \$JONAS\_BASE/conf. It contains two mandatory properties :

```
#Factory Name/Type
mail.factory.name mailSession_1
mail.factory.type javax.mail.Session
```
The JNDI name of the mail factory object is mailSession\_1. This template must be updated with values appropriate to your installation. See the section "Configuring a mail factory" below for the list of available properties.

#### **2.4.9.2. Configuring MimePartDataSource mail factory**

A template MimePartDS1.properties is supplied in \$JONAS\_BASE/conf. It contains two mandatory properties :

```
#Factory Name/Type
mail.factory.name mailMimePartDS_1
mail.factory.type javax.mail.internet.MimePartDataSource
```
The JNDI name of the mail factory object is mailMimePartDS\_1. This template must be updated with values appropriate to your installation. See the section "Configuring a mail factory" below for the list of available properties.

#### **2.4.9.3. Configuring a mail factory**

Here are the possible properties

• Required properties:

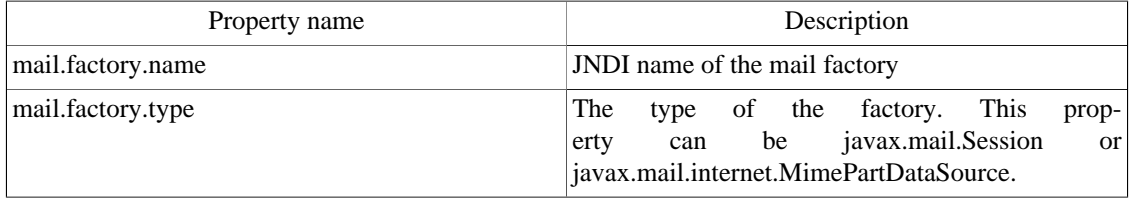

• Optional properties: Authentication properties

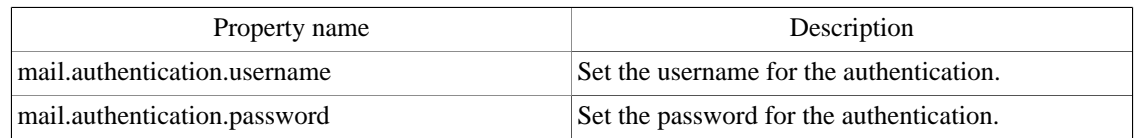

• Optional properties: javax.mail.Session.properties (refer to JavaMail documentation for more information)

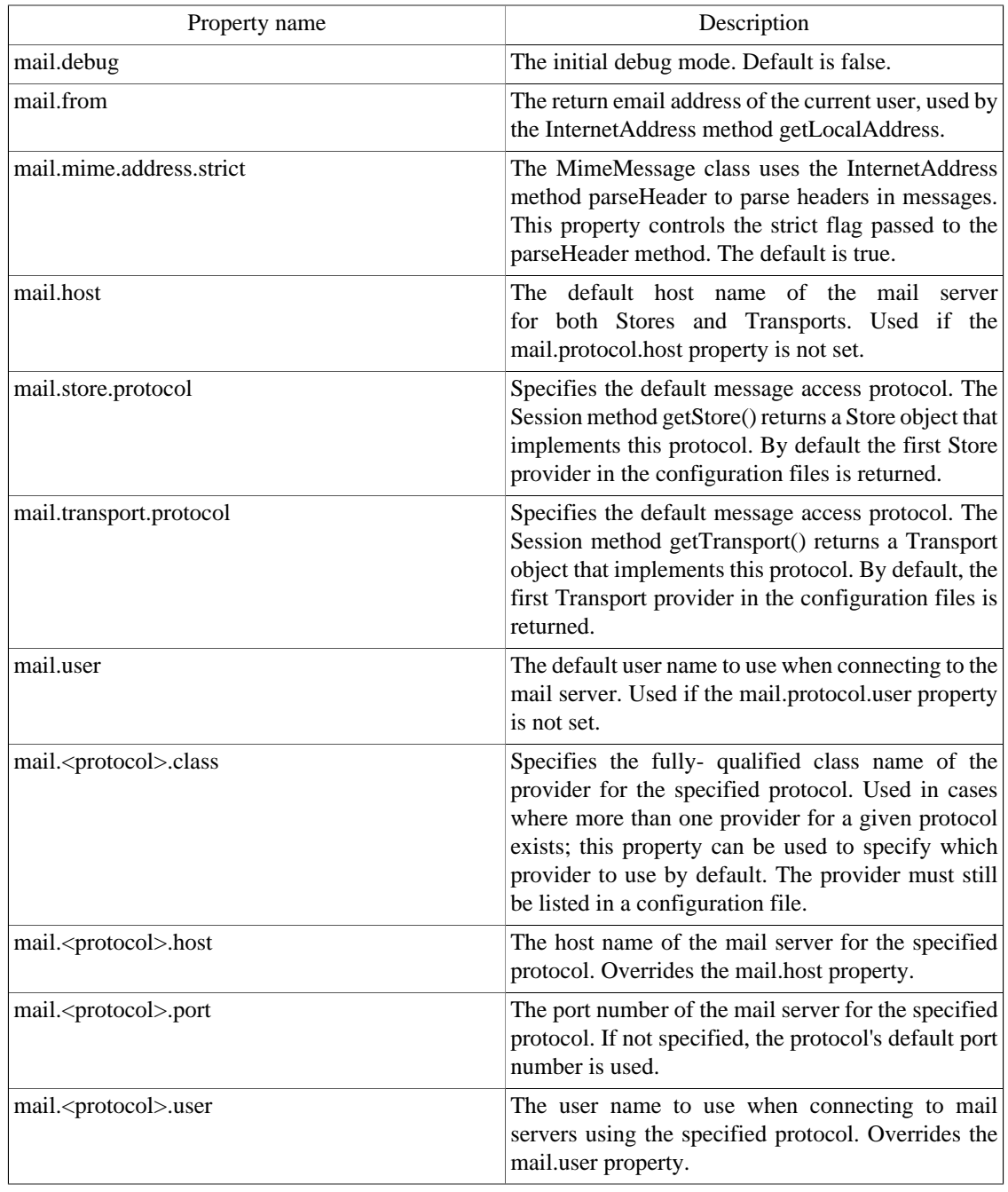

• Optional properties:MimePartDataSource properties (Only used if mail.factory.type is javax.mail.internet.MimePartDataSource)

<span id="page-26-0"></span>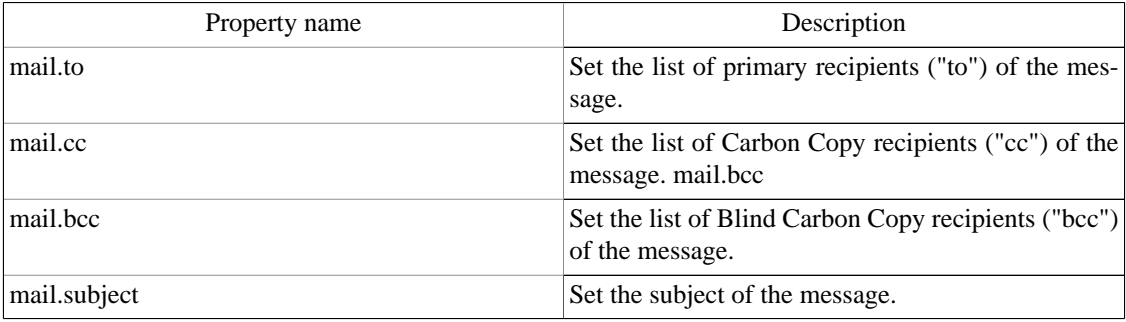

## **2.4.10. security service**

Here is the part of jonas.properties related to **security** service:

```
###################### JOnAS SECURITY service configuration
#
# Set the name of the implementation class of the security service
jonas.service.security.class org.objectweb.jonas.security.JonasSecurityServiceImpl
# Realm used for CsiV2 authentication
jonas.service.security.csiv2.realm memrlm_1
# Realm used for Web Service authentication
jonas.service.security.ws.realm memrlm_1
# Registration of realm resources into JNDI
# Disable by default so configuration is not available with clients
|jonas.service.security.realm.jndi.registration11 false
```
In fact properties jonas.service.security.csiv2.realm and jonas.service.security.ws.realm are only useful for users that use security on top of rmi/iiop or on top of web services . in these case with memrlm\_1 it is possible to make a link to the memomyrealm named memrlm\_1 in the \$JONAS\_BASE/conf/jonasrealm.xml file and retrieve users name and roles.

Don't forget that for using security the global property jonas.security.propagation to true and that an important property related to security is jonas.security.manager see [Section 2.1.4.1, "Global properties of](#page-7-0) [jonas.properties"](#page-7-0)

All other security configuration related to JOnAS is done in the file jonas-realm.xml and security configuration related to web containers, certificate, etc., is done in the appropriate files. Refer to the subsection [Section 2.5, "Configuring Security"](#page-31-0) for a complete description of security configuration.

# **2.4.11. db service**

The **db** service is an optional service that can be used to start a java database server in the same JVM as JOnAS.

By default the database used is [HSQLDB. \[http://hsqldb.org/\]](url(http://hsqldb.org/))

Here is the part of jonas.properties related to **db** service:

```
###################### JOnAS DB service configuration
#
# Set the name of the implementation class of the db service (hsql for example)<br>jonas.service.db.class org.objectweb.jonas.db.hsqldb.HsqlDBServiceImpl
                             org.objectweb.jonas.db.hsqldb.HsqlDBServiceImpl
jonas.service.db.port
jonas.service.db.dbname db_jonas
jonas.service.db.user1 jonas:jonas
#jonas.service.db.user2 login:password
```
 $11$ is deprecated and only kept for compatibility with older version.

<span id="page-27-0"></span>Here it is possible to customize :

- the listening port
- the database name
- user password must be declared as:

jonas.service.db.user<1..n> login:password

The database may be used by Java EE component via JDBC resource adapters or via the **dbm** service. For the former case the same information (listening port, database name, login,password) must appear in the JOnAS connector deployment descriptor, in the latter they appear in the \$JONAS\_BASE/conf/ HSQLDB1.properties. So, if these previous properties must be changed in jonas.properties, they must be also changed in these files.

Via the **db** service HSQLDB is configured in a default mode where the tables are not persistent and exist entirely in random access memory.

The **db** service has been provided in the jonas distribution mainly to run easily the JOnAS exemple, without having to set a database first. For most usages, the jonas users should remove it from the list of services and remove also HSQL1 from jonas.service.dbm.datasources property in \$JONAS\_BASE/conf/ jonas.properties file.

For users that choose HSQLDB as database it is highly recommended to refer to the [Hsqldb Us](url(http://hsqldb.org/web/hsqlDocsFrame.html))[er Guide](url(http://hsqldb.org/web/hsqlDocsFrame.html)) [[http://hsqldb.org/web/hsqlDocsFrame.html\]](url(http://hsqldb.org/web/hsqlDocsFrame.html)). It is worth to note that the default configuration file used by HSQLDB server can be found in \$JONAS\_BASE/work/hsqldb/jonas/ db\_jonas.properties directory.

### **2.4.12. discovery service**

The role of the **discovery** service is to enable domain management. It allows the management of all the servers running in the domain from the common administration point represented by the master.

The discovery service is based on IP multicast. It allows master to detect servers starting and stopping in the domain, and to discover servers there were already running in the domain.

Here is the part of jonas.properties related to **discovery** service:

```
###################### JOnAS Discovery service
#
# Set the name of the implementation class of the discovery service
  The server is not a discovery master, unless its name is
  identical to the domain name
#jonas.service.discovery.master = true
  If this is a master, the discovery client source port may be configured
  with the property:
jonas.service.discovery.source.port=9888
#
# Set the name of the implementation class and initialization parameters
jonas.service.discovery.class=org.objectweb.jonas.discovery.DiscoveryServiceImpl
jonas.service.discovery.multicast.address=224.224.224.224
jonas.service.discovery.multicast.port=9080
jonas.service.discovery.ttl=1
   A multicast greeting message is sent out when discovery service is started.
  The starting server listens at the port jonas.service.discovery.greeting.port
   (default 9899) for a response for jonas.service.discovery.greeting.timeout miliseconds
   (default 1000 ms). If a pre-existing server has the same server name as this one,
  this server's discovery service will be terminated.
jonas.service.discovery.greeting.port=9899
jonas.service.discovery.greeting.timeout=1000
```
<span id="page-28-0"></span>For the **discovery** service it is possible to :

- Indicate if the current instance is a master or a slave. Use property jonas.service.discovery.master. In the case of a master instance, the jonas.service.discovery.source.port proprty must be set. This port is used by the servers to respond to discovery notifications emitted by the master.
- Customize the IP multicast configuration that must be identical for all instances. Use properties:
	- jonas.service.discovery.multicast.address
	- jonas.service.discovery.multicast.port

beware that multicast adresses must be consequently allocated through the network.

- Customize the time-to-live for packets: use property:
	- jonas.service.discovery.ttl

it indicates the number of gateway hops for packets.

- $\bullet$  if ttl = 0 the discovery scope is the host (multicast packet aren't routed to network interfaces).
- $\bullet$  if ttl  $=1$  the discovery scope is limited to the subnetworks the host is attached to (multicast packets cross the network interfaces but will be discarded by the next gateway).
- if ttl =N>1 the discovery packets may cross N-1 gateways (provided that these gateways are configured to propagate multicast packets).
- Customize the greeting mechanism used to enforce servers name unicity in the domain. Use properties:
	- jonas.service.discovery.greeting.port
	- jonas.service.discovery.greeting.timeout

Note that two servers on the same host must have different values in greeting.port property.

### **2.4.13. ha service**

The **ha** (High Availability) service is required in order to replicate stateful session beans (SFSBs).

The **ha** service uses JGroups as a group communication protocol (GCP).

Here is the part of jonas.properties related to **ha** service:

```
###################### JOnAS HA service configuration
#
# Set the name of the implementation class of the HA service.
jonas.service.ha.class org.objectweb.jonas.ha.HaServiceImpl
# Set the group communication framework to use
jonas.service.ha.gcl jgroups
# Set the JGroups configuration file name
jonas.service.ha.jgroups.conf jgroups-ha.xml
# Set the JGroups group name
jonas.service.ha.jgroups.groupname jonas-rep
# Set the SFSB backup info timeout. The info stored in the backup node is removed when the timer \exp ires.
jonas.service.ha.timeout 600
# Set the datasource for the tx table
jonas.service.ha.datasource jdbc_1
```
<span id="page-29-0"></span>For the **ha** service it is possible to:

- set the name of the JGroups configuration file: property jonas.service.ha.jgroups.conf
- set the name of the JGroups group: property jonas.service.ha.jgroups.groupname
- set the period of time(in seconds) the system waits before cleaning useless repliaction information: property jonas.service.ha.timeout
- set the JNDI name of the datasource corresponding to the database where is located the transaction table used by the replication mechanism: property jonas.service.ha.datasource

### **2.4.14. dbm service**

The **dbm** service (database manager service) allow access to one or more relational databases. It will create and use DataSource objects. Such a DataSource object must be configured according to the database that will be used for the persistence of a bean.

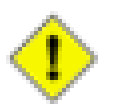

#### **Caution**

the recommended way to access to databases is to use the **resource** service deploying JDBC resource adapter

The **dbm** service provides a generic driver-wrapper that emulates the XADataSource interface on a regular JDBC driver.It is important to note that this driver-wrapper does not ensure a real two-phase commit for distributed database transactions. When it is necessary to use a JDBC2-XA-compliant driver access to the databases must be done via a JDBC resource adapter XA compliant (more information can be found in [Section 2.6, "Configuring JDBC Resource Adapters"](#page-40-0)

Here is the part of jonas.properties related to **dbm** service:

```
###################### JOnAS DBM Database service configuration
#
# Set the name of the implementation class of the dbm service
jonas.service.dbm.class org.objectweb.jonas.dbm.DataBaseServiceImpl
  Set the jonas DataSources. This enables the JOnAS server to load
  the data dources, to load related jdbc drivers, and to register the data
   sources into JNDI.
  This property is set with a coma-separated list of Datasource properties
  file names (without the '.properties' suffix).
  Ex: Oracle1, InstantDB1 (while the Datasources properties file names are
                          Oracle1.properties and InstantDB1.properties)
jonas.service.dbm.datasources HSQL1
```
For the **dbm** service it is possible to:

• set a list of datasource names via property jonas.service.dbm.datasources.

for each name XX appearing in this list a XX.properties file must exist in \$JONAS\_BASE/conf

Access to a particular database via **dbm** service is configured in datasource.properties files that must be located in \$JONAS\_BASE/conf.

### **2.4.14.1. Datasource.properties files**

In the JOnAS distribution several templates of datasource.properties files are provided one for Oracle, PostgreSQL, Sybase, DB2, MySQL, HSQLDB, InterBase, FirebirdSQL, Mckoi SQL, InstantDB ) respectively in *Oracle1.properties*, *PostgreSQL1.properties* etc...

A complete description of the datasource.properies file can be found i[nSection 2.8, "Configuring JDBC](#page-59-0) [DataSources"](#page-59-0)

# <span id="page-30-0"></span>**2.4.15. jms service**

**jms** service is a service that can be used for application that use the Java Message Service API , or that use message-driven beans (with some restrictions: it does not allow deployment of 2.1 message-driven beans ).

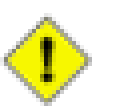

#### **Caution**

The recommended way is to use a JMS provider through the deployment of a resource adapter and to use resource service instead (se[eSection 2.7, "Configuring JMS Resource Adapters"](#page-49-0) )

JOnAS integrates a third-party JMS implementation (JORAM) which is the default **jms** service. Other JMS providers, such as SwiftMQ and WebSphere MQ, may easily be integrated as **jms** services.

The **jms** service is used to contact (or launch) the corresponding MOM (Message Oriented Middleware) or JMS server. The JMS-administered objects used by the EJB components, such as the connection factories and the destinations, should be created prior to the EJB execution, using the proprietary JMS implementation administration facilities. JOnAS provides "wrappers" on such JMS administration APIs, allowing simple administration operations to be achieved automatically by the JOnAS server itself.

Here is the part of jonas.properties related to **jms** service:

```
###################### JOnAS JMS service configuration
#
  Set the name of the implementation class of the jms service
jonas.service.jms.class org.objectweb.jonas.jms.JmsServiceImpl
  Indicates the Jms service must be started with this class for administering the mom
jonas.service.jms.mom org.objectweb.jonas_jms.JmsAdminForJoram
# Set the Jms Server launching mode
  If set to 'true' it is launched in the same JVM as Application Server
  If set to 'false' Jms Server is launched in a separate JVM
jonas.service.jms.collocated true
# Set to the url connexion when the Jms server is not collocated
#jonas.service.jms.url joram://localhost:16010
# Set the list of administered objects topics to be created at Application Server launching time
# Note : When using resource service (default configuration), topics should go in joram-admin.cfg file
jonas.service.jms.topics sampleTopic
# Set the list of administered objecst queuess to be created at Application Server launching time
# Note : When using resource service (default configuration), queues should go in joram-admin.cfg file
jonas.service.jms.queues
```
For the **jms** service it is possible to:

- indicate if the JMS server used is collocated or not: property jonas.service.jms.collocated
	- if not collocated set the url connexion to the remote JMS server:jonas.service.jms.url
- set a list of administered objects queues or topics that must be created(if needed) at launching time properties: jonas.service.jms.topics, jonas.service.jms.queues
- indicate which class must be used to perform administrative operations: property jonas.service.jms.mom.The default class is org.objectweb.jonas\_jms.JmsAdminForJoram, which is required for JORAM. For the SwiftMQ product, obtain a com.swiftmq.appserver.jonas.JmsAdminForSwiftMQ class from the SwiftMQ site. For WebSphere MQ, the class to use is org.objectweb.jonas\_jms.JmsAdminForWSMQ

The **jms** service relies on the ejb WorkThread pool to run the MDB onMessage() methods. [Here](#page-17-0) is described how to configure this thread pool.

## <span id="page-31-0"></span>**2.4.16. thread service**

The **thread** service is mandatory to use the Thread Management Framework

it must be started just after the jmx service

Here is the part of jonas.properties related to **jms** service:

```
###################### JOnAS Thread Service
#
# Set the name of the implementation class of the thread service
#
jonas.service.thread.class org.objectweb.area.jonas.AreaService
jonas.service.thread.file jonas_areas.xml
jonas.service.thread.ejbareaname EJB
```
For the **thread** service it is possible to:

- choose the main configuration file for the Thread Management Framework: property jonas.service.thread.file
- choose the name of the area for the EJB

See [here](url(TMF.html)) [[TMF.html](url(TMF.html))] for a complete description of the Thread Management Framework.

# **2.5. Configuring Security**

The **security** service is used by the **ejb**, **web**, **ws** services to provide security for J2EE components. The **ejb** service provides security in two forms: declarative security and programmatic security that is described in the [EJB Programmer's Guide: Security Management](url(PG_Security.html#PG_Security)) [[PG\\_Security.html#PG\\_Security\]](url(PG_Security.html#PG_Security)) .

The **security** service exploits security roles and method permissions located in the J2EE deployment descriptors.

A main concept in security is *Authentication* which is the mechanism telling the container the identity of the user making the current request.

A caller is a client that may be a servlet client or a container client. Usually a client proves its identity by a couple user/password or a certificate (*credential*). Once the identification is correct JOnAS must build a security context that will be propagated with requests and be used by the container to verify that the user exists and has permissions sufficient to make the request.

JAAS is a standard framework for authenticating users. It defines configuration files (jaas.config) and interfaces like the LoginModule interface that may be used in JOnAS to perform authentication tasks.

Lightweight authentication mechanism using JACC may be used to authenticate servlet client.

In the Tomcat documentation we can find this definition: "A Realm is a "database" of usernames and passwords that identify valid users of a web application (or set of web applications), plus an enum eration of the list of roles associated with each valid user."

In both authentication mechanisms the container use a *realm* to verify validity of users. In JOnAS the *realm* may be a database accessed via JDBC (Database realm), a LDAP directory (LDAP realm) or a flat file (Memory realm). The type of realm to use is specified in \$JONAS\_BASE/conf/jonas-realm.xml.

## <span id="page-32-0"></span>**2.5.1. jonas-realm.xml**

The file \$JONAS BASE/conf/jonas-realm.xml file describes:

- the content of flat file memory realm
- how to access a database realm
- how to access a LDAP realm

#### **2.5.1.1. Memory realm**

The *memoryrealm* must be named and defines users, groups and roles in the section  $\leq$ jonas-memoryrealm>

```
<jonas-memoryrealm>
<memoryrealm name="memrlm_1"> 1
<roles>
<role name="jonas-admin" description="JonasAdmin role" /> 2
<role name="tomcat" description="Used in examples" />
</roles>
<groups>
<group name="jonas"
roles="jonas-admin,tomcat,jaas,ws-security" description="All authorization" /> 3
</groups>
<users>
<user name="tomcat" password="tomcat" roles="tomcat,jonas-admin,manager" /> 4
<user name="jetty" password="jetty" roles="jetty" />
<!-- Example of a crypt password : password for jadmin is : jonas -->
<user name="jadmin" password="{MD5}nF3dVBB3NPfRgzWlJFwoaw==" roles="jonas-admin" /> 5
<user name="jps_admin" password="admin" roles="administrator" />
<user name="supplier" password="supplier" roles="administrator" />
<!-- Another crypt example in another format : password is jonas -->
<!-- JonasAdmin uses name="jonas" password="jonas" -->
<user name="jonas" password="SHA:NaLG+uYfgHeqth+qQBlyKr8FCTw=" groups="jonas" /> 6
<user name="principal1" password="password1" roles="role1" />
<user name="principal2" password="password2" roles="role2" />
</users>
</memoryrealm>
</jonas-memoryrealm>
```
- **1** memoryrealm must be named. This name will be used in the web container configuration file
- **2** definition of a security role
- **3** definition of a group of roles
- **4** definition of a user with non encrypted password and a list of roles
- **5** definition of a user with encrypted password (format MD5)
- **6** definition of a user with encrypted password (format SHA)

#### **2.5.1.2. database realm**

Users, groups, and roles information are stored in a database; the configuration for accessing the corresponding database is described in the section <jonas-dsrealm>

The configuration requires the name of a datasource, the tables used, and the names of the columns.

```
<jonas-dsrealm>
<dsrealm name="dsrlm_1" 1
dsName="jdbc_1" 2
userTable="realm_users" userTableUsernameCol="user_name" userTablePasswordCol="user_pass" 3
roleTable="realm_roles" roleTableUsernameCol="user_name" roleTableRolenameCol="role_name"> 4
</dsrealm>
</jonas-dsrealm>
```
**1** dsrealm must be named

**2** JNDI name of the dataSource for accessing the database via JDBC

- <span id="page-33-0"></span>**3** defines the name of the user table and the name of the columns for username/password
- **4** defines the name of the role table and the name of the columns for username/rolename

to use this database a Datasource configuration with the right JNDI name for the **dbm** [service](#page-29-0) must be set in the jonas.properties file.

#### **2.5.1.3. LDAP realm**

Users, groups, and roles information are stored in an LDAP directory. This is described in the section <jonas-ldaprealm>

There are some optional parameters. If they are not specified, some of the parameters are set to a default value. For example if the providerUrl element is not set, the default value is ldap://localhost:389. The [jonas-realm\\_1\\_0.dtd DTD](url(http://jonas.objectweb.org/dtds/jonas-realm_1_0.dtd)) [[http://jonas.objectweb.org/dtds/jonas-realm\\_1\\_0.dtd](url(http://jonas.objectweb.org/dtds/jonas-realm_1_0.dtd))]file show the default values.

• minimal example:

```
<jonas-ldaprealm>
<ldaprealm name="ldaprlm_1" 1
baseDN="dc=jonas,dc=objectweb,dc=org" /> 2
</jonas-ldaprealm>
```
- **1** ldaprealm must be named
- **2** to access to LDAP server

For this sample, it is assumed that the LDAP server is on the same computer and is on the default port (389).

## **2.5.2. Servlet Authentication**

Depending on the servlet container used, configuration differs.

#### **2.5.2.1. Authentication with User/password and Tomcat 5.5**

• Tomcat configuration:

Tomcat embedded in the JOnAS distribution is configured in \$JONAS\_BASE/conf/server.xml to use the memory realm named memrlm\_1

```
<Server>
[...]
<Realm className="org.objectweb.jonas.security.realm.web.catalina55.JACC" resourceName="memrlm_1" />
[...]
</Server>
```
The authentication mechanism implemented by the class org.objectweb.jonas.security.realm.web.catalina55.JACC is able to work with database or LDAP realm configured in jonas-realm.xml. The value of resourceName attribute identifies the *realm* to be used in jonas-realm.xml.

• webapp configuration:

In the web.xml of the web application a *basic autjentication* or a *Form based authentication* may be used

```
<web-app>
<login-config>
<auth-method>BASIC</auth-method>
```

```
<realm-name>Example Basic Authentication Area</realm-name>
</login-config>
</web-app>
```
or

```
<web-app>
<login-config>
<auth-method>FORM</auth-method>
<form-login-config>
<form-login-page>login.jsp</form-login-page>
<form-error-page>error.jsp</form-error-page>
</form-login-config>
</login-config>
</web-app>
```
Like basic authentication, form-based authentication is not secure, since the content of the user dialog is sent as plain text, and the target server is not authenticated.

To overcome this vulnerability the authentication protocol may be run over a SSL session that ensures that all message contents are protected for confidentiality.

#### **2.5.2.2. Authentication with certificate and Tomcat 5.5**

In this case, users will not have to enter a login/password. They will just present their certificates and authentication is performed transparently by the browser (after the user has imported his certificate into it). Therefore, the identity presented to the server is not a login, but a Distinguished Name(DN).

• jonas-realm configuration:

The name identifying the person to whom the certificate belongs looks like the following: CN=Someone Unknown, OU=ObjectWeb, O=JOnAS, C=ORG with:

- CN : Common Name
- OU : Organizational Unit
- O : Organization
- C : Country Name
- E : Email Address
- L : Locality
- ST :State or Province Name

The Subject in a certificate contains the main attributes and may include additional ones, such as Title, Street Address, Postal Code, Phone Number.

In the jonas-realm.xml a user with password looks like:

<user name="jps\_admin" password="admin" roles="administrator"/>

A certificate-based user must have its DN preceded by the String: ##DN## example:

<user name="##DN##CN=whale, OU=ObjectWeb, O=JOnAS, L=JOnAS, ST=JOnAS, C=ORG" password="" roles="jadmin" />

• Tomcat Realm configuration:

The current Realm in \$JONAS\_BASE/conf/server.xml must be replaced by:

```
<Server>
[...]
<Realm className="org.objectweb.jonas.security.realm.web.catalina55.JAAS" />
[...]
</Server>
```
The class specified uses the JAAS model to authenticate the users. Thus, to choose the correct realm to be used for authentication, JAAS must be configured see in [Section 2.5.4, "JAAS configuration".](#page-37-0)

• Tomcat SSL configuration:

The following example of <connector> element must be uncommented in \$JONAS\_BASE/conf/ server.xml and customized (if necessary):

```
<Server>
[...]
<!-- Define a SSL Coyote HTTP/1.1 Connector on port 9043 -->
|<!---<Connector port="9043" maxHttpHeaderSize="8192"
maxThreads="150" minSpareThreads="25" maxSpareThreads="75"
enableLookups="false" disableUploadTimeout="true"
acceptCount="100" scheme="https" secure="true"
clientAuth="false" sslProtocol="TLS" />
-->
[...]
</Server>
```
A complete description of SSL configuration can be found in [SSL Configuration HOW-TO](url(http://tomcat.apache.org/tomcat-5.5-doc/ssl-howto.html)) [\[http://](url(http://tomcat.apache.org/tomcat-5.5-doc/ssl-howto.html)) [tomcat.apache.org/tomcat-5.5-doc/ssl-howto.html](url(http://tomcat.apache.org/tomcat-5.5-doc/ssl-howto.html))]

• Webapp configuration:

In the web.xmlof the web application a *Client Certificate Authentication Configuration* must be set, a security-constraint may be used if needed; example:

```
<web-app>
<login-config>
<auth-method>CLIENT-CERT</auth-method>
<realm-name>Example Authentication Area</realm-name>
</login-config>
<security-constraint>
..
<user-data-constraint>
<transport-guarantee>CONFIDENTIAL</transport-guarantee>
</user-data-constraint>
</security-constraint>
</web-app>
```
### **2.5.2.3. Servlet Authentication with User/password and Jetty 5.1.x**

• Jetty configuration

A web-jetty.xml file must be provided in the WEB-INF directory in the .war file in which a security interceptor org.objectweb.jonas.security.realm.web.jetty50.Standard form is specified instead of the default one:

```
<Configure class="org.mortbay.jetty.servlet.WebApplicationContext">
<Call name="setRealmName">
<Arg>Example Basic Authentication Area</Arg>
| </call>
<Call name="setRealm">
<Arg>
<New class="org.objectweb.jonas.security.realm.web.jetty50.Standard">
<Arg>Example Basic Authentication Area</Arg>
<Arg>memrlm_1</Arg>
|</New>
```
$\kappa$ /Arq> </Call> </Configure>

Several web-jetty.xml examples are located in the \$JONAS\_ROOT/examples/earsample example and \$JONAS\_ROOT/examples/alarm demo.

• webapp configuration:

is similar to the webapp configuration with Tomcat see [above.](#page-33-0)

#### **2.5.2.4. Authentication with certificate and Jetty 5.1.x**

• Jetty Realm configuration:

Edit the web-jetty.xml file under WEB-INF directory in the .war file to declare a Realm name and a Realm:

```
<Configure class="org.mortbay.jetty.servlet.WebApplicationContext">
...
!-- Set the same realm name as the one specified in <realm-name> in <login-config>
in the web.xml file of your web application -->
<Call name="setRealmName">
<Arg>Example Authentication Area</Arg>
</Call>
<!-- Set the class Jetty has to use to authenticate the user and a title name for
the pop-up window -->
<Call name="setRealm">
<Arg>
<New class="org.objectweb.jonas.security.realm.web.jetty50.JAAS">
<Arg>JAAS on Jetty</Arg>
</New>
</Arg>
</Call>
...
</Configure>
```
The class specified uses the JAAS model to authenticate the users. Thus, to choose the correct *realm* to be used for authentication, JAAS must be configured, see in [Section 2.5.4, "JAAS configuration"](#page-37-0).

• Jetty SSL configuration:

In the global deployment descriptor of Jetty (the jetty5.xml file), located in the \$JONAS\_BASE/conf directory, uncomment this part:

```
<!-- - - - - - - - - - - - - - - - - - - - - - - - - - - - - - - - - -->
<!-- Add a HTTPS SSL listener on port 9043 -->
<!-- - - - - - - - - - - - - - - - - - - - - - - - - - - - - - - - - -->
<!-- UNCOMMENT TO ACTIVATE
<Call name="addListener">
<Arg>
<New class="org.mortbay.http.SunJsseListener">
<Set name="Port">9043</Set>
<Set name="MinThreads">5</Set>
<Set name="MaxThreads">100</Set>
<Set name="MaxIdleTimeMs">30000</Set>
<Set name="LowResourcePersistTimeMs">2000</Set>
<Set name="Keystore"><SystemProperty name="jetty.home" default="."/>/etc/demokeystore</Set>
<Set name="Password">OBF:1vny1zlo1x8e1vnw1vn61x8g1zlu1vn4</Set>
<Set name="KeyPassword">OBF:1u2u1wml1z7s1z7a1wnl1u2g</Set>
| < /New>
</Arg>
</Call>
-->
```
A complete description of howto configure SSL for Jetty may be founf [here](url(http://jetty.mortbay.org/jetty5/faq/faq_s_400-Security_t_ssl.html)) [[http://jetty.mortbay.org/](url(http://jetty.mortbay.org/jetty5/faq/faq_s_400-Security_t_ssl.html)) [jetty5/faq/faq\\_s\\_400-Security\\_t\\_ssl.html\]](url(http://jetty.mortbay.org/jetty5/faq/faq_s_400-Security_t_ssl.html))

<span id="page-37-0"></span>• webapp configuration

is similar to the webapp configuration with Tomcat see [above](#page-35-0)

• jonas-realm configuration

is similar to the configuration with Tomcat see [here \[32\]](#page-34-0)

### **2.5.3. Client container Authentication**

To enable authentication mechanism in a client container it is necessary to

• choose a *callback handler*

Callback handlers are responsible to get the user identity and to store it.

The choice of the *callback handler* is done in the application-xml file, for example:

```
<application-client>
<callback-handler>org.objectweb.jonas.security.auth.callback.LoginCallbackHandler</callback-handler>
</application-client>
```
JOnAS provides several *callback handlers*<sup>12</sup> *:*

- LoginCallbackHandler : it is a text based handler that gets the user and password via stdin
- DialogCallbackHandler: handler using a Swing dialog window to query user and password
- NoInputCallbackHandler: is responsible to store a user/password
- CertificateCallback: is responsible to store a certificate
- configure JASS for setting the LoginModules to be used to perform authentication see [Section 2.5.4,](#page-37-0) ["JAAS configuration"](#page-37-0)

In the \$JONAS\_ROOT/examples/jaasclient directory can be found three examples of container clients using JAAS authentication as well as one java client without container client that uses also JAAS.

### **2.5.4. JAAS configuration**

The JAAS configuration is made via the *JAAS Login Configuration File*

A login configuration file consists of one or more entries, each specifying which underlying authentication technology should be used for a particular application or applications.

The contents of the JAAS configuration file has the structure below:

```
Application_1 {
LoginModuleClassA Flag Options;
LoginModuleClassB Flag Options;
LoginModuleClassC Flag Options;
};
Application_2 {
LoginModuleClassB Flag Options;
LoginModuleClassC Flag Options;
\vert \cdot \rangleOther {
LoginModuleClassC Flag Options;
LoginModuleClassA Flag Options;
```
#### $\vert \}$  ;

There is a flag associated with all the LoginModules to configure their behaviour in case of success or failure:

- **required** The LoginModule is required to succeed. If it succeeds or fails, authentication still proceeds through the LoginModule list.
- **requisite** The LoginModule is required to succeed. If it succeeds, authentication continues through the LoginModule list. If it fails, control immediately returns to the application (authentication does not proceed through the LoginModule list).
- **sufficient**  The LoginModule is not required to succeed. If it does succeed, control immediately returns to the application (authentication does not proceed through the LoginModule list). If it fails, authentication continues through the LoginModule list.
- **optimal** The LoginModule is not required to succeed. If it succeeds or fails, authentication still proceeds through the LoginModule list.

#### **2.5.4.1. Default JAAS configuration**

JOnAS provides in \$JONAS\_BASE/conf/jaas.config a *JAAS Login Configuration File* already configured with some login configuration.

There are two requirements: the entry dedicated to Tomcat must be named **tomcat**, and the entry for Jetty, **jetty.** Note that everything in this file is case-sensitive.

The predifined entries are:

- **tomcat** used for authentication with the web container Tomcat
- **jetty** used for authentication with the web container Jetty
- **jaasclient** used when running \$JONAS\_ROOT/examples/jaasclient examples

The default configuration for the web container Tomcat is the following:

```
tomcat {
org.objectweb.jonas.security.auth.spi.JResourceLoginModule required
resourceName="memrlm_1"
;
};
```
this indicates that the JResourceLoginModule Login Module must be used on the memory realm named memrlm\_1.

The default configuration for the web container Jetty is the same than the previous:

```
jetty {
org.objectweb.jonas.security.auth.spi.JResourceLoginModule required
resourceName="memrlm_1"
;
};
```
the configuration for the container clients examples :

```
jaasclient
// Login Module to use for the example jaasclient.
org.objectweb.jonas.security.auth.spi.JResourceLoginModule required
resourceName="memrlm_1"
org.objectweb.jonas.security.auth.spi.ClientLoginModule required
```
globalCtx="true" ;

};

Here two Login Modules are used, one for checking the identity in the memoty realm, the second for propagating a security context with the client request.

To change the location and name of the jaas.config file, edit the \$JONAS\_BASE/bin/jonas.sh script and modify the following line:

-Djava.security.auth.login.config=\$JONAS\_BASE/conf/jaas.config

#### **2.5.4.2. JOnAS LoginModules**

JOnAS provides some predefined LoginModules:

JResourceLoginModule This is the main LoginModule. It is highly recommended that this one be used in every authentication, as it checks the user authentication information in the specified realm database, LDAP or memory.

> This LoginModule delegates the authentication to the server . Here are the possible attributes to set:

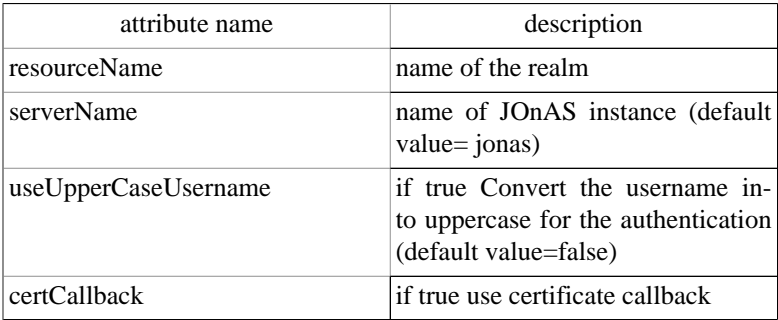

CRLLoginModule This LoginModule contains authentication based on certificates. However, when enabled, it will also permit non-certificate based accesses. It verifies that the certificate presented by the user has not been revoked by the Certification Authority that signed it. To use it, the directory in which to store the revocation lists (*CRLs*) files or an LDAP repository must exist.

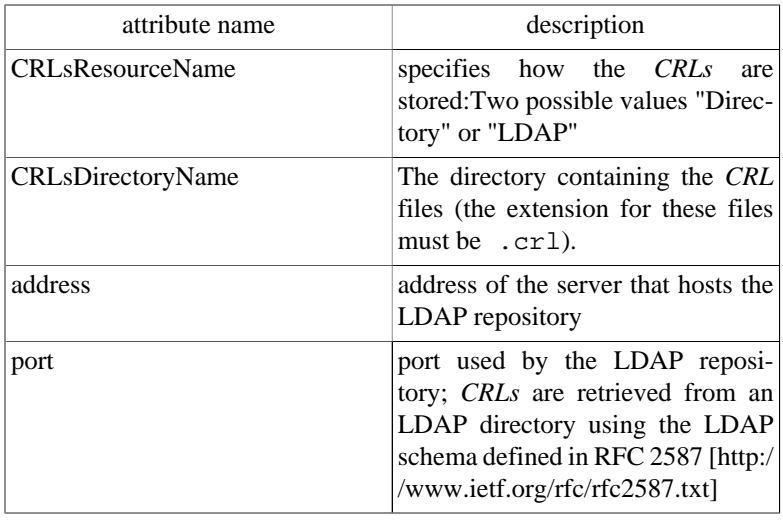

SignLoginModule login module that signs the current Subject . Here are the possible attributes to set:

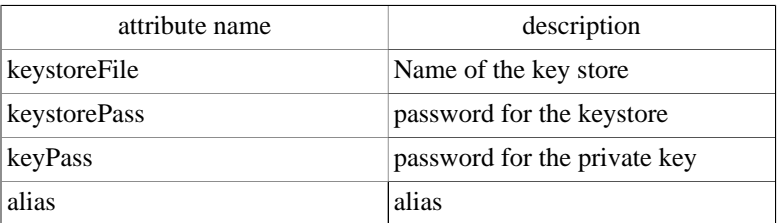

ClientLoginModule login module used for propagating the Principal and roles to the server, it doesn't make any authentication. This login module must be used when authentication for a client container. Here is the possible attribute to set:

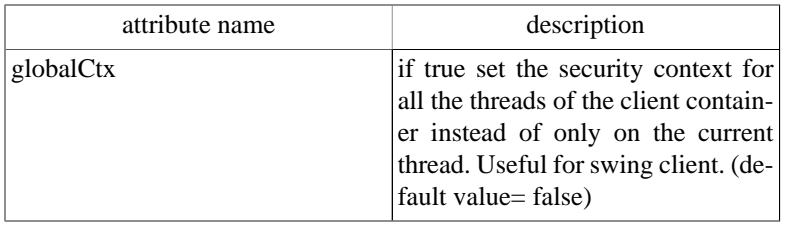

# **2.6. Configuring JDBC Resource Adapters**

Connection of an J2EE application to databases is done through JDBC Resource Adapters (JDBC RA).

Such Resource Adapters are deployed via the **resource** service as seen in [Section 2.4.5, "resource service".](#page-19-0)

For both container-managed or bean-managed persistence, the JDBC Resource Adapter makes use of relational storage systems through the JDBC interface.

JDBC connections are obtained from a JDBC RA.

The JDBC RA implements the J2EE Connector Specification using the DataSource interface as defined in the [JDBC](url(http://java.sun.com/javase/technologies/database/index.jsp)) [\[http://java.sun.com/javase/technologies/database/index.jsp](url(http://java.sun.com/javase/technologies/database/index.jsp))] standard extensions.

An JDBC RA is configured to identify a database and a means to access it via a JDBC driver. Multiple JDBC RAs can be deployed either via the jonas.properties file or included in the autoload directory of the **resource** service.

The following section explains how JDBC RARs can be defined and configured in the JOnAS server.

To support distributed transactions, the JDBC RA requires the use of at least a JDBC2-XA-compliant driver. Such drivers implementing the XADataSource interface are not always available for all relational databases. The JDBC RA provides a generic driver-wrapper that emulates the XADataSource interface on a regular JDBC driver. It is important to note that this driver-wrapper does not ensure a real two-phase commit for distributed database transactions.

### **2.6.1. Generic JDBC Resource Adapters**

The generic JDBC RAs of JOnAS provide implementations of the java.sql.Driver, javax.sql.DataSource, javax.sql.ConnectionPoolDataSource, and javax.sql.XADataSource interfaces. They are located in the \$JONAS\_ROOT/rars/autoload directory and thus are deployed automatically.They consist of base (or generic) RAs facilitating the build of the user JDBC RAs.

Depending on the relational database management server and the available interface in the used JDBCcompliant driver, the user JDBC RA is linked (through the RAR link feature) to a generic RA (for example, the Driver's one). In this case, the user RA contains only a jonas-ra.xml file with some specific parameters, such as the connection url, the user/password, or the JDBC-Driver class.

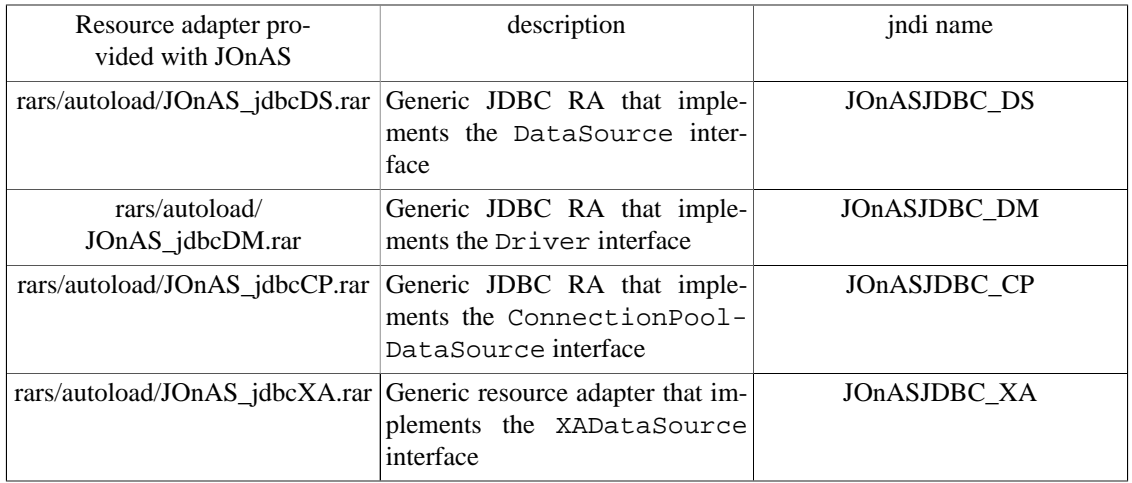

# **2.6.2. Specific JDBC Resource Adapter**

The remainder of this section, which describes how to define and configure JDBC RAs, is specific to JOnAS. However, the way to use these JDBC RAs in the Application Component methods is standard, i.e., via the resource manager connection factory references (refer to the example in the section "[Writing](url(PG_Entity.html#PG_Entity-Writing)) [Database Access Operations](url(PG_Entity.html#PG_Entity-Writing)) [[PG\\_Entity.html#PG\\_Entity-Writing](url(PG_Entity.html#PG_Entity-Writing))]" of the [Developing Entity Bean Guide](url(PG_Entity.html#PG_Entity)) [\[PG\\_Entity.html#PG\\_Entity\]](url(PG_Entity.html#PG_Entity))).

An RAR file must be deployed as explained in [Section 2.4.5, "resource service"](#page-19-0).

Usually a resource Adapter contains in its rar file all the classes needed to access to the external resource. In the case of a specific JDBC RA it contains only a JOnAS specific deployment descriptor jonasra.xml that tell what sort of generic resource adapter to use and information related to the specific database used. The jar file of the actual JDBC driver mut be copied in the right place to be seen by the JOnAS classloader : \$JONAS\_BASE/lib/commons.

Changing the configuration of the RA requires extracting and editing the deployment descriptor and updating the archive file. There are several possible ways to do this:

- With the RAConfig command (refer to the [JOnAS Commands Reference Guide \[command\\_guide.html\]](url(command_guide.html)) for a complete description of the command).
- Through the jonasAdmin console (refer to Administration guide for a complete description). In the jonasAdmin's tree, the Resource Adapter Module node (under the deployment node) contains a configure tab that allows editing of both the ra.xml file and the jonas-ra.xml file of the undeployed RA.

#### **2.6.2.1. Defining the JOnAS Connector Deployment Descriptor: jonas-ra.xml**

The jonas-ra.xml contains JOnAS specific information describing deployment information, logging, pooling, jdbc connections, and RAR config property values:

#### • *Deployment Tags*:

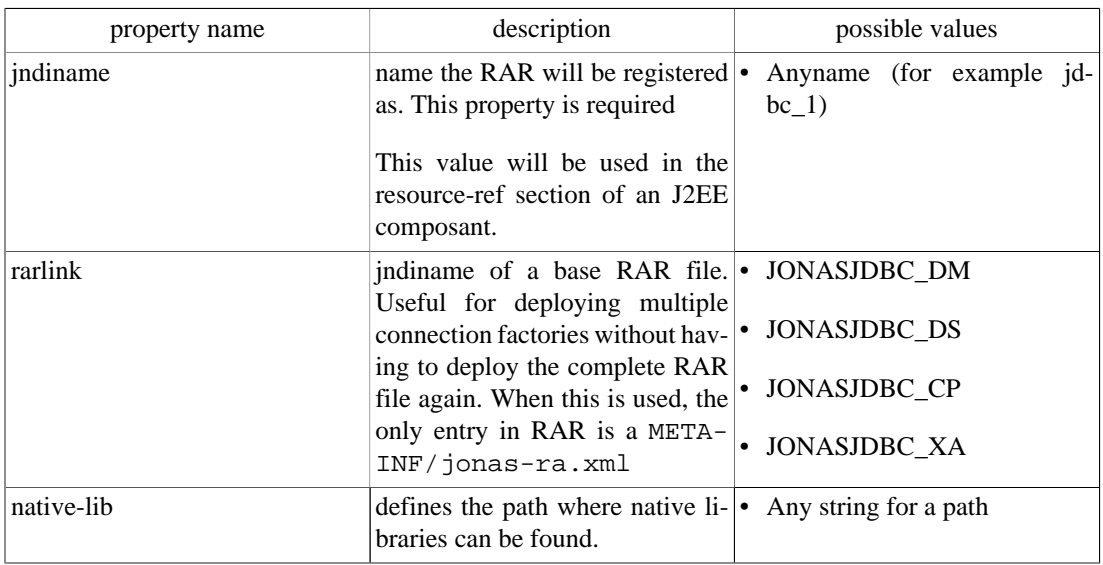

#### • *Logging Tags*:

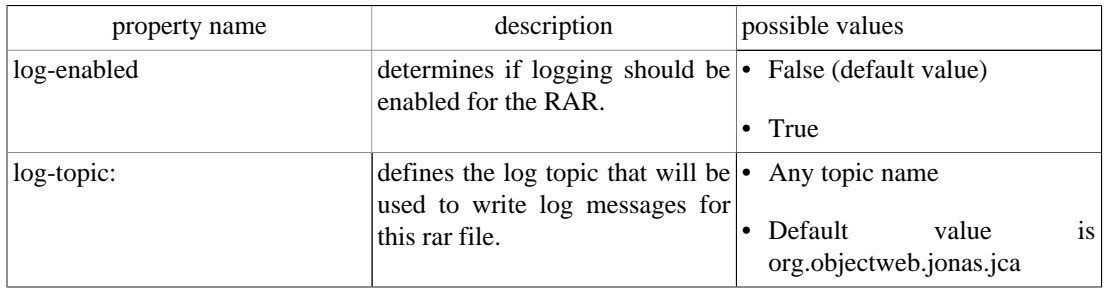

#### • *Pooling Tags*

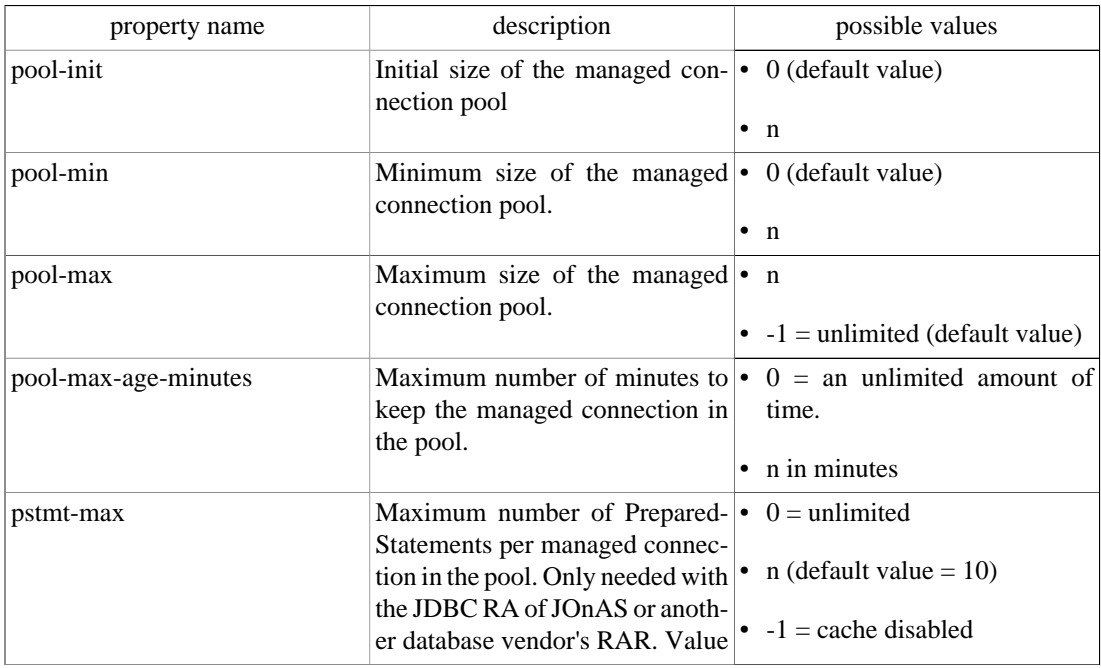

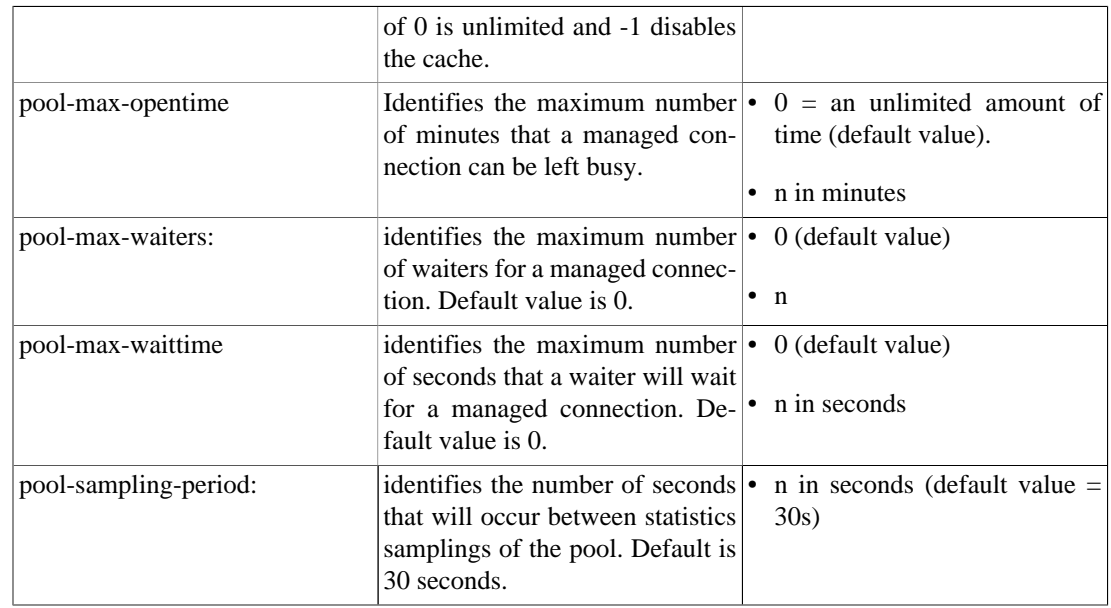

• *JDBC Connection Tags*:

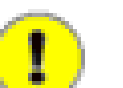

#### **Note**

Only valid for Connection implementation of java.sql.Connection.

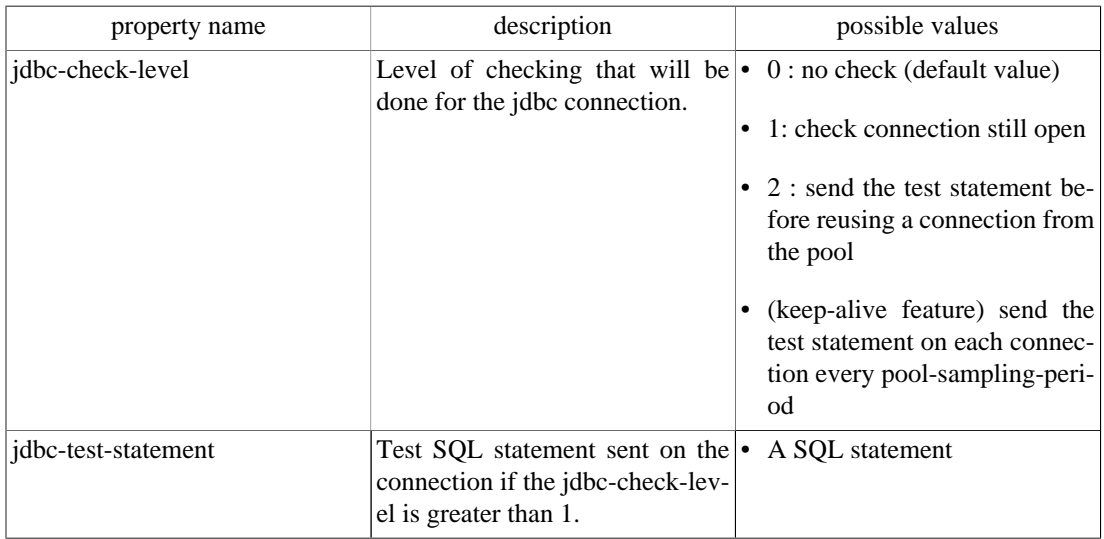

#### • *Config Property Value Tags:*

Each entry must correspond to the config-property specified in the ra.xml of the RAR file. The default values specified in the ra.xml will be loaded first and any values set in the jonas-ra.xml will override the specified defaults. These tags differs dependiing on the generic JDBC RA used

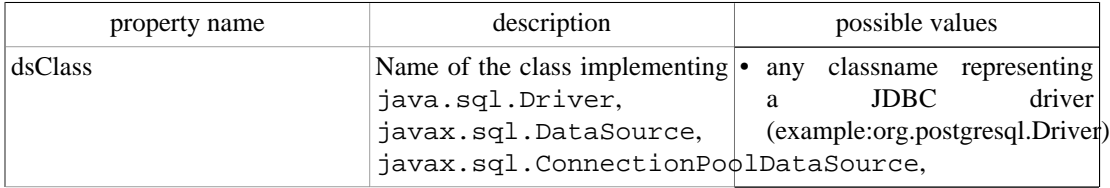

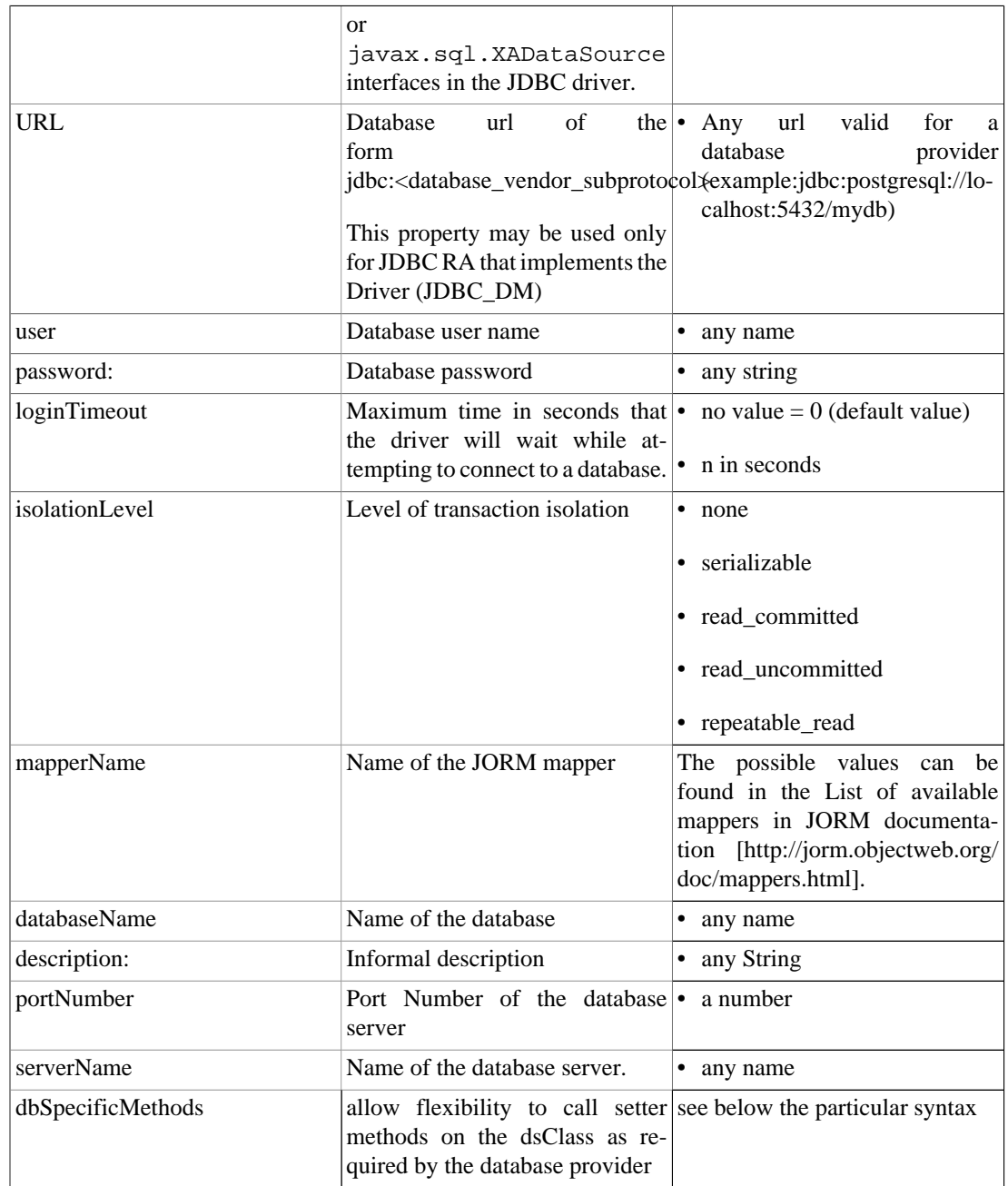

• dbSpecificMethods a specific property:

The JOnAS JDBC Resource Adapter is built as a generic connector to any database provider. The limitation of this is that each database provider may have different requirements about the methods needed to configure the dataSource class.This dbSpecificMethods property was added to allow flexibility to call setter methods on the dsClass as required by the database provider. The specific information about what additional methods should be used is documented by the database provider. The format of the value specified is:

[:<del\_char>]<method>=<value>::<value\_type>:<method>=<value>::<value\_type>....with:

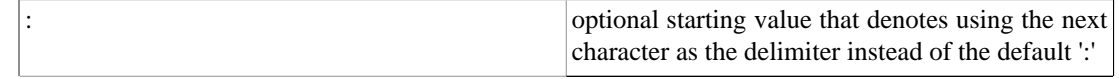

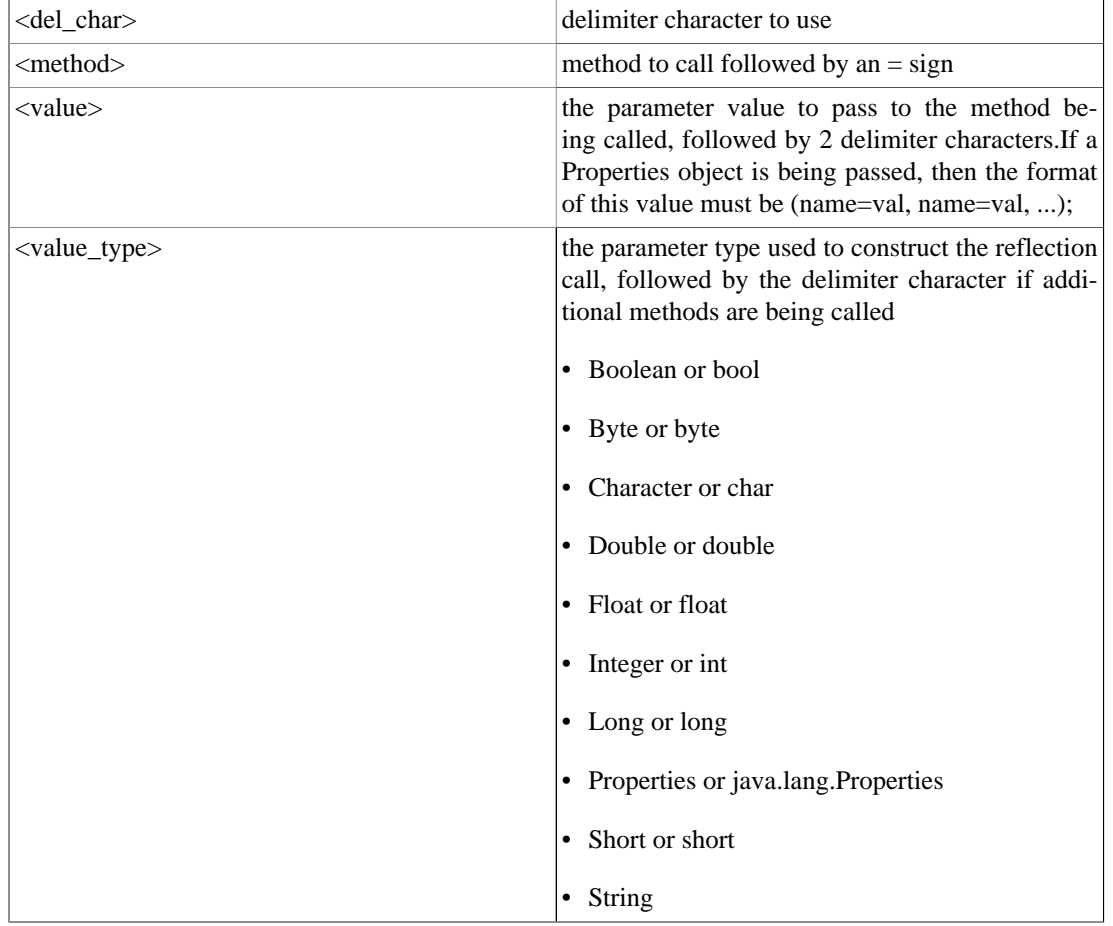

#### **2.6.2.2. Understanding pooling tags:**

At JDBC RA deployment time, if **pool-init** is not null **pool-init** JDBC connection are created.

When a user requests a jdbc connection, the JDBC RA first checks to see if a connection is already open for its transaction. If not, it tries to get a free connection from the free list. If there are no more connections available, it creates a new jdbc connection (if **pool-max** is not reached).

If it cannot create new connections, the user must wait (if **pool-max-waiters** is not reached) until a connection is released. After a limited time (**pool-max-waittime**), the getConnection returns an exception.

When the user calls  $close()$  on its connection, it is put back in the free list.

Many statistics are computed (every **pool-sampling-period** seconds) and can be viewed by JonasAdmin. This is useful for tuning these parameters and for seeing the server load at any time

When a connection has been open for a time too long (**pool-max-age**), the pool will try to release it from the freelist. However, the JDBC RA always tries to keep open at least the number of connections specified in **pool-min**.

When the user has forgotten to close a jdbc connection, the system can automatically close it, after **poolmax-opentime** minutes. Note that if the user tries to use this connection later, thinking it is still open, it will return an exception (socket closed).

When a connection is reused from the freelist, it is possible to verify that it is still valid. This is configured in **jdbc-check-level** . For levels >1 it tries a dummy statement on the connection before returning it to the caller. This statement is configured in **jdbc-test-statement**.

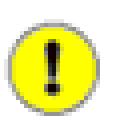

#### **Note**

this previous description is not only true for JDBC RAs but also for all types of resource adapters, except **jdbc-check-level** and **jdbc-test-statement** which are specifics for JDBC.

# **2.6.3. Examples of Specific JDBC Resource Adapter**

#### **2.6.3.1. Oracle JDBC resource adapter (Driver)**

An RAR for Oracle named as jdbc\_1 in JNDI and using the Oracle thin Driver JDBC driver, should be described in a file (called for example Oracle1\_DM.rar), with the following properties configured in the jonas-ra.xml file:

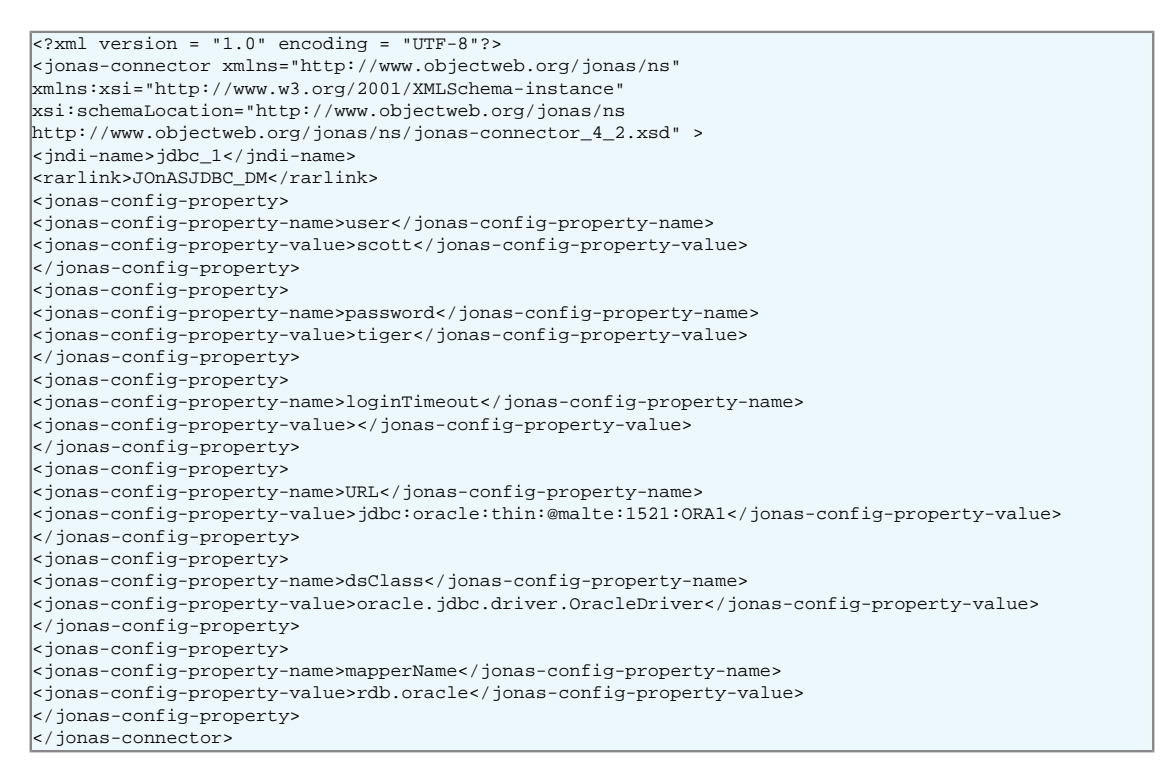

In this example, "malte" is the hostname of the server running the database Oracle, 1521 is the SQL\*Net V2 port number on this server, and ORA1 is the ORACLE\_SID. This example makes use of the Oracle "Thin" JDBC driver. For an application server running on the same host as the Oracle DBMS, you can use the Oracle OCI JDBC driver.

#### **2.6.3.2. PostgreSQL JDBC resource adapter (Driver)**

To create a PostgreSQL RAR configured as jdbc\_3 in JNDI, it should be described in a file (called for examplePostgreSQL3 DM.rar), with the following properties configured in the jonas-ra.xml file:

```
\sqrt{s} version = "1.0" encoding = "UTF-8"?>
<jonas-connector xmlns="http://www.objectweb.org/jonas/ns"
xmlns:xsi="http://www.w3.org/2001/XMLSchema-instance"
```
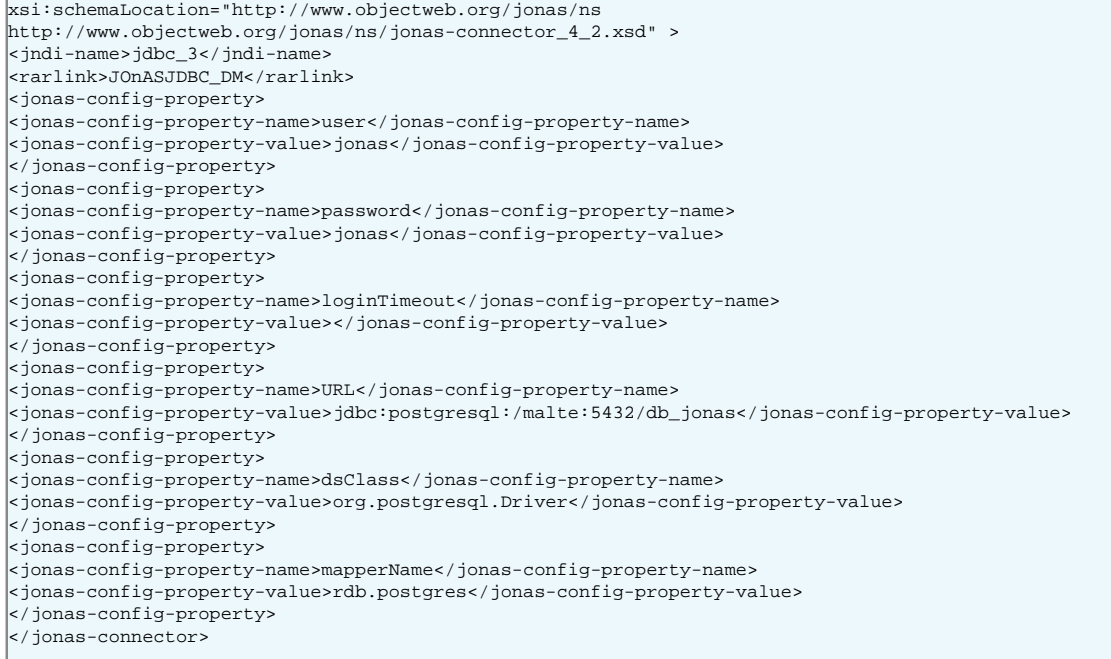

#### **2.6.3.3. Oracle JDBC resource adapter (XADataSource)**

An RAR for Oracle configured as jdbc\_4 in JNDI and using the Oracle XADataSource interface of the JDBC driver thin in order to use a JDBC2-XA-compliant driver.It may be described in a file (called for example Oracle1\_XA.rar), with the following properties configured in the jonas-ra.xml file:

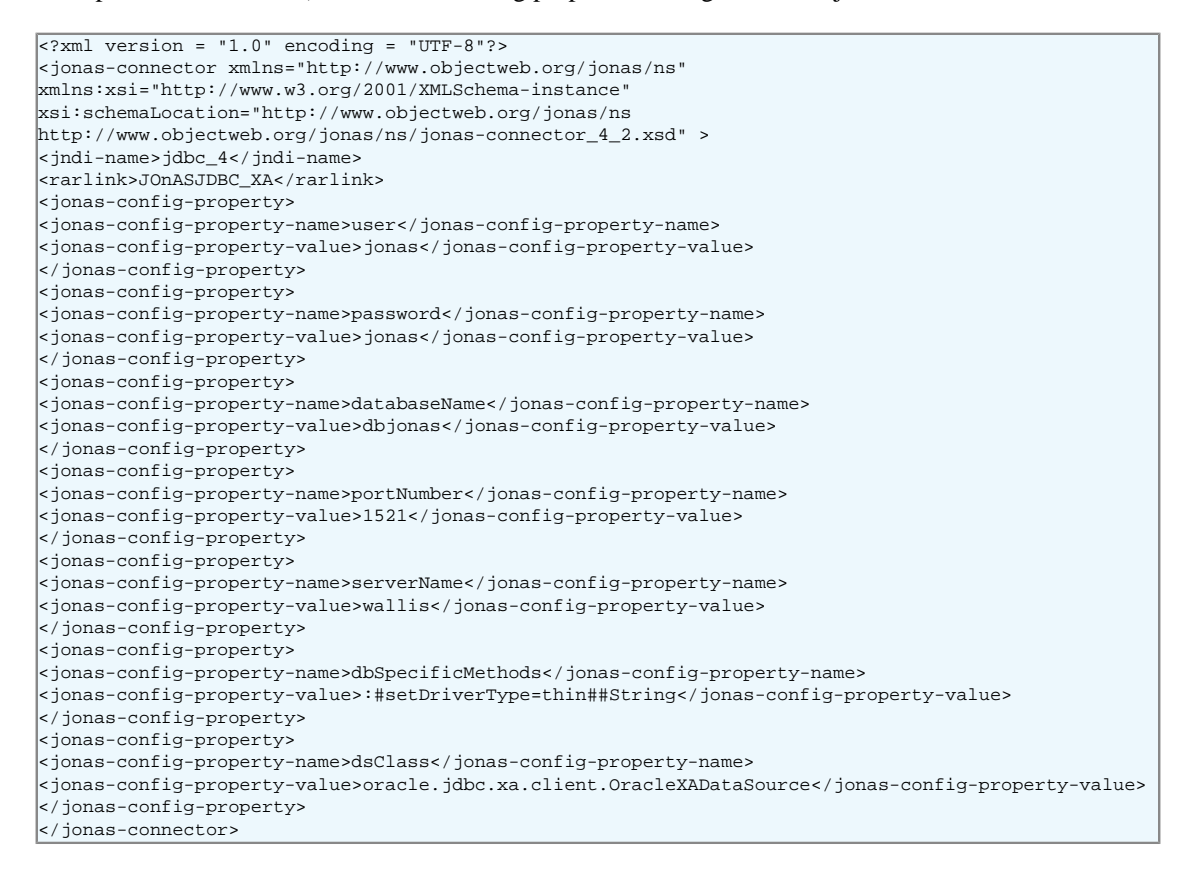

# **2.6.4. Tracing SQL Requests through P6Spy**

The [P6Spy \[http://www.p6spy.com/](url(http://www.p6spy.com/))]tool is integrated into JOnAS and it provides an easy way to trace the SQL requests sent to the database.

To enable this tracing feature, perform the following configuration steps:

- Update the appropriate RAR file's jonas-ra.xml file by setting the dsClass property to com.p6spy.engine.spy.P6SpyDriver
- Set the realdriver property in the spy.properties file (located in \$JONAS\_BASE/conf) to the jdbc driver of your actual database.
- Verify that logger.org.objectweb.jonas.jdbc.sql.level is set to DEBUG in \$JONAS\_BASE/conf/ trace.properties.

Example jonas-ra.xml content:

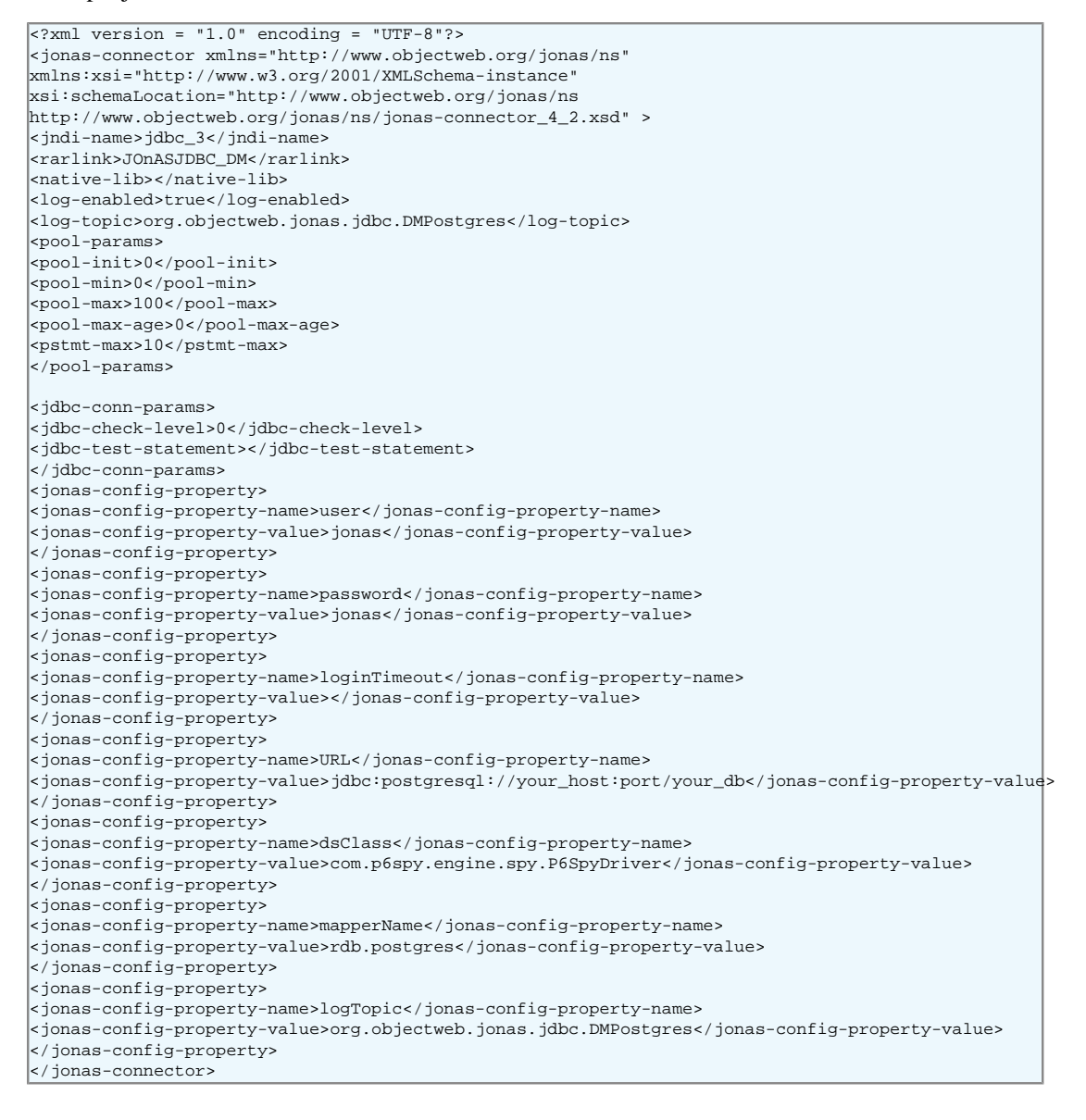

In \$JONAS\_BASE/conf/spy.properties file:

realdriver=org.postgresql.Driver

In \$JONAS\_BASE/conf/trace.properties:

logger.org.objectweb.jonas.jdbc.sql.level DEBUG

# **2.6.5. Migration from dbm service to the JDBC RA**

The migration of a Database.properties file to a similar Resource Adapter can be accomplished through the execution of the following RAConfig tool command. Refer to the [JOnAS Commands Refer](url(command_guide.html))[ence Guide](url(command_guide.html)) [\[command\\_guide.html\]](url(command_guide.html)) for a complete description of RAConfig command.

RAConfig -dm -p MySQL1 \$JONAS\_ROOT/rars/autoload/JOnAS\_jdbcDM MySQL\_dm

Generates a MySQL\_dm.rar file linked to JOnAS\_jdbcDM.rar, the jonas-ra.xml file inserted is created with values coming from the ra.  $xml$  file of the JOnAS  $\dot{\theta}$  jdbcDM.rar and values from the MySQL1.properties file

The jonas-ra.xml created by the previous command can be updated further, if desired. Once the additional properties have been configured, update the MySQL\_dm.rar file using the following command:

```
RAConfig -path . MySQL_dm.rar 1
RAConfig -u jonas-ra.xml MySQL_dm.rar 2
```
- Extraction of jonas-ra.xml of MySQL\_dm.rar in the working directory
- **2** update MySQL\_dm.rar with jonas-ra.xml

# **2.7. Configuring JMS Resource Adapters**

JMS Resource adapters can be deployed, either via the jonas.properties file, or via the JonasAdmin tool, or included in the autoload directory of the **resource** service.

JMS connections are obtained from a JMS RA, which is configured to identify and access a JMS server.

The JORAM resource adapter archive (joram\_for\_jonas\_ra.rar) is provided with the JOnAS distribution. It is located in the \$JONAS\_ROOT/rars/autoload directory and thus is deployed automatically.

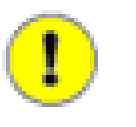

#### **Note**

**jms** must not appear in the list of services of the jonas.properties file because the JORAM's rar and the jms service are exclusive.

# **2.7.1. JORAM Resource Adapter configuration files**

The JORAM RA may be seen as the central authority to go through for connecting and using a JORAM platform. The RA is provided with a default deployment configuration which:

- Starts a collocated JORAM server in non-persistent mode, with id 0 and name s0, on host localhost and using port 16010; for doing so it relies on both an a3server.xml file located in the \$JONAS\_BASE/ conf directory and the jonas-ra.xml file located within the RA.
- Creates managed JMS ConnectionFactory instances and binds them with the names **CF**, **QCF**, and **TCF**.

<span id="page-50-0"></span>• Creates administered objects for this server (JMS destinations and non-managed factories) as described by the joramAdmin.xml, located in the \$JONAS\_BASE/conf directory; those objects are bound with the names **sampleQueue**, **sampleTopic**, **JCF**, **JQCF**, and **JTCF.**

This default behaviour is strictly equivalent to the default **jms** service's behaviour.

The default configuration may, of course, be modified.

The JORAM integration into JOnAS is composed of 3 different parts: server, RA, and administration. Each part contains its own configuration files:

- [a3servers.xml](#page-50-0) is the JORAM platform configuration file, i.e. the server part. The file is located in the \$JONAS\_BASE/conf directory.
- ra.xml and jonas-ra.xml are the resource adapter configuration files. They are embedded in the resource adapter (META-INF directory).
- joramAdmin.xml contains the administration tasks to be performed by the JORAM server such as the JMS objects creation. It is located in the \$JONAS\_BASE/conf directory.

#### **2.7.1.1. JORAM server configuration : a3servers.xml**

The a3server.xml (\$JONAS\_BASE/conf/a3server.xml) file describes the JORAM platform, i.e., the network domain, the used transport protocol, and the reachable JORAM servers. It is used by a JORAM server at start time. By default, only one collocated JORAM server is defined (s0) based on the tcp/ip protocol. A distributed configuration example is provided in the how-to document and other examples are available in JORAM's user guide.

```
<config>
<property name="Transaction" value="fr.dyade.aaa.util.NullTransaction/> 1
<server id="0" name="S0" hostname="localhost"> 2
<service class="org.objectweb.joram.mom.proxies.ConnectionManager"
args="root root"/>
<service class="org.objectweb.joram.mom.proxies.tcp.TcpProxyService"
args="16010"/> 3
</server>
</config>
```
**1** This property means that the non persistent mode for JMS is choosen. In order to use persistent mode, the value must be changed to "fr.dyade.aaa.util.NTransaction"

- **2** Here can be set the server id and the host where the server run
- **3** args specifies the port number the JORAM server is listening on

The above configuration describes a JORAM platform made up of one unique JORAM server (id 0, name s0), running on localhost, listening on port 16010. Those values are taken into account by the JORAM server when starting. However, **they should match the values set in the deployment descriptor of the RA**, otherwise the adapter either will not connect to the JORAM server, or it will build improper connection factories.

The joram\_raconfig command allows to modify these parameters in all the configuration files.

If used in non-collocated mode, joram can be started with the **JmsServer** command which loads the \$JONAS\_BASE/conf/a3server.xml configuration file.

#### **2.7.1.2. Resource Adapter configuration: ra.xml, jonas-ra.xml**

The ra. xml file is the standard deployment descriptor for the JORAM adapter and the jonas-ra. xml file is the JOnAS-specific deployment descriptor for the JORAM adapter. These files set the central configuration of the adapter, define and set managed connection factories for outbound communication, and define a listener for inbound communication. jonas-ra.xml contains specific parameters such as pool parameters or jndi names, but also may redefine the parameters of some ra.xml files and override their values. Globally, a good way to proceed is to keep the original ra. xml file with the default values and to customize the configuration only in the jonas-ra.xml file.

Changing the configuration of the RA requires extracting and editing the deployment descriptor and updating the archive file. There are several possible ways to do this:

• With the RAConfig command to extract jonas-ra.xml, do the following:

RAConfig -path . joram\_for\_jonas\_ra.rar

Then, to update the archive, do the following:

RAConfig -u jonas-ra.xml joram\_for\_jonas\_ra.rar

• Through the jonasAdmin console (refer to Administration guide for a complete description).

In the jonasAdmin's tree, the Resource Adapter Module node (under the deployment node) contains a configure tab that allows editing of both the ra.xml file and the jonas-ra.xml file of the undeployed RA.

• Through the joram\_raconfig utility (refer to joram\_raconfig description for a complete description).

This tool allows easy modification to the network parameters of the JORAM server in all the configuration files.

The following properties are related to the central configuration of the adapter; they are set via some <jonas-config-property> elements:

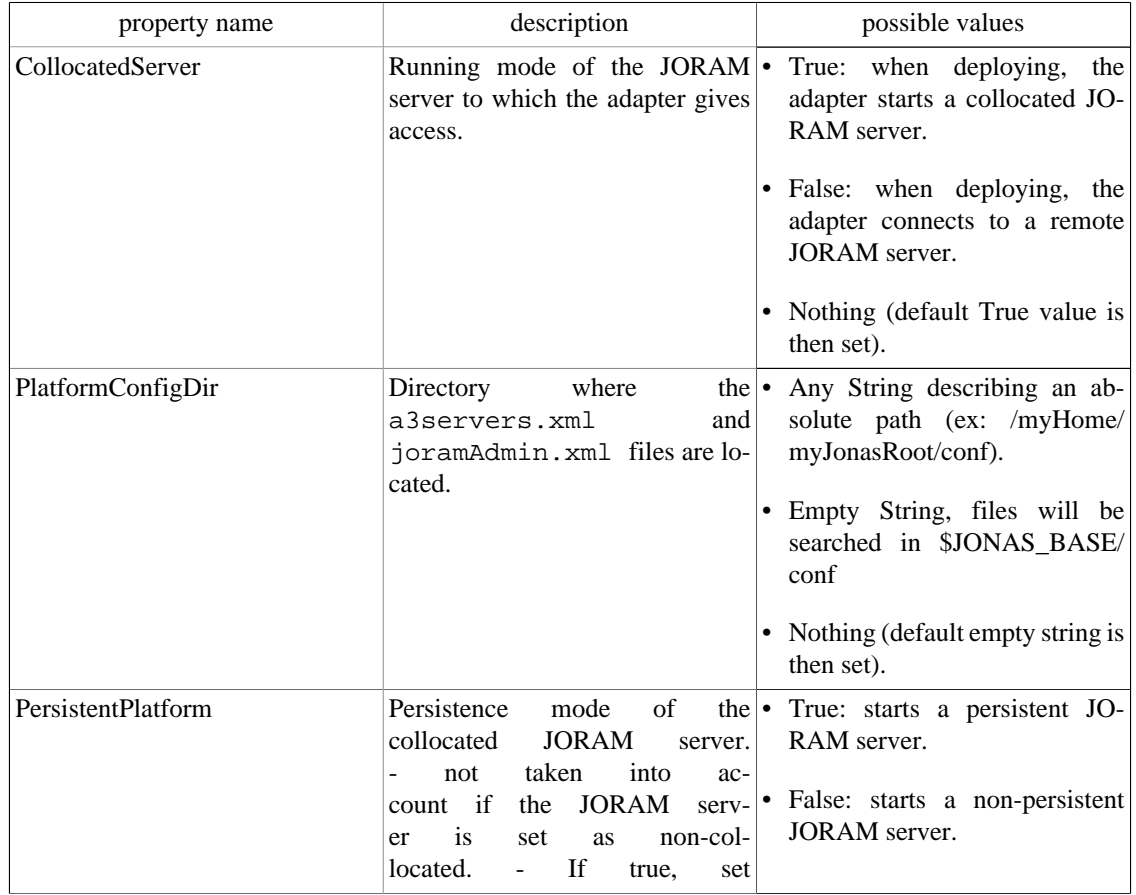

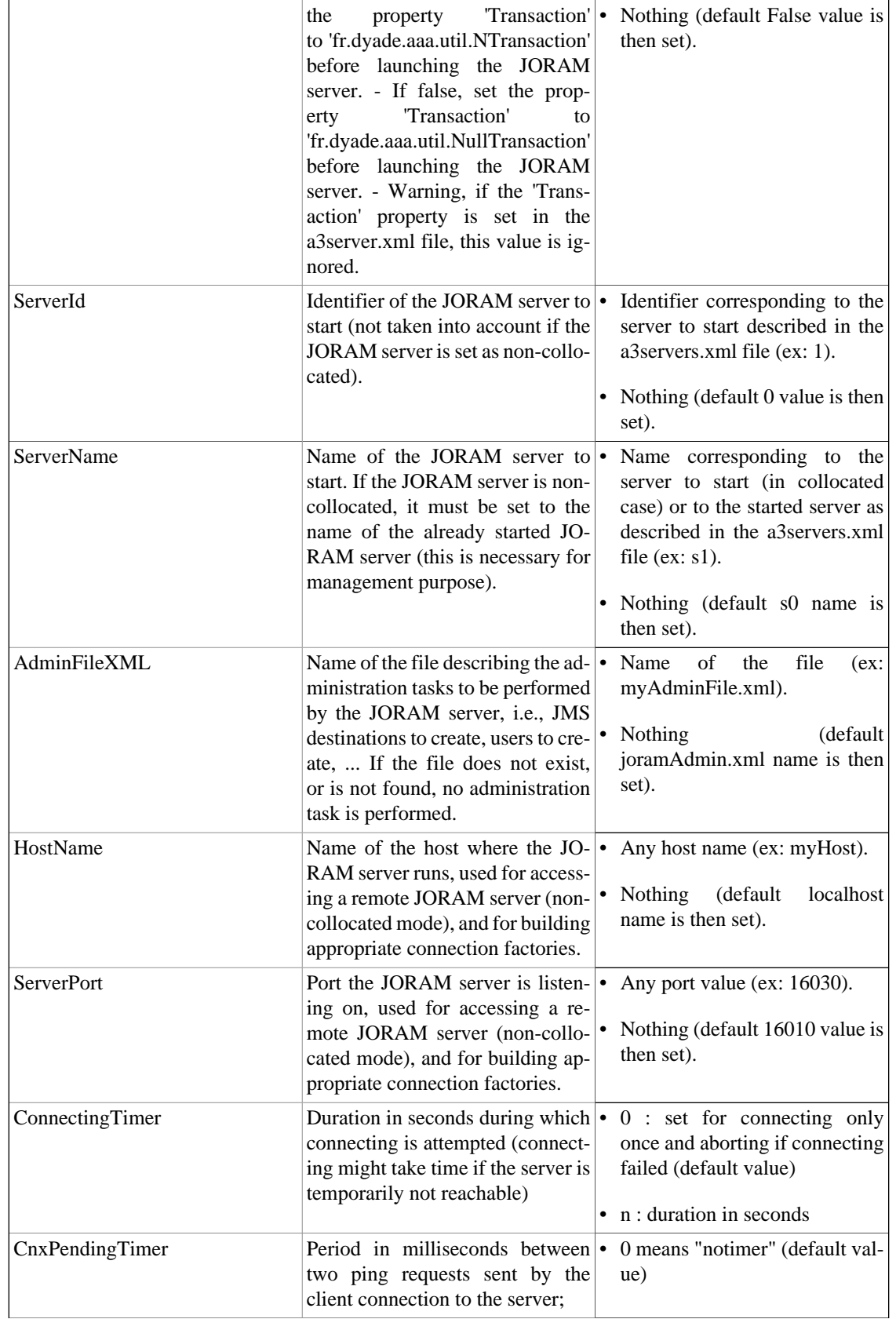

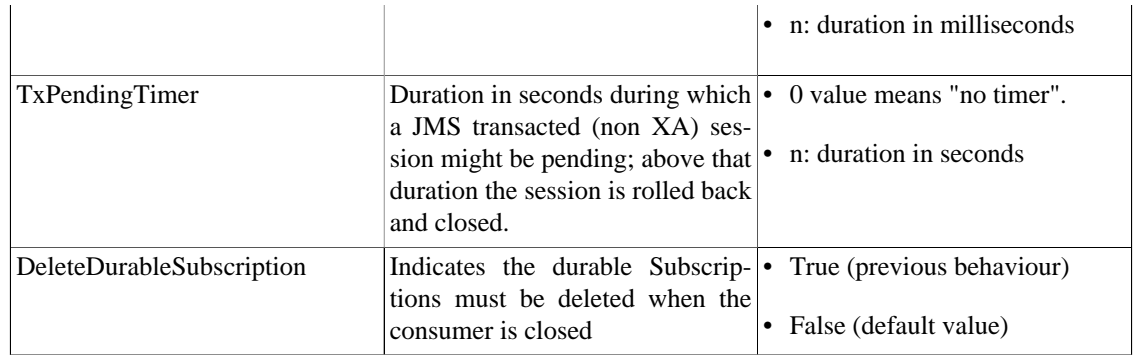

The <jonas-connection-definition> elements wrap properties related to the managed connection factories:

There are three managed connection factories:

- A Queue managed connection factory registered in JNDI with the name **QCF**
- A Topic managed connection factory registered in JNDI with the name **TCF**
- A managed connection factory registered in JNDI with the name **CF**

Here are the properties that can be configured for each managed connection factory:

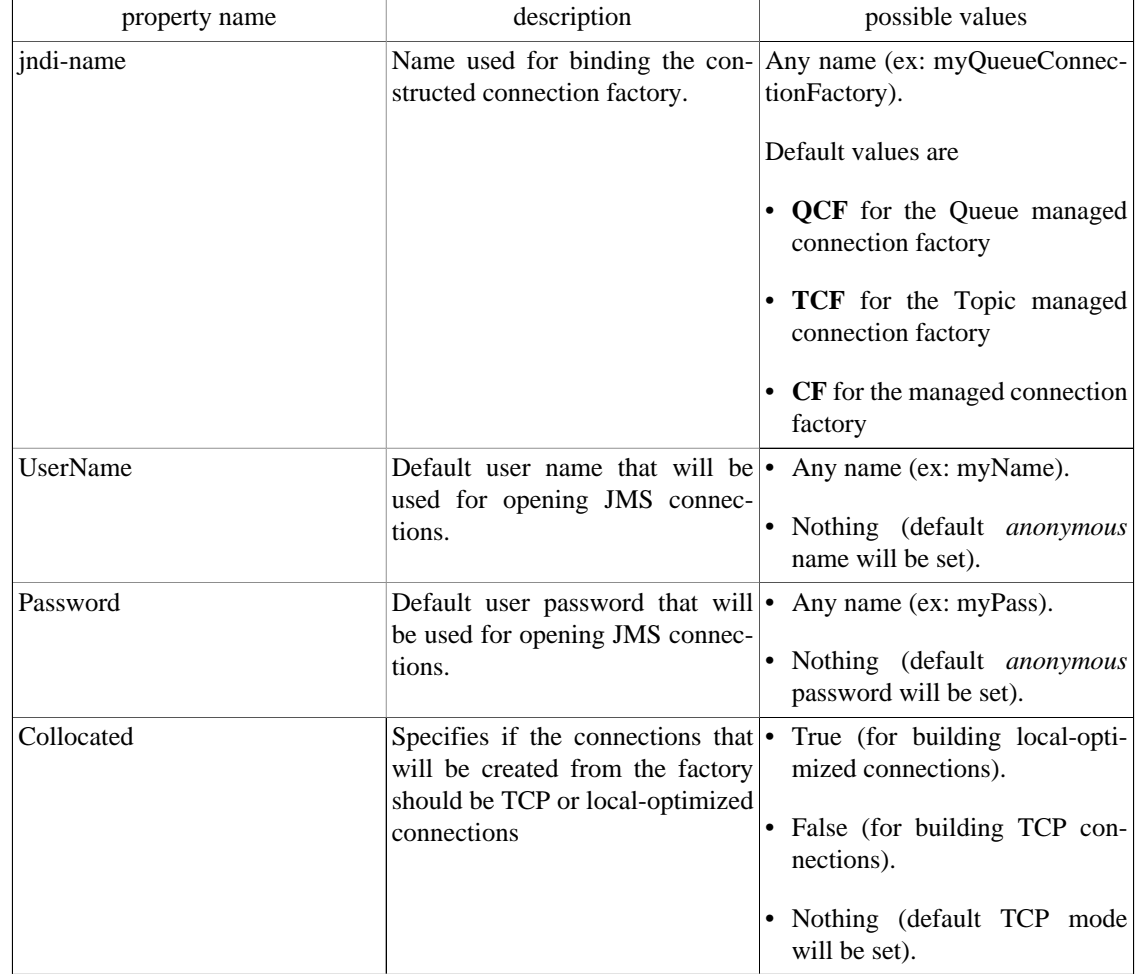

<span id="page-54-0"></span>The <jonas-activationspec> element wraps a property related to inbound messaging:

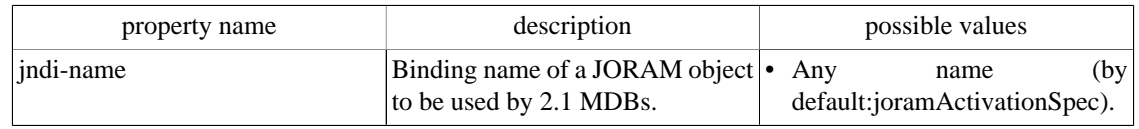

The Pooling Tags are the same than those for other RAs:

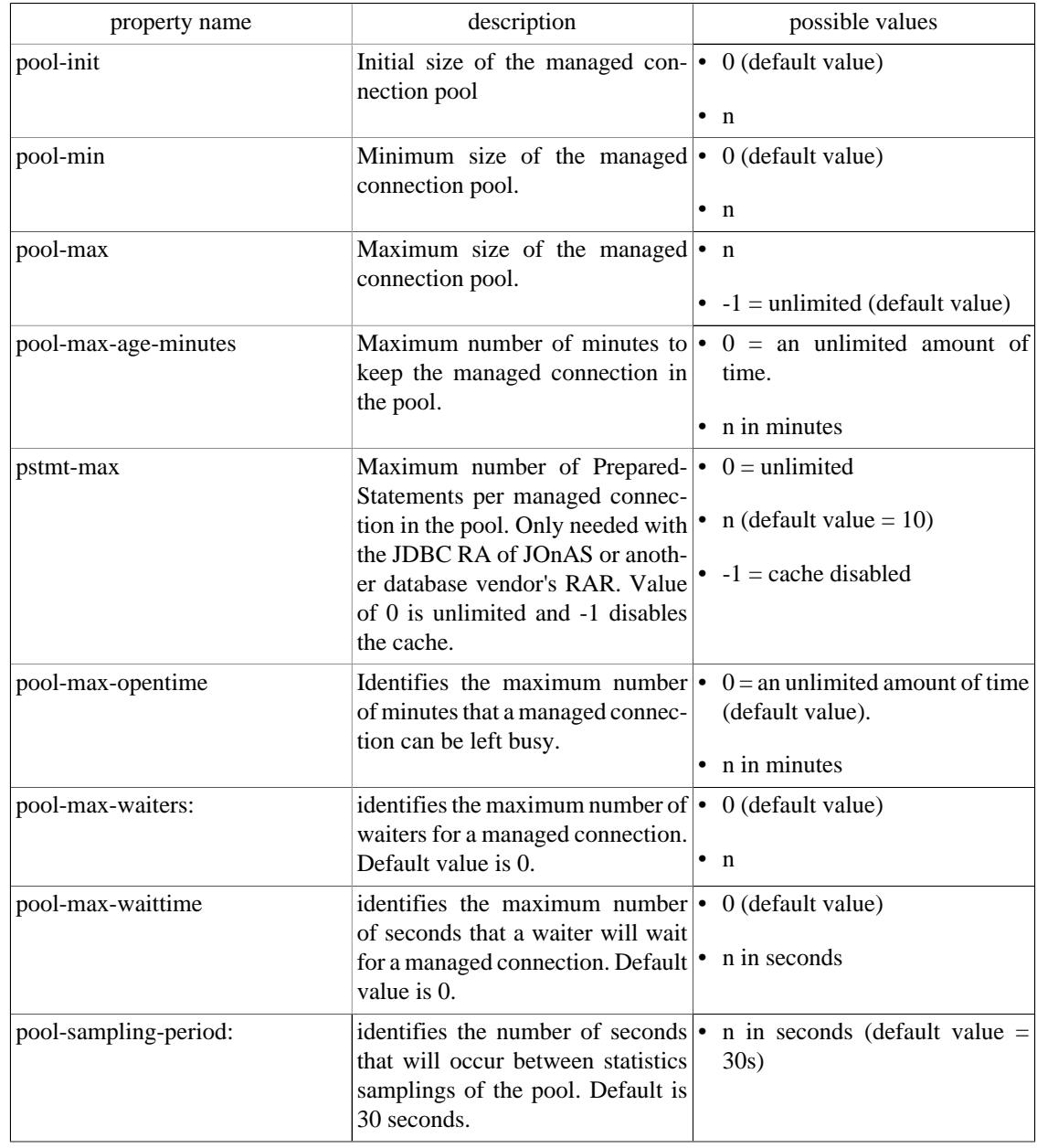

### **2.7.1.3. JMS Applications Configuration**

joramAdmin.xml file describes the configuration related to the application. It describes the administration objects in the JORAM server such as the JMS objects, the users, or the non-managed factories. In other words, it defines the JORAM objects to be (optionally) created when deploying the adapter.

In earlier version the joram-admin.cfg was used for this same purpose but it is now deprecated.

The default file provided with JOnAS creates a queue bound with the name *sampleQueue*, a topic bound with the name *sampleTopic*, sets the *anonymous* user, and creates and binds non-managed connection factories named *JCF, JQCF* and *JTCF*

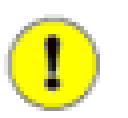

#### **Note**

- All administration tasks are performed by the server connected but may affect remote JORAM servers to which the adapter is connected through the ServerId attribute.
- If a queue, a topic or a user already exists on the JORAM server (for example, because the server is in persistent mode and has re-started after a crash, or because the adapter has been deployed, undeployed and is re-deployed giving access to a remote JORAM server), it will be retrieved instead of being re-created.

The format of this file is XML. Here are some examples:

• simple example:

```
<?xml version="1.0"?>
<JoramAdmin>
<AdminModule>
<collocatedConnect name="root" password="root"/>
</AdminModule>
<ConnectionFactory className="org.objectweb.joram.client.jms.tcp.TcpConnectionFactory">
<tcp host="localhost"
port="16010"/>
<jndi name="JCF"/>
</ConnectionFactory>
<ConnectionFactory className="org.objectweb.joram.client.jms.tcp.QueueTcpConnectionFactory">
<tcp host="localhost"
port="16010"/>
<jndi name="JQCF"/>
</ConnectionFactory>
<ConnectionFactory className="org.objectweb.joram.client.jms.tcp.TopicTcpConnectionFactory">
<tcp host="localhost"
port="16010"/>
<jndi name="JTCF"/>
</ConnectionFactory>
<User name="anonymous"
password="anonymous"
serverId="0"/>
<Queue name="sampleQueue">
<freeReader/>
<freeWriter/>
<jndi name="sampleQueue"/>
</Queue>
<Topic name="sampleTopic">
<freeReader/>
<freeWriter/>
<jndi name="sampleTopic"/>
</Topic>
</JoramAdmin>
```
• For requesting the creation of a new object, simply add the element in the file. For example, to add a queue 'MyQueue', add the following XML element:

```
<Queue name="myQueue">
<freeReader/>
<freeWriter/>
<jndi name="myQueue"/>
</Queue>
```
• When the JORAM is not collocated, the AdminModule must be defined as follows:

```
\sqrt{\mathsf{A}_{\text{dim}}\mathsf{A}_{\text{dim}}\mathsf{A}_{\text{<connect host="localhost"
```

```
port="16020"
name="root"
password="root"/>
</AdminModule>
```
The port number must be set with the server port number (defined in the a3servers.xml and in the JORAM's RAR configuration ra.xml and jonas-ra.xml files).

• Possible parameters for a queue definition:

```
<Queue name=""
serverId=""
className=""
dmq=""
nbMaxMsg=""
threshold="">
<property name="" value=""/>
<property name="" value=""/>
<reader user=""/>
<writer user=""/>
<freeReader/>
<freeWriter/>
<jndi name=""/>
</Queue>
```
• Possible parameters for a topic definition:

```
<Topic name=""
parent=""
serverId=""
className=""
dmq="">
<property name="" value=""/>
<property name="" value=""/>
<reader user=""/>
<writer user=""/>
<freeReader/>
<freeWriter/>
<jndi name=""/>
</Topic>
```
• Example of a dead message queue definition:

```
<DMQueue name="DMQ"
serverId="0">
<reader user="anonymous"/>
<writer user="anonymous"/>
<freeReader/>
<freeWriter/>
<jndi name="DMQ"/>
</DMQueue>
```
• Example of a scheduler queue definition:

```
<Destination type="queue"
serverId="0"
name="schedulerQueue"
className="com.scalagent.joram.mom.dest.scheduler.SchedulerQueue">
<freeReader/>
<freeWriter/>
<jndi name="schedulerQueue"/>
</Destination>
```
• Example of a clustered queues destination:

```
<Cluster>
<Queue name="queue0"
serverId="0"
className="org.objectweb.joram.mom.dest.ClusterQueue">
<freeReader/>
<freeWriter/>
<property name="period" value="10000"/>
<property name="producThreshold" value="50"/>
```

```
<property name="consumThreshold" value="2"/>
<property name="autoEvalThreshold" value="false"/>
<property name="waitAfterClusterReq" value="1000"/>
<jndi name="queue0"/>
</Queue>
<Queue name="queue1"
serverId="1"
className="org.objectweb.joram.mom.dest.ClusterQueue">
<freeReader/>
<freeWriter/>
<property name="period" value="10000"/>
<property name="producThreshold" value="50"/>
<property name="consumThreshold" value="2"/>
<property name="autoEvalThreshold" value="false"/>
<property name="waitAfterClusterReq" value="1000"/>
<jndi name="queue1"/>
</Queue>
<Queue name="queue2"
serverId="2"
className="org.objectweb.joram.mom.dest.ClusterQueue">
<freeReader/>
<freeWriter/>
<property name="period" value="10000"/>
<property name="producThreshold" value="50"/>
<property name="consumThreshold" value="2"/>
<property name="autoEvalThreshold" value="false"/>
<property name="waitAfterClusterReq" value="1000"/>
<jndi name="queue2"/>
</Queue>
<freeReader/>
<freeWriter/>
<reader user="user0"/>
<writer user="user0"/>
<reader user="user1"/>
<writer user="user1"/>
<reader user="user2"/>
<writer user="user2"/>
</Cluster>
```
#### **2.7.1.4. joram\_raconfig command**

#### **Name**

joram\_raconfig — Changes to the parameters (host, port, server id) in the JORAM configuration files.

# **Synopsis**

joram\_raconfig [[-p <port>] [-h <host>] [-s <serverid>]]

#### **Description**

The joram\_raconfig tool aims to facilitate changes to the parameters (host, port, server id) in the JORAM configuration files.

JORAM relies on several configuration files: a3servers.xml, joramAdmin.xml, ra.xml. With joram\_raconfig, all these configuration files are updated and thus the consistency is ensured.

Files modified:

- \$JONAS\_BASE/conf/a3servers.xml
- \$JONAS\_BASE/conf/joramAdmin.xml
- \$JONAS\_BASE/rars/autoload/joram\_for\_jonas\_ra.rar in which the file META\_INF/ ra.xml is updated.

#### **Options**

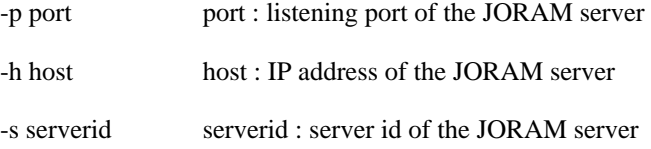

# **2.7.2. JORAM's Resource Adapter tuning**

### **2.7.2.1. ManagedConnection Pool**

A pool of ManagedConnection is defined for each factory (connection definition) specified in the jonasra.xml file. See the pool parameters in the [Section 2.7.1.2, "Resource Adapter configuration: ra.xml, jonas](#page-54-0)[ra.xml" \[52\]](#page-54-0).

#### **2.7.2.2. Session/Thread pool in the JORAM RA**

The JORAM RA manages a pool of session/thread for each connection and, by default, the maximum number of parallel sessions is set to 10.

When linked with an message-driven bean, this maximum number of entries in the pool corresponds to the maximum number of messages that can be processed in parallel per message-driven bean. A session is released to the pool just after the message processing (onMessage()). When the maximum is reached, the inquiries for a session creation are blocked until a session becomes available in the pool.

The maxNumberOfWorks property can be set in the message-driven bean standard deployment descriptor. For example, the code below can be added to limit the number of parallel sessions to 100 (default value is 10).

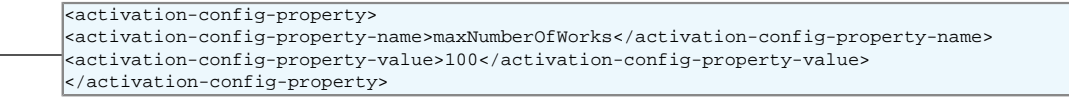

As this parameter set the max number of messages that can be treated simultaneously, the max-cache-size must be set accordingly in the specific deployment descriptor.

# **2.7.3. Undeploying and Redeploying a JORAM Adapter**

Undeploying a JORAM adapter either stops the collocated JORAM server or disconnects from a remote JORAM server. It is then possible to deploy the same adapter again. If set for running a collocated server, it will re-start it. If the running mode is persistent, then the server will be retrieved in its pre-undeployment state (with the existing destinations, users, and possibly messages). If set for connecting to a remote server, the adapter will reconnect and access the destinations it previously created.

In the collocated persistent case, if the intent is to start a brand new JORAM server, its persistence directory should be removed. This directory is located in JOnAS' running directory and has the same name as the JORAM server (for example, s0/ for server "s0").

# **2.8. Configuring JDBC DataSources**

This section describes how to configure the Datasources for connecting application to databases when the **dbm** service is used.

# **2.8.1. Configuring DataSources**

For both container-managed or bean-managed persistence, JOnAS makes use of relational storage systems through the JDBC interface. JDBC connections are obtained from an object, the DataSource, provided at the application server level. The DataSource interface is defined in the JDBC standard extensions.

A DataSource object identifies a database and a means to access it via JDBC (a JDBC driver). An application server may request access to several databases and thus provide the corresponding DataSource objects that will be registered in JNDI registry.

This section explains how DataSource objects can be defined and configured in the JOnAS server.

JOnAS provides a generic driver-wrapper that emulates the XADataSource interface on a regular JD-BC driver. It is important to note that this driver-wrapper does not ensure a real two-phase commit for distributed database transactions.

Neither the EJB specification nor the Java EE specification describe how to define DataSource objects so that they are available to a Java EE platform. Therefore, this document, which describes how to define and configure DataSource objects, is specific to JOnAS. However, the way to use these DataSource objects in the Application Component methods is standard, that is, by using the resource manager connection factory references (refer to the example in the section "[Writing](url(PG_Entity.html#PG_Entity-Writing)) [database access operations](url(PG_Entity.html#PG_Entity-Writing)) [[PG\\_Entity.html#PG\\_Entity-Writing](url(PG_Entity.html#PG_Entity-Writing))]" of the [Developing Entity Bean Guide](url(PG_Entity.html#PG_Entity)) [\[PG\\_Entity.html#PG\\_Entity\]](url(PG_Entity.html#PG_Entity))).

A DataSource object should be defined in a file called <DataSource name>.properties (for example Oracle1.properties for an Oracle DataSource or Postgres.properties for an PostgreSQL DataSource.These files must be located in \$JONAS\_BASE/conf directory.

In the jonas.properties file, to define a DataSource "Oracle1.properties" add the name "Oracle1" to the line jonas.service.dbm.datasources, as follows:

jonas.service.dbm.datasources Oracle1, Sybase, PostgreSQL

The property file defining a DataSource may contain two types of information:

• connection properties

• JDBC Connection Pool properties

### **2.8.1.1. connection properties**

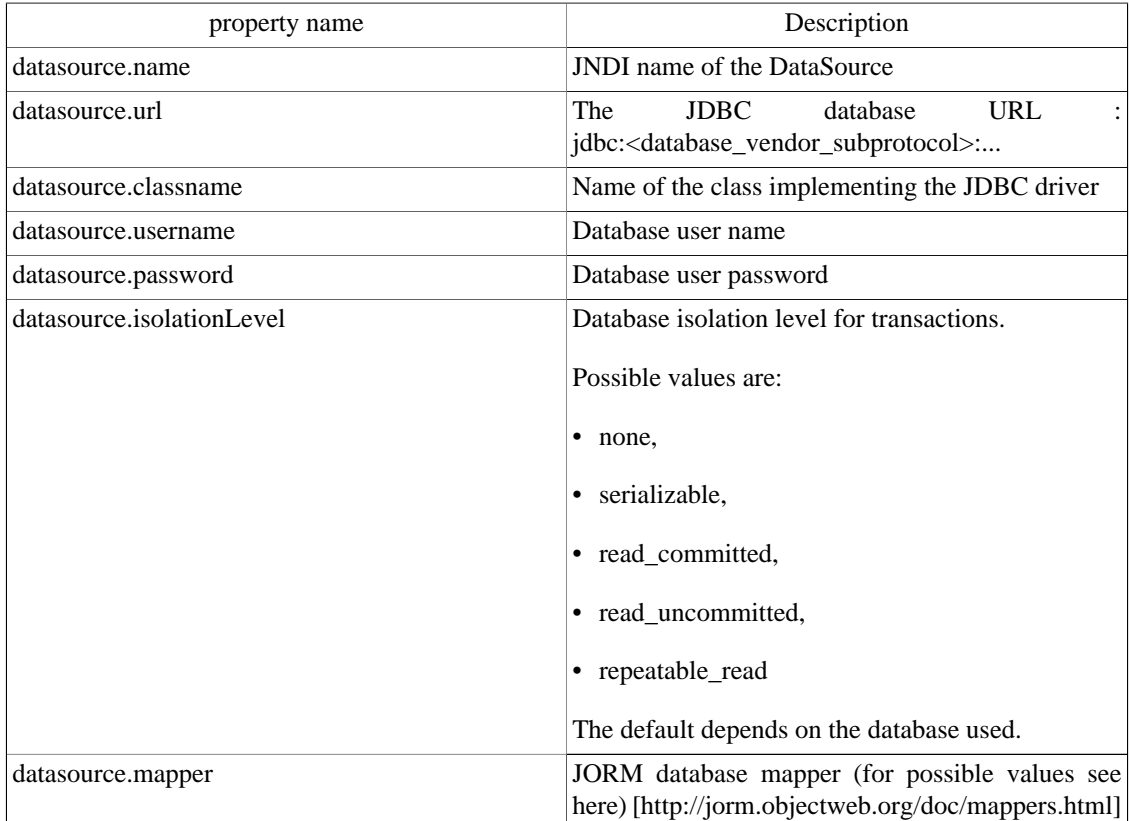

### **2.8.1.2. Connection Pool properties**

Each Datasource is implemented as a connection manager and manages a pool of JDBC connections.

The pool can be configured via some additional properties described in the following table.

All these settings have default values and are not required. All these attributes can be reconfigured when JOnAS is running, with the console JonasAdmin.

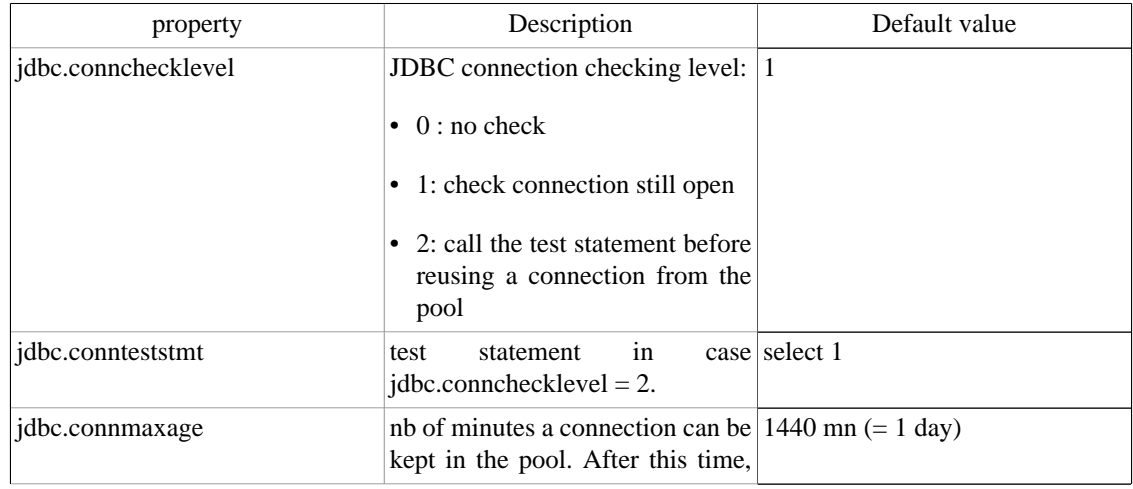

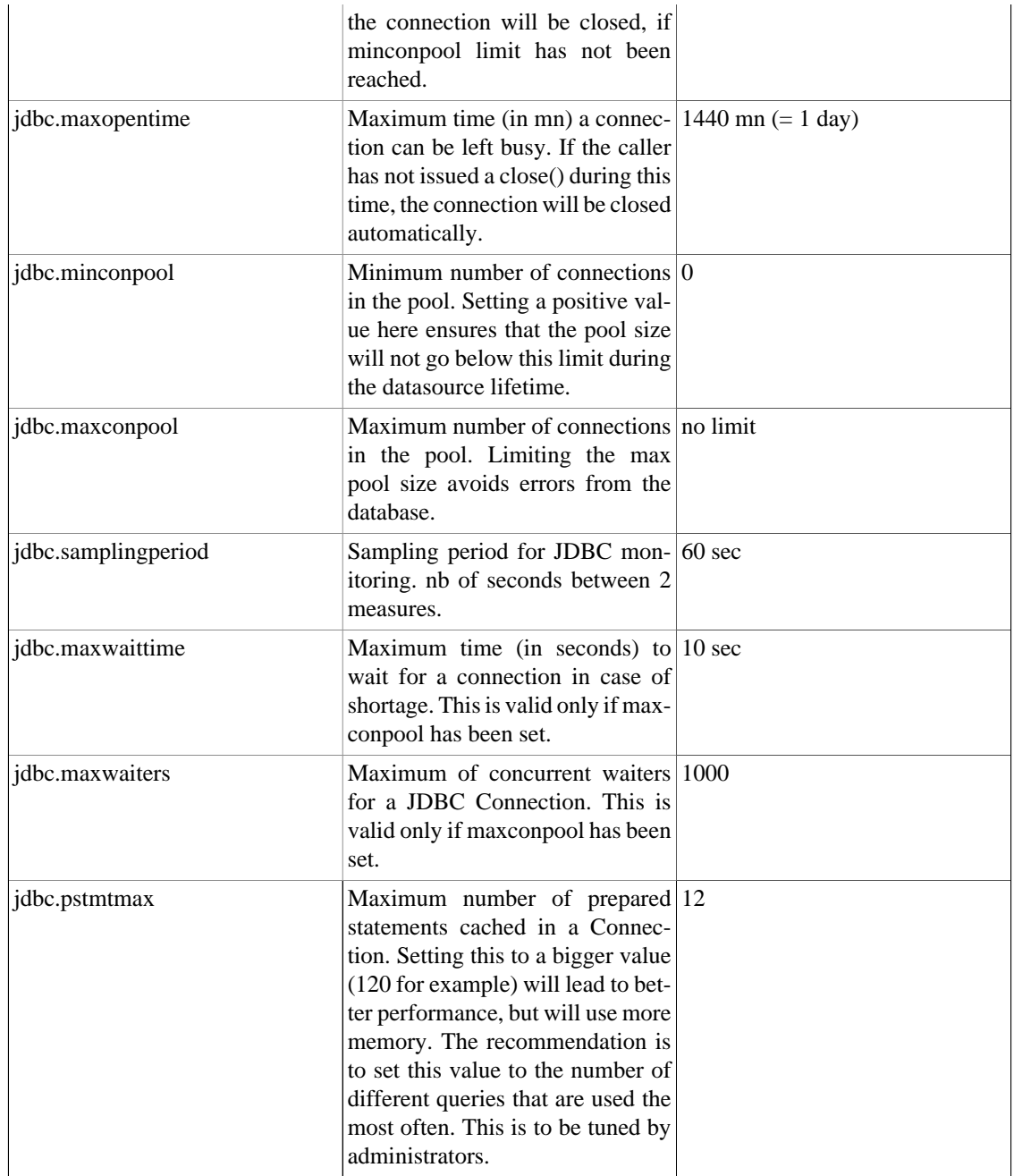

When a user requests a jdbc connection, the **dbm** connection manager first checks to see if a connection is already open for its transaction. If not, it tries to get a free connection from the free list. If there are no more connections available, the **dbm** connection manager creates a new jdbc connection (if jdbc.maxconpool is not reached).

If it cannot create new connections, the user must wait (if jdbc.maxwaiters is not reached) until a connection is released. After a limited time (jdbc.maxwaittime), the getConnection returns an exception.

When the user calls close () on its connection, it is put back in the free list.

Many statistics are computed (every jdbc.samplingperiod seconds) and can be viewed by JonasAdmin. This is useful for tuning these parameters and for seeing the server load at any time.

When a connection has been open for too long a time (jdbc.connmaxage), the pool will try to release it from the freelist. However, the **dbm** connection manager always tries to keep open at least the number of connections specified in jdbc.minconpool.

When the user has forgotten to close a jdbc connection, the system can automatically close it, after jdbc.maxopentime minutes. Note that if the user tries to use this connection later, thinking it is still open, it will return an exception (socket closed).

When a connection is reused from the freelist, it is possible to verify that it is still valid. This is configured in jdbc.connchecklevel. The maximum level is to try a dummy statement on the connection before returning it to the caller. This statement is configured in jdbc.connteststmt

#### **2.8.1.3. DataSource example:**

Here is the template for an Oracle dataSource.properties file that can be found in \$JONAS\_ROOT/conf:

```
###################### Oracle DataSource configuration example
#
#####
# DataSource configuration
#
datasource.name jdbc_1
datasource.url jdbc:oracle:thin:@<your-hostname>:1521:<your-db>
datasource.classname oracle.jdbc.driver.OracleDriver
datasource.username <your-username>
datasource.password <user-password>
datasource.mapper rdb.oracle
#####
# ConnectionManager configuration
#
# JDBC connection checking level.
\# 0 = no special checking
     1 = check physical connection is still open before reusing it
     2 = try every connection before reusing it
jdbc.connchecklevel 0
# Max age for jdbc connections
 nb of minutes a connection can be kept in the pool
jdbc.connmaxage 1440
# Maximum time (in mn) a connection can be left busy.
# If the caller has not issued a close() during this time, the connection
# will be closed automatically.
jdbc.maxopentime 60
  Test statement
jdbc.connteststmt select * from dual
# JDBC Connection Pool size.
# Limiting the max pool size avoids errors from database.
jdbc.minconpool 10
jdbc.maxconpool 30
# Sampling period for JDBC monitoring :
# nb of seconds between 2 measures.
jdbc.samplingperiod 30
# Maximum time (in seconds) to wait for a connection in case of shortage.
# This may occur only when maxconpool is reached.
jdbc.maxwaittime 5
# Maximum of concurrent waiters for a JDBC Connection
# This may occur only when maxconpool is reached.
jdbc.maxwaiters 100
```
# **2.8.2. Tracing SQL Requests through P6Spy**

The [P6Spy \[http://www.p6spy.com/\]](url(http://www.p6spy.com/)) tool is integrated within JOnAS to provide a means for easily tracing the SQL requests that are sent to the database.

To enable this tracing feature, perform the following configuration steps:

- set the datasource.classname property of your datasource properties file to com.p6spy.engine.spy.P6SpyDriver
- set the realdriver property in the spy.properties file (located within \$JONAS\_BASE/conf) to the jdbc driver of your actual database
- verify that logger.org.objectweb.jonas.jdbc.sql.level is set to DEBUG in \$JONAS\_BASE/conf/ trace.properties.

Example of dataSource properties file:

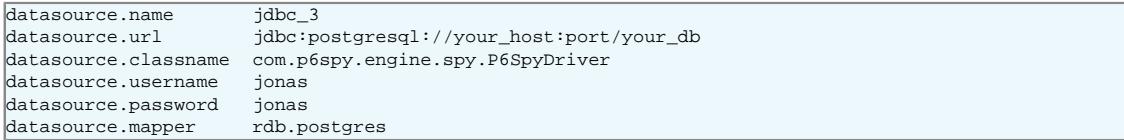

Within JONAS\_BASE/conf/spy.properties file:

realdriver=org.postgresql.Driver

Within JONAS\_BASE/conf/trace.properties:

logger.org.objectweb.jonas.jdbc.sql.level DEBUG

# **Chapter 3. Configuring a domain**

# **3.1. What is a domain**

A domain represents an administration perimeter which is under the control of an administration authority. It provides at least one common administration point for the elements in the domain.

A JOnAS domain may contain:

- JOnAS instances
- groups of instances called clusters
- cluster daemons, elements used for the remote control of instances and clusters

A common administration point is represented by a JOnAS instance having a particular configuration and playing the role of **master**. A master has the knowledge of the domain topology and allows executing administration operations on the rest of the servers and on the clusters. It also allows the monitoring of the domain elements.

The administered elements are identified by their names, that have to be unique within the domain, and the domain name.

# **3.1.1. Naming policy**

Names can be defined in a static way, through the domain. xml configuration file, or dynamically, by starting new elements in the domain. For example, when starting a JOnAS instance, the administrator can specify the *server name* using the -n option and the *domain name* by setting the **domain.name** environment property. The uniqueness of the starting server's name is enforced by the discovery service.

# **3.2. What is a domain configuration**

A domain configuration consists in the domain topology - the description of the elements composing the domain, and the state of the elements in the domain, as viewed from the common administration point.

Before starting the master, the administrator can define an initial domain topology using the domain. xml configuration file.

The domain configuration dynamically evolves by starting or stopping servers and by creating or removing clusters in the domain.

# **3.3. How to configure a domain**

# **3.3.1. Choose the domain name and configure the master**

The first step is to choose a name for the domain (domainName) and to choose a server to represent the common administration point. This means install a JOnAS server if needed, then configure it as a master, namely by adding the discovery service in the JOnAS services list (jonas.services property) and setting the jonas.service.discovery.master property to true.

The domain name is not a configuration property for the master (neither for any server in the domain), but it has to be specified when starting the master.

Before starting the master, the administrator can define the domain's initial topology by editing the domain.xml configuration file.

### **3.3.2. Define the domain initial topology**

This step is optional. It consists in defining the domain elements using the domain.  $xml$  configuration file located in the master's directory. If the administrator has no specific configuration needs, it should at least check the domain name element, and set its value to the chosen domainName. Moreover, the administrator can choose to remove the domain.xml file.

The elements that can be defined in domain.xml are:

- server elements: allow to define a server in the domain, or a server in a cluster. A server has a name, a description, a location, and optionally an associated cluster daemon. The location can be represented by a list of JMX remote connector server URLs.
- cluster elements: allows to group servers in a cluster.
- cluster daemon elements: allows to define a cluster daemon in the domain. A cluster daemon element has a name, a description and a JMX remote connector server URL.

### **3.3.3. Domain configuration at master start-up**

Start the master in the domain:

jonas start -n masterName -Ddomain.name=domainName

Note that the domain name can be specified by setting a domain.name environment property.

Once started, the administrator can manage and monitor the following elements in the domain through JonasAdmin, or another JMX based administration application, running on the master:

- servers declared in the domain.xml file.
- other servers already started in the domain having the discovery service enabled.
- clusters declared in the domain.xml file.
- clusters detected by the administration framework
- cluster daemons declared in the domain.xml file.

# **Chapter 4. Configuring a cluster**

# **4.1. What is a cluster**

A cluster is a group of JOnAS instances. The servers within a cluster are called cluster members. A server may be a member of several clusters in the domain.

A cluster is an administration target in the domain: from the common administration point, the administrator can apply to a cluster, management operations like deploy or undeploy of applications. It can also monitor the clusters.

# **4.2. Cluster types**

There are two main cluster categories:

- Clusters containing servers that are grouped together only to facilitate management tasks.
- Clusters containing servers that are grouped together to achieve objectives like scalability, high availability or failover.

The clusters in the first category, called logical clusters, are created by the domain administrator based on its particular needs. The grouping of servers (the cluster creation) can be done even though the servers are running.

In the second case, the servers which compose a cluster must have a particular configuration that allows them to achieve the expected objectives. Once servers started, the administration framework is able to automaticaly detect that they are cluster members, based on configuration criteria. Several clusters types are supported by the JOnAS administration framework. They correspond to the different roles a cluster can play:

- TomcatCluster allows HTTP request load balancing and failover based on the mod\_jk Apache connector.
- CmiCluster allows high availability at web level based on the Tomcat 5 session replication solution.
- HaCluster enables JNDI clustering and allows load balancing at EJB level, based on the CMI protocol
- JoramCluster allow transaction aware failover at EJB level and stateful session bean replication.
- JoramHa allow JMS destinations scalability based on the JORAM clustering solution.
- Java EE allow JMS destinations failover based on JORAM HA.

# **4.3. Logical clusters configuration**

An administrator can create a cluster if he needs to group some servers into a single administration target. There is no predefined criteria to explicitly group servers for administration purpose.

Cluster names and topology can be defined in a static way, using the domain configuration file domain.xml. Here is an example allowing to create a cluster named mycluster in sampleDomain domain, in which servers node1 and node2 are grouped together for administration purpose.

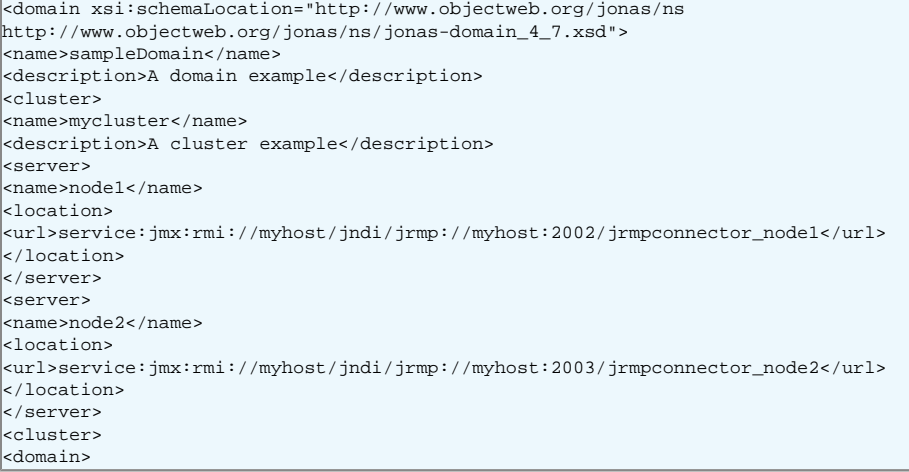

Clusters can also be created dynamically via the JonasAdmin [link] management application running on the master.

# **4.4. JkCluster configuration**

A TomcatCluster is a group of servers that provides web level scalability and failover based on the [mod\\_jk](url(http://tomcat.apache.org/connectors-doc/)) [\[http://tomcat.apache.org/connectors-doc/](url(http://tomcat.apache.org/connectors-doc/))] Apache connector.

The members of a TomcatCluster are JOnAS instances configured to play the role of mod\_jk workers.

The configuration described below correspond to JOnAS servers having the Tomcat based web service activated. It allows to use the Apache Web Server in front of the JkCluster members. The connection uses the AJP protocol.

To setup a JkCluster you need:

- Configure the frontal to support mod\_jk.
- Configure the cluster members.
- Configure the master server in order to allow cluster members discovery.

### **4.4.1. mod\_jk configuration**

As with other Apache modules, mod\_jk should be first installed on the modules directory of the Apache Web Server and the httpd.conf file has to be updated. Moreover, mod\_jk requires workers.properties file that describes the host(s) and port(s) used by the workers.

#### **4.4.1.1. workers.properties file**

Here we provide a workers.properties file to connect the frontal with two JkCluster members. The file defines a *load-balancing* worker named myloadbalancer, and the two *balanced* workers, worker1 and worker2. Each cluster member will be configured to play the role of one of the balanced workers. Additionally, a status worker jkstatus is defined for managing load balancers.

```
# -----------------------
# List the workers name<br># --------------------
# -----------------------
```

```
worker.list=myloadbalancer,jkstatus
# -----------------------
# worker1
# -----------------------
worker.worker1.port=9010
worker.worker1.host=localhost
worker.worker1.type=ajp13
# Load balance factor
worker.worker1.lbfactor=1
# Define preferred failover node for worker1
#worker.worker1.redirect=worker2
# Disable worker1 for all requests except failover
#worker.worker1.disabled=True
+ - - - -# worker2
+ - - -worker.worker2.port=9011
worker.worker2.host=localhost
worker.worker2.type=ajp13
# Load balance factor
worker.worker2.lbfactor=1
# Define preferred failover node for worker2
#worker.worker2.redirect=worker2
# Disable worker2 for all requests except failover
#worker.worker2.disabled=True
# -----------------------
# Load Balancer worker
# -----------------------
worker.myloadbalancer.type=lb
worker.myloadbalancer.balanced_workers=worker1,worker2
worker.mylloadbalancer.sticky_session=false
# -----------------------
# jkstatus worker
# -----------------------
worker.jkstatus.type=status
```
For a complete documentation about workers. properties see the Apache Tomcat Connector [guide](url(http://tomcat.apache.org/connectors-doc/reference/workers.html)) [\[http://tomcat.apache.org/connectors-doc/reference/workers.html](url(http://tomcat.apache.org/connectors-doc/reference/workers.html))].

#### **4.4.1.2. Apache configuration**

Here is information which should be customized and set in httpd.conf directly or included from another file:

```
# Load mod_jk module
# Update this path to match your modules location
LoadModule jk_module modules/mod_jk.so
# Location of the workers.properties file
# Update this path to match your conf directory location (put workers.properties next to httpd.conf)
JkWorkersFile /etc/httpd/conf/workers.properties
# Location of the log file
JkLogFile /var/log/mod_jk.log
# Log level : debug, info, error or emerg
JkLogLevel info
# Select the timestamp log format
JkLogStampFormat "[%a %b %d %H:%M:%S %Y] "
# Shared Memory Filename ( Only for Unix platform ) required by loadbalancer
JkShmFile /var/log/jk.shm
# Assign specific URL to the workers
JkMount /clusteredExample myloadbalancer
JkMount /clusteredExample/* myloadbalancer
# A mount point to the status worker
JkMount /jkmanager jkstatus
JkMount /jkmanager/* jkstatus
# Enable the Jk manager access only from localhost
<Location /jkmanager/>
JkMount jkstatus
Order deny,allow
Deny from all
Allow from 127.0.0.1
</Location>
```
For a complete documentation see Apache [HowTo \[http://tomcat.apache.org/connectors-doc/](url(http://tomcat.apache.org/connectors-doc/webserver_howto/apache.html)) [webserver\\_howto/apache.html](url(http://tomcat.apache.org/connectors-doc/webserver_howto/apache.html))].

### **4.4.2. Cluster members configuration**

Each member needs an AJP13 connector listening on the port defined in the workers.properties file. Moreover, the worker name (here worker1/worker2) must be used as value for the Engine's jvmRoute attribute.

Here is a chunk of server.xml configurations file for the member worker1:

```
<Server>
<!-- Define the Tomcat Stand-Alone Service -->
<Service name="Tomcat-JOnAS">
<!-- Define a non-SSL Coyote HTTP/1.1 Connector on port 9000 -->
<Connector port="9000" maxHttpHeaderSize="8192" maxThreads="150"
minSpareThreads="25" maxSpareThreads="75" enableLookups="false"
redirectPort="9043" acceptCount="100"
connectionTimeout="20000" disableUploadTimeout="true"/>
<!-- AJP 1.3 Connector on port 9010 for worker.worker1.port in workers.properties file -->
<Connector port="9010" enableLookups="false" redirectPort="9043" protocol="AJP/1.3"/>
<!-- An Engine represents the entry point
You should set jvmRoute to support load-balancing via AJP ie :
-->
<Engine name="jonas" defaultHost="localhost" jvmRoute="worker1">
</Engine>
</Service>
<Server>
```
### **4.4.3. Master configuration**

To allow cluster member discovery and dynamic cluster creation, the workers.properties file required by mod\_jk should be copied to the master's JONAS\_BASE/conf directory.

At start-up, the master reads the workers.properties file content. For each balanced worker it checks if there is a running server in the domain having the appropriate configuration allowing the server to play that worker role.

Suppose that the master detects a server in the domain corresponding to worker1. Then, it constructs a JkCluster named myloadbalancer. This name is given by the load balancer worker's name. At this moment, the cluster is composed of one member named worker 1. The member name is given by the balanced worker's name.

After a while, a new JOnAS server is started in the domain having the configuration corresponding to the worker2. The master detects the new member named worker2 and updates the cluster's member list.

Here is the myloadbalancer JkCluster with workers started:

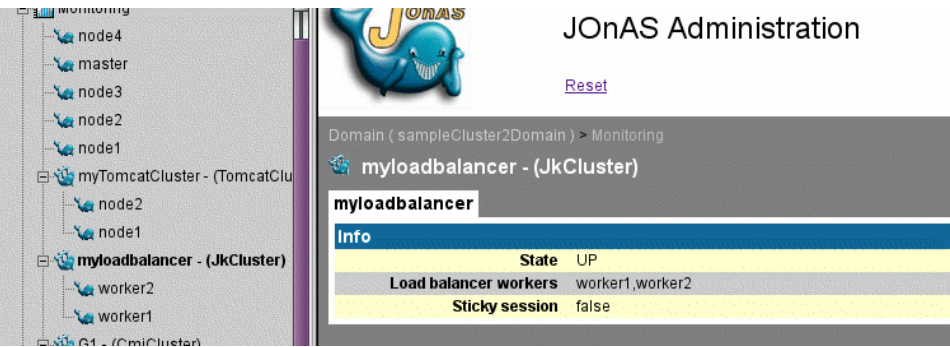

# **4.5. TomcatCluster configuration**

Additionally to HTTP requests load balancing provided by TomcatCluster members, transparent failover for Web applications can be reached by using HTTP session replication provided by the Tomcat clustering solution.

A CmiCluster cluster members are JOnAS instances having the web service activated, using the Tomcat implementation, and having a specific configuration which allows them to be members of a Tomcat cluster.

The concerned configuration file is the server. xml file. Every member of the cluster must have a Cluster element defined in the default virtual host definition. The cluster name is defined by the clusterName attribute, which should be the same for all the cluster members. Another common element for the cluster members is the Membership definition.

The example below defines the configuration for a server which is a TomcatCluster member and a Cmi-Cluster member in the same time.

```
<Server>
<!-- Define the Tomcat Stand-Alone Service -->
<Service name="Tomcat-JOnAS">
<!-- Define a non-SSL Coyote HTTP/1.1 Connector on port 9000 -->
<Connector port="9000" maxHttpHeaderSize="8192" maxThreads="150"
minSpareThreads="25" maxSpareThreads="75" enableLookups="false"
redirectPort="9043" acceptCount="100"
connectionTimeout="20000" disableUploadTimeout="true"/>
<!-- AJP 1.3 Connector on port 9010 (value of worker.worker1.port in workers.properties file) -->
<Connector port="9010" enableLookups="false" redirectPort="9043" protocol="AJP/1.3"/>
<!-- Define the Engine -->
<Engine name="jonas" defaultHost="localhost" jvmRoute="worker1">
</Engine>
<!-- Define the default virtual host -->
<Host name="localhost" debug="0"
appBase="webapps" unpackWARs="false"
autoDeploy="false" deployOnStartup="false" deployXML="false">
<!-- Define a Cluster element -->
<Cluster className="org.apache.catalina.cluster.tcp.SimpleTcpCluster"
clusterName="myTomcatCluster"
managerClassName="org.apache.catalina.cluster.session.DeltaManager"
expireSessionsOnShutdown="false" useDirtyFlag="true"
notifyListenersOnReplication="true">
<Membership className="org.apache.catalina.cluster.mcast.McastService"
mcastAddr="228.0.0.4" mcastPort="45564"
mcastFrequency="500" mcastDropTime="3000"/>
<Receiver className="org.apache.catalina.cluster.tcp.ReplicationListener"
tcpListenAddress="auto" tcpListenPort="4003"
tcpSelectorTimeout="100" tcpThreadCount="6"/>
<Sender className="org.apache.catalina.cluster.tcp.ReplicationTransmitter"
replicationMode="pooled" ackTimeout="15000"/>
<Valve className="org.apache.catalina.cluster.tcp.ReplicationValve"
filter=".*\.gif;.*\.js;.*\.jpg;.*\.png;.*\.htm;.*\.html;.*\.css;.*\.txt;"/>
</Cluster>
</Host>
</Service>
<Server>
```
# **Note**

the clusterName attribute is mandatory (and not set by default in server.xml file).

Lets consider the two JOnAS servers which play the role of worker1 and worker2 in the myloadbalancer TomcatCluster. Suppose that these servers, named node1 and node2 are configured as members of the myTomcatCluster CmiCluster. The master detects automatically the Tomcat cluster membership and creates a CmiCluster named myTomcatCluster. It adds node1 and node2 to the cluster's member list.

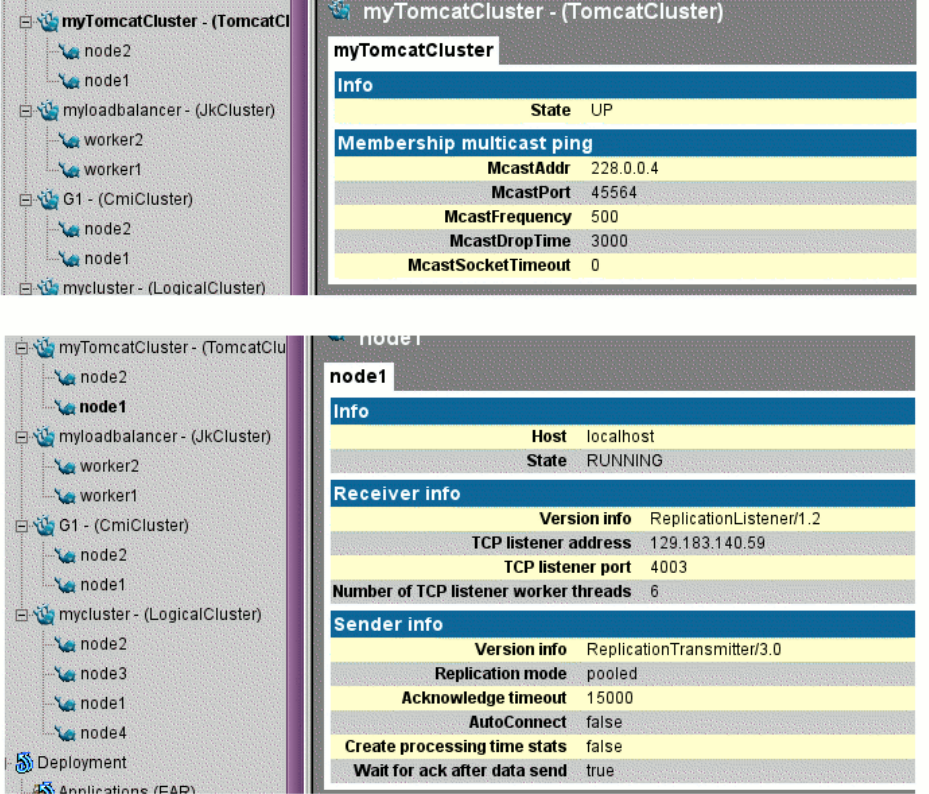

Here is myTomcatCluster cluster with node1 and node2 members running

# **4.6. CmiCluster configuration**

The HaCluster members use the CMI cluster protocol which provides:

- a replicated registry, allowing JNDI high availability for clients doing lookup operations
- CMI cluster stubs, allowing EJB load balancing and failover.

The members of a HaCluster is a JOnAS instance having a particular configuration related to the CMI protocol usage. Moreover, the CMI protocol implementation being based on [JGroups \[http://](url(http://www.jgroups.org/javagroupsnew/docs/index.html)) [www.jgroups.org/javagroupsnew/docs/index.html](url(http://www.jgroups.org/javagroupsnew/docs/index.html))], a JGroups configuration file is need. Indeed, a Cmi-Cluster members are JGroups group members. The cluster name is given by the JGroups group name.

### **4.6.1. CMI configuration**

The concerned configuration file is the carol.properties file.

Common configuration values:

- Have **cmi** in the carol.protocols list.
- Set the cluster name as JGroups group name using the carol.cmi.multicast.groupname property.

Specific configuration values:
- Define the the registry URL using the carol.cmi.url property.
- Specify the JGroups configuration file name. By default, this file is named jgroups-cmi.xml.

## **4.6.2. JGroup configuration**

The configuration file defines the JGroups protocol stack configuration. The default jgroups-cmi.xml file contains a UDP protocol stack based on IP multicast. Each member has to use the same multicast address and multicast port number.

## **Chapter 5. Glossary**

## **Glossary**

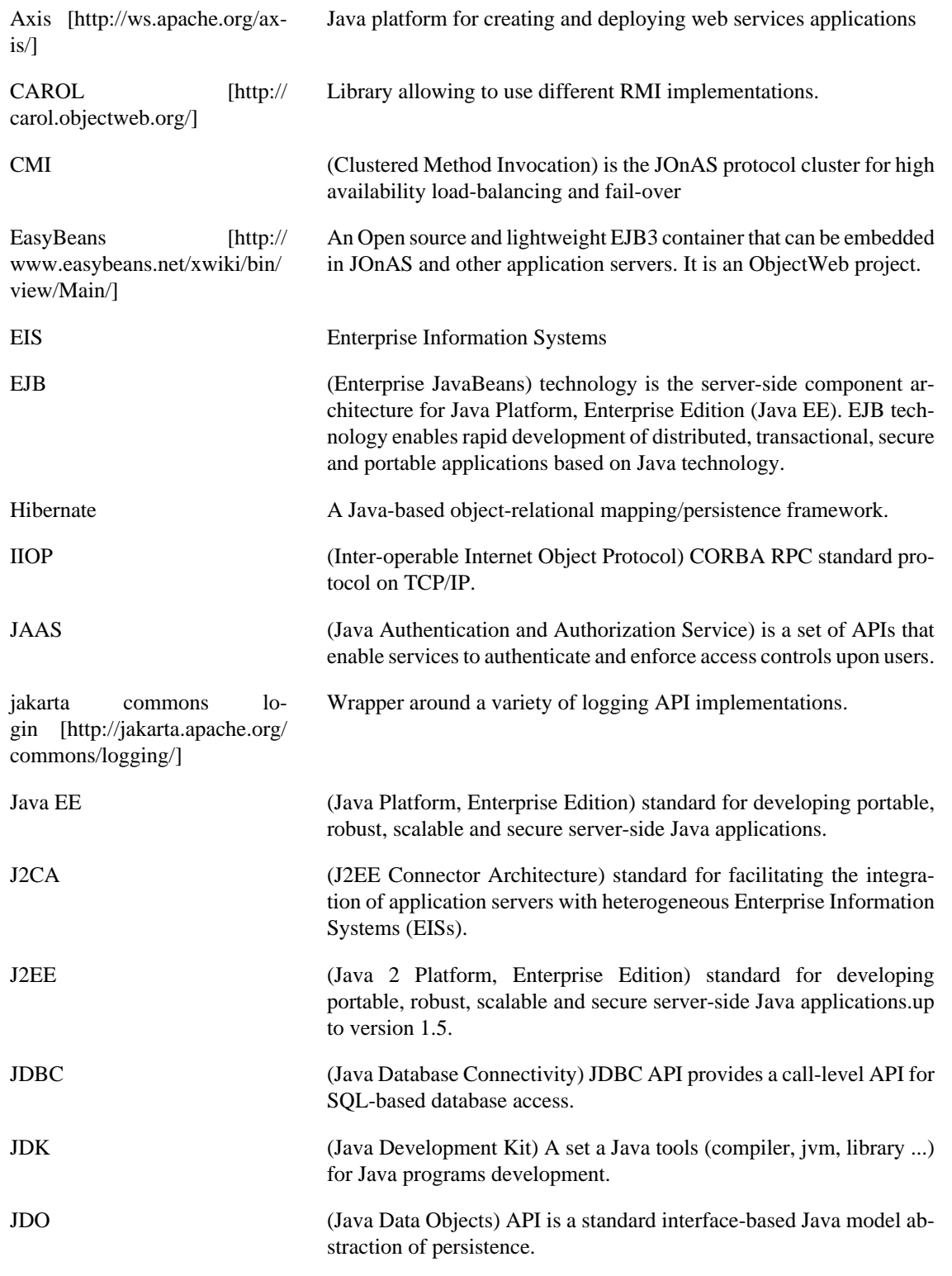

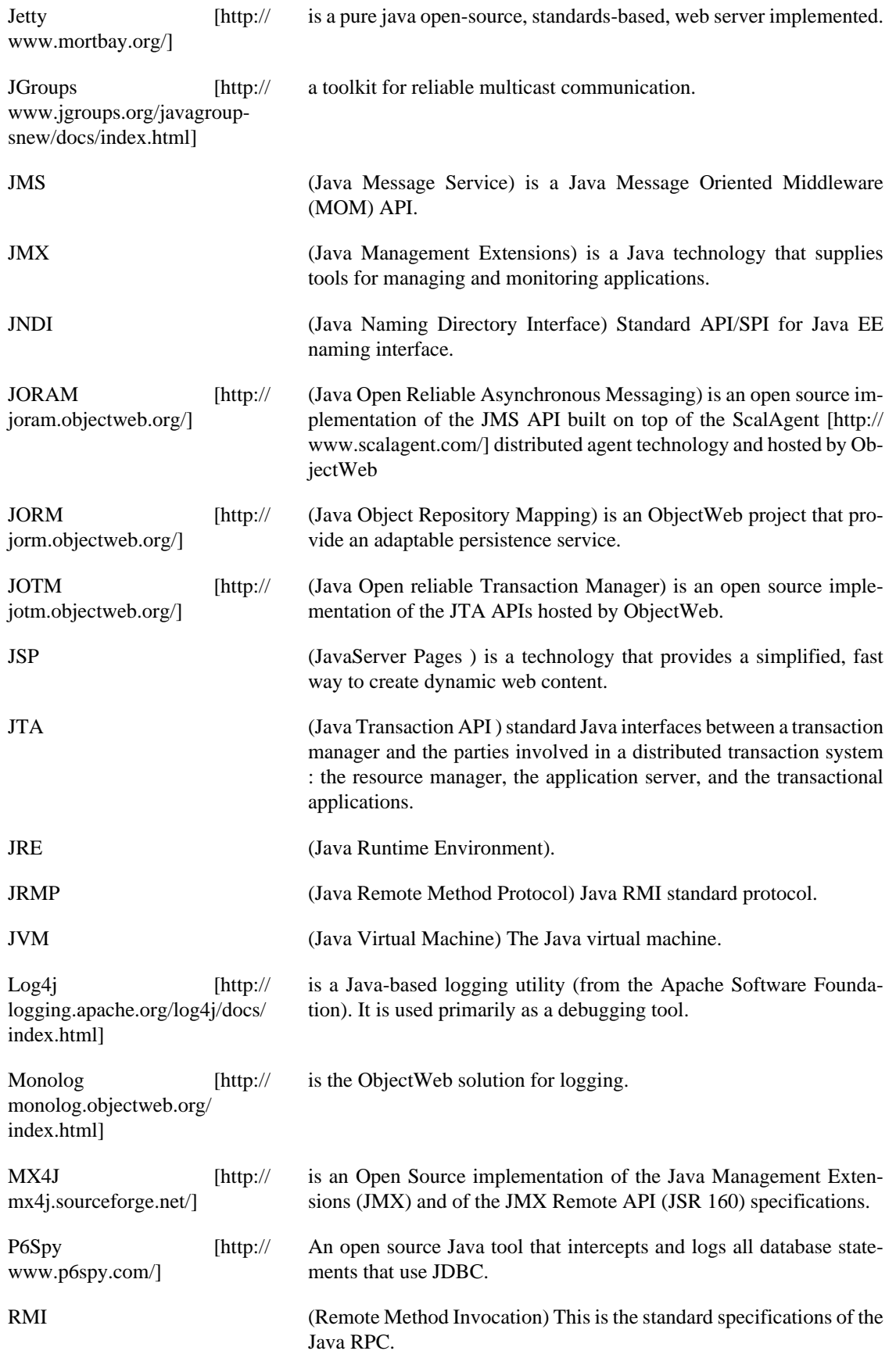

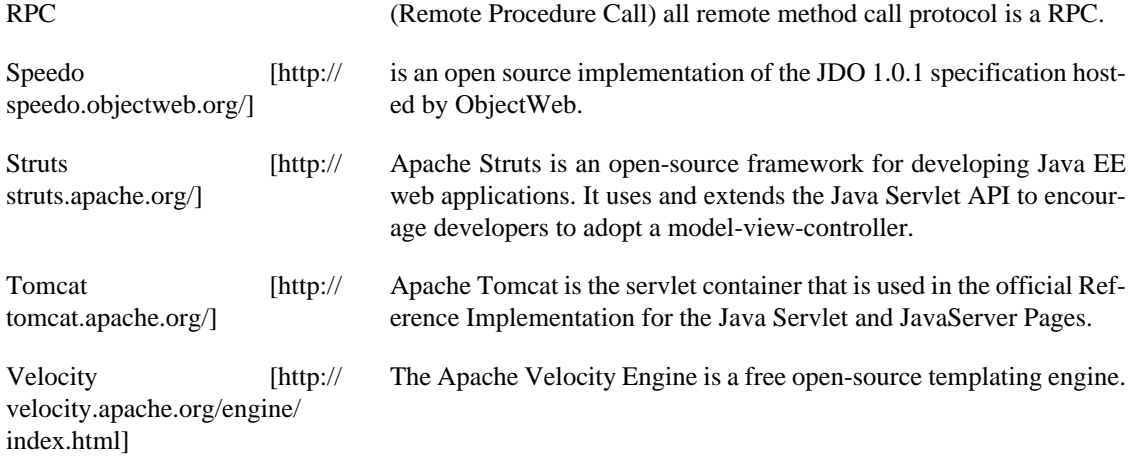